**REPUBLIQUE ALGERIENNE DEMOCRATIQUE ET POPULAIRE**

وزارة التــــــــــــــــــــــــــــــــــــــــــــــــــــــــــــــــــــــــعـــليـــــم العـــــــــــــــايل والبــــــــــــــــــــــحث العــــــــــلـــمــــــي

**Ministère de l'Enseignement Supérieur et de la Recherche Scientifique** جـــــــــــــــــــــــــــــــــــامعة أيب بـكــــــر بــلــقــــايـد – تــــلمســـــــــــــــــــــــــــــــــان –

> **Université Aboubakr Belkaïd – Tlemcen – Faculté de TECHNOLOGIE**

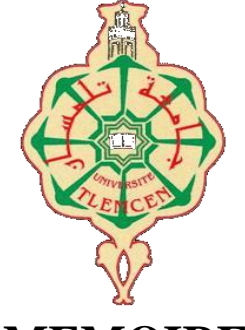

**MEMOIRE**

Présenté pour l'obtention du **diplôme** de **MASTER**

**En** : Electronique **Spécialité** : Instrumentation

**Par** : SOUNA FATIMA ZOHRA

**Sujet** 

# **Conception et réalisation d'un surveillance de température automatique par une carte intelligente WiFi (IOT)**

Soutenu publiquement, le : 25/06/ 2023, devant le jury composé de :

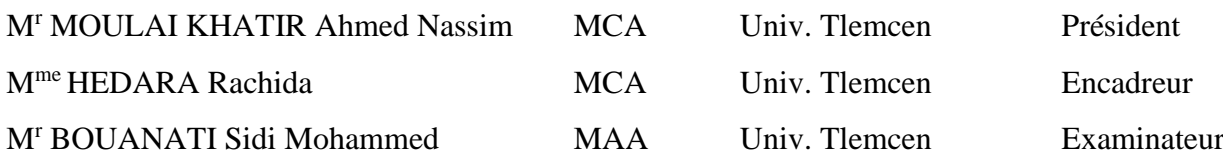

Année Universitaire : 2022-2023

## *Remerciement*

*Tout d'abord, je commence par remercier ALLAH, le Tout-Puissant, pour les bénédictions et les conseils qu'Il m'a accordés et qui m'ont permis de mener à bien ce travail de recherche en bonne santé. Sans Sa miséricorde et Sa grâce, je ne serais pas ici aujourd'hui, célébrant cette réalisation importante.*

*Je tiens également à exprimer ma gratitude sincère envers le responsable de la filière, le Dr BRIXI.A, qui, avec son leadership, son dévouement et son engagement, a été une source constante de soutien, d'encouragement et de motivation tout au long de mon parcours académique. Pour cela, je suis infiniment reconnaissant.*

*Mes remerciements particuliers à mon encadreur, la Dr : HEDARA.R, qui a été un excellent mentor et guide tout au long de ce processus. Votre encadrement, votre sagesse et votre encouragement ont été inestimables, et je n'aurais pas pu terminer ce travail sans votre expertise et votre patience.*

*Il me plaît également d'exprimer mes remerciements aux membres du jury : le président Mr: MOULAI KHATIR.A.N, Enseignent à l'université de Tlemcen, et l'examinatrice Mr : BOUANATI.S.M, Enseignant à l'université Tlemcen ; qui nous ont honorés en acceptant de participer en tant que juges pour la remise des diplômes et l'évaluation de la mémoire réalisée.*

*Aussi à tous mes enseignants et membres de la faculté, qui m'ont enseigné et mis au défi tout au long de mon parcours universitaire, et alors que je passe à la prochaine étape de ma vie, je me souviendrai toujours des leçons que j'ai apprises et des personnes qui m'ont aidé à grandir de bien des façons.*

*Enfin, je tiens à exprimer ma gratitude envers tous ceux qui m'ont soutenu, que ce soit ma famille, mes amis ou mes collègues, pour leur croyance inébranlable en moi et leurs paroles d'encouragement qui m'ont permis de continuer à avancer et d'arriver jusqu'à ce point.*

*.*

## *Dédicace*

*Que ALLAH, le plus miséricordieux et le plus compatissant, accepte ce travail comme une bonne action de ma part et qu'il soit bénéfique aux autres de multiples façons. Que ce travail puisse être une source de connaissance et d'inspiration pour ceux qui le lisent.*

*Je dédie ce travail à mes chers parents, qui ont toujours été mes piliers de soutien, d'amour et d'encouragement. Grâce à eux, je suis devenu la personne que je suis aujourd'hui, avec un père généreux et une mère incroyable. À moi qui fait de mon mieux et ne baisse jamais les bras malgré les circonstances.*

*À mon frère et sœur, pour avoir été mes amis les plus proches et mes confidents,*

*ainsi qu'à tous les membres aimants de ma famille. Et à mes chers amis, pour avoir été la joie de ma vie et la source constante d'inspiration et de motivation quand il était difficile de continuer, en particulier*

*Zeyneb qui illumine ma vie, et mes meilleures amies Sara et Houda, merci de m'avoir donné de la force chaque fois que j'en avais besoin. Sans oublier mes amis et camarades de champ de bataille : Karim, Asmae, Imane et Anissa, merci d'être un tel soutien frère et sœurs*

## **Résumé**

La nouvelle technologie de l'Internet des objets permet de connecter à distance des milliards objets, qui est une combinaison d'architecture de réseau IoD, d'applications, de matériel et de logiciels. Pour établir une architecture de l'Internet des objets, il faut considérer à la fois le matériel (carte électronique) et le logiciel (plateforme, protocole). Dans notre projet, nous prenons le concept d'IoT pour étudier un système qui mesure la température d'un endroit et nous permet de surveiller et de contrôler l'état des équipements. Notre système remplit trois fonctions principales : premièrement, la température mesurée par le capteur, deuxièmement, les données obtenues sont envoyées dans le cloud et troisièmement, elles sont contrôlées par l'application Android (WhatsApp ,ThingSpeak, HTML)

**Mots-clés :** Arduino, ESP8266 NodeMCU Capteur de température, IoT. ThingSpeak, WhatsApp, Web, Android.

## **Abstract**

The new technology of Internet of Things enables the remote connection of billions of objects, which is a combination of IoT network architecture, applications, hardware and software. To establish an architecture of the Internet of Things, it is necessary to consider both the hardware (electronic card) and the software (platform, protocol). In our project, we will take the concept of IoT to study a system that measures the temperature by sensor of a place and allows us to monitor and control it. Our system performs three main functions: first, the temperature is captured by the sensor, second, the data obtained is sent to the cloud and third, it is controlled by the Android app (WhatsApp,ThingSpeak, HTML).

**Keywords:** Arduino, ESP8266 NodeMCU Temperature sensor, IoT. ThingSpeak, WhatsApp, Web, Android

## **الملخص**

تتيح التقنية الجديدة لإنترنت الأشياء الاتصال عن بُعد لمليارات الأشياء، وهو مزيج من هندسة شبكات إنترنت الأشياء والتطبيقات والأجهزة والبرامج. لإنشاء بنية لإنترنت الأشياء، من الضروري مراعاة كل من الأجهزة (البطاقة الإلكترونية) والبرامج (النظام الأساسي، البروتوكول). في مشروعنا، سنطبق مفهوم إنترنت الأشياء لدراسة نظام يستشعر درجة حرارة المكان ويسمح لنا بمراقبته والتحكم فيه. يؤدي نظامنا ثلاث وظائف رئيسية: أولاً، يتم التقاط درجة الحرارة بواسطة المستشعر، وثانيًا ، يتم إرسال البيانات التي تم الحصول عليها إلى السحابة ، وثالثًا ، يتم التحكم فيها بواسطة تطبيق Android. ً (WhatsApp ,ThingSpeak, HTML)

**الكلمات الرئيسية:** Arduino ،NodeMCU 8266ESP ، مستشعر درجة الحرارة ، واتساب ،تطبيق األشياء المتكلمة ,Web.

## **Table des matières**

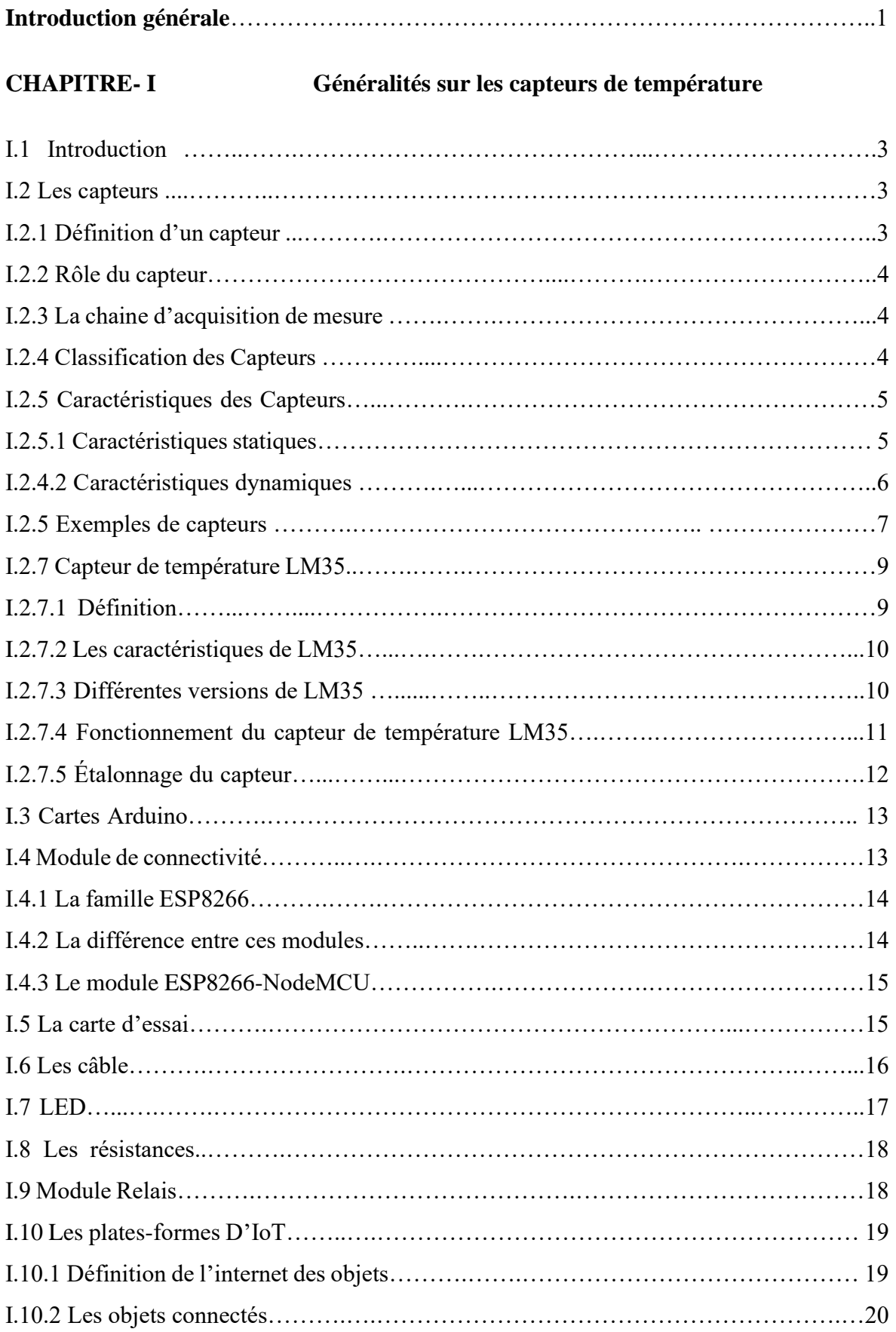

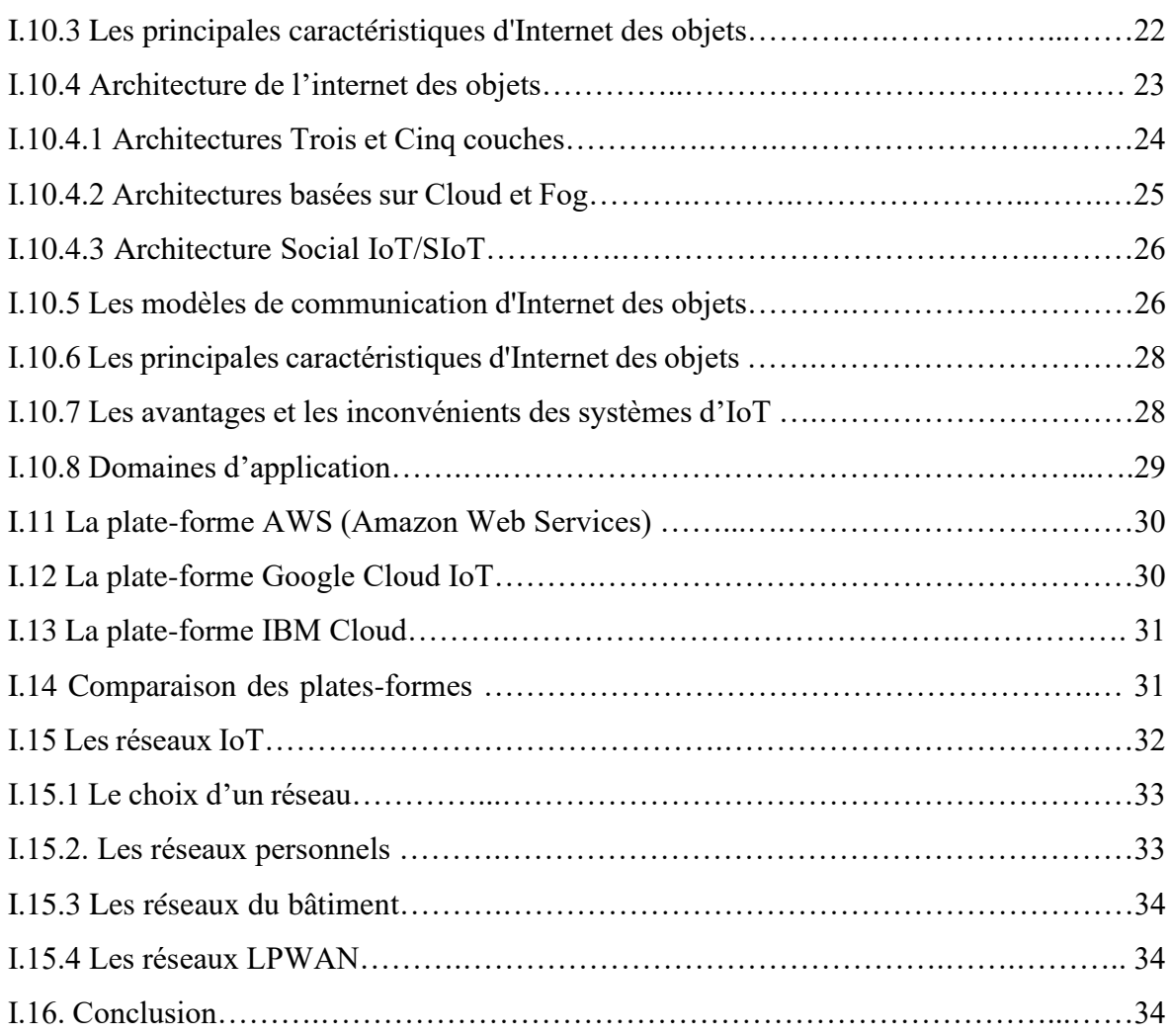

## **CHAPITRE-II Description générale d'un Arduino et ESP8266NodeMCU**

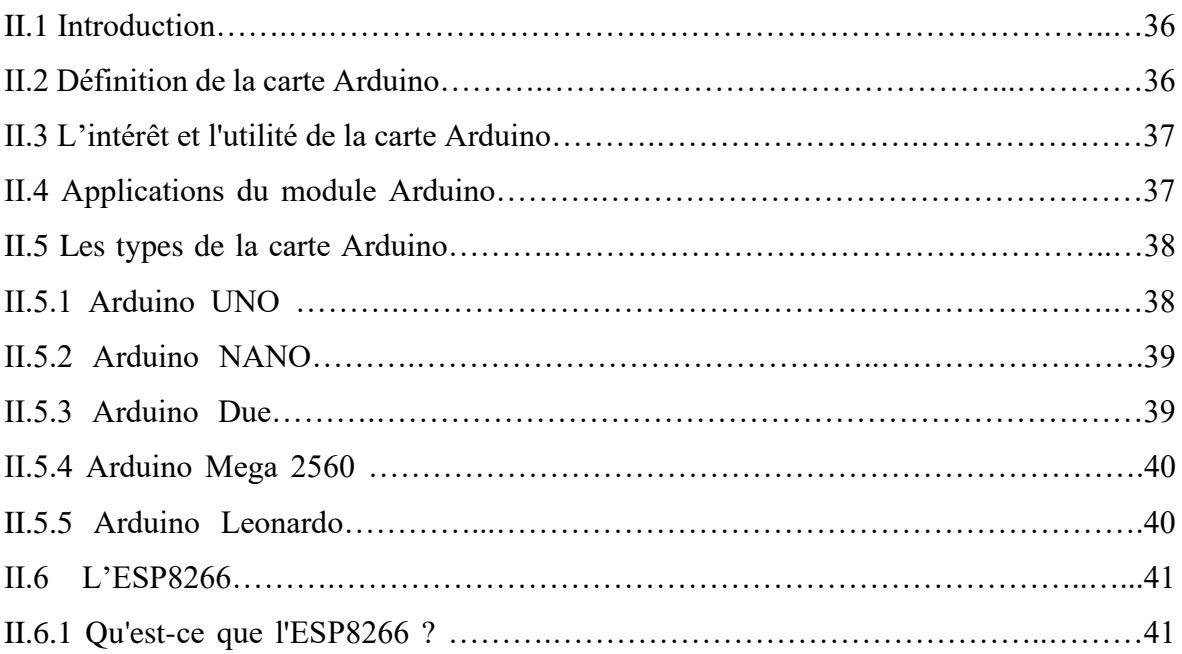

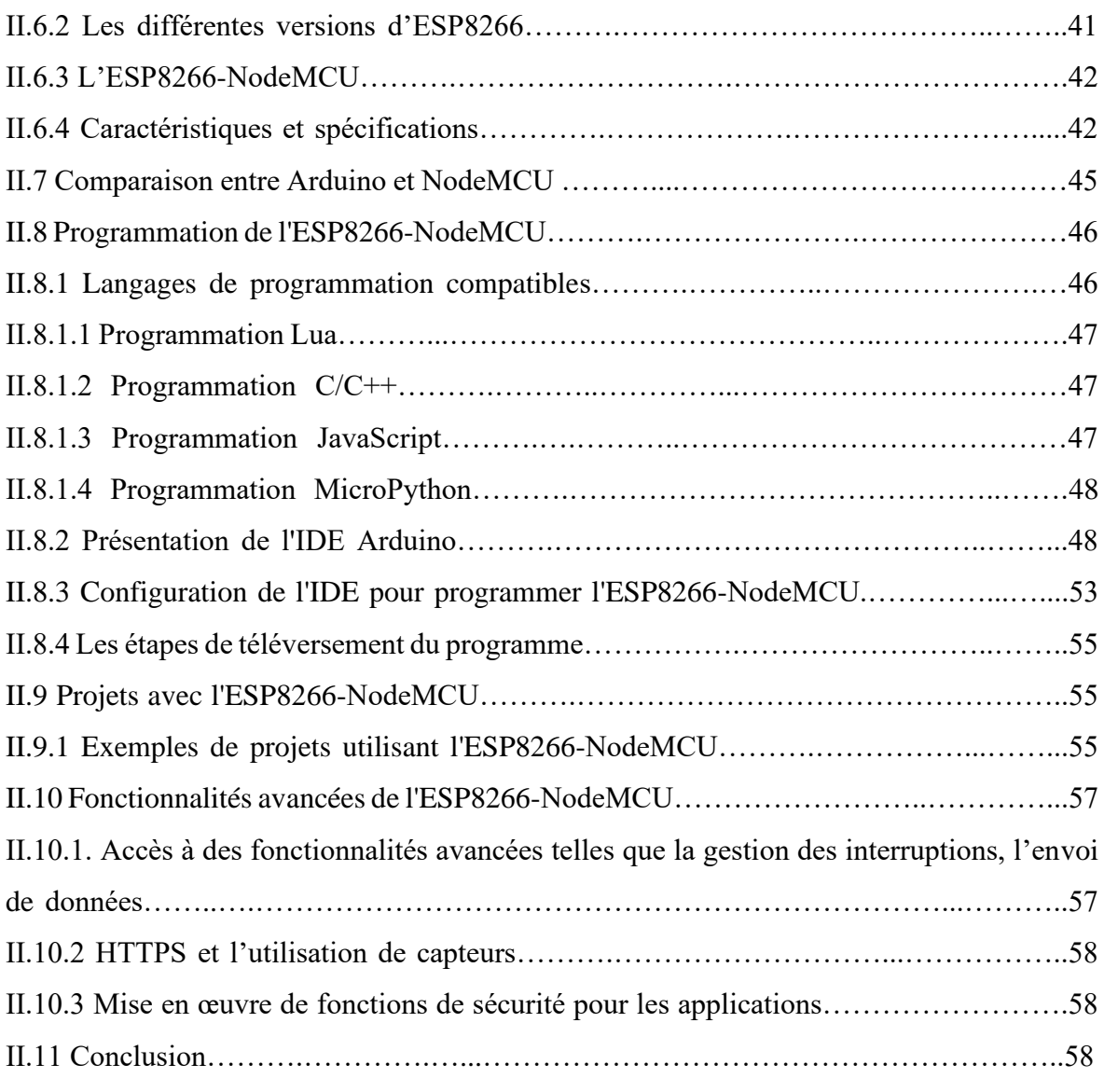

# **CHAPITRE-III Conception et la réalisation d'un système de contrôleur de température à distance**

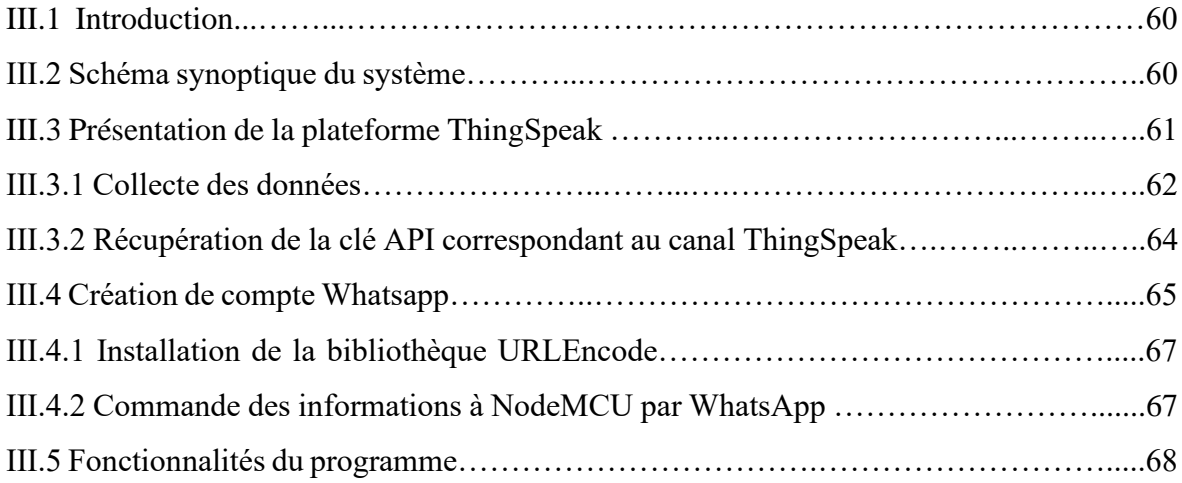

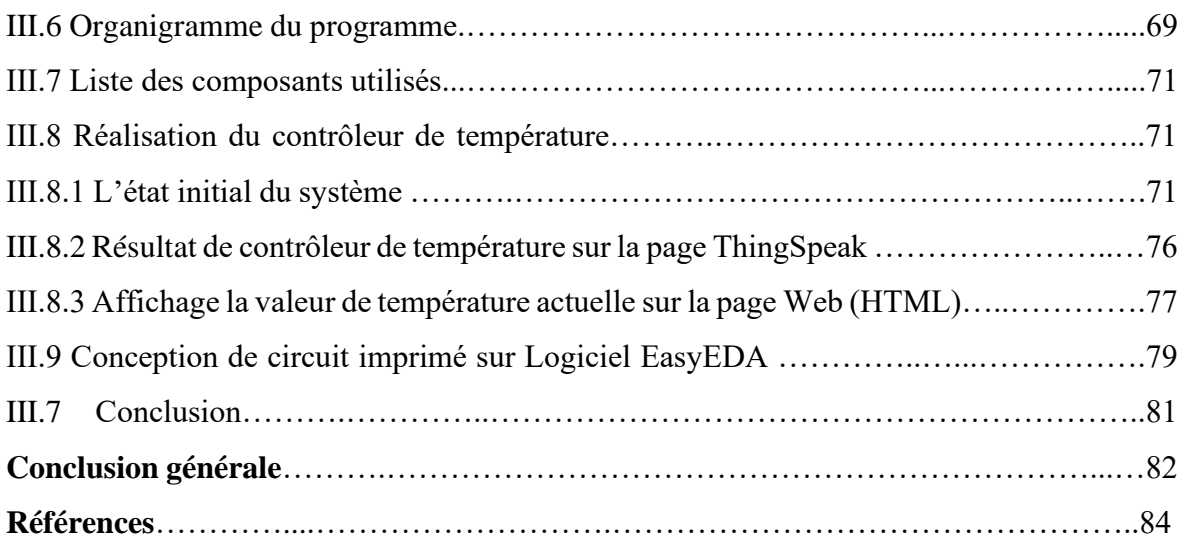

## **Liste des figures**

**Fig.I.1 :** Représentation fonctionnelle de Capteur **Fig.I.2 :** La chaine d'acquisition de mesure **Fig.I.3 :** Forme de signal de sortie **Fig.I.4 :** Capteur d'alcool-Grove **Fig.I.5 :** Capteur de distance ultrason-Grove **Fig.I.6 :** Capteur de proximité LJ12A3-4-Z/BX **Fig.I.7 :** Capteur de rythme cardiaque-Grove **Fig.I.9 :** Thermistance-CTN 10K **Fig.I.10 :** Capteur DHT11 **Fig.I.11 :** Capteur de mouvements **Fig.I.12 :** Capteur LM35 **Fig.I.13 :** Tension de sortie de LM35 (mV) en fonction de la température (°C) **Fig.I.14** : Calibration du LM335 **Fig.I.15 :** Cartes Arduino **Fig.I.16 :** La famille de module ESP8266 **Fig.I.17 :** ESP8266-12E NodeMCU **Fig.I.18 :** Différents modèles de plaques d'essai **Fig.I.19 :** Câbles males à male **Fig.I.20 :** Câbles males à femelle **Fig.I.21 :** Câbles femelles à femelle **Fig.I.22 :** Module relais 5VDC **Fig.I.23 :** Diode électroluminescente **Fig.I.24 :** Types de résistances **Fig.I.25 :** Système d'Internet des Objets **Fig.I.26 :** Objet Connecté **Fig.I.27 :** Sources d'énergie **Fig.I.28 :** Carte RFID **Fig.I.29 :** Actionneurs **Fig.I.30 :** Architecture de l'IOT **Fig.I.31 :** Architectures Trois et Cinq couches **Fig.I.32 :** Architecture Fog **Fig.I.33 :** Communication des objets à Cloud via passerelle locale

- **Fig.I.34 :** Modèle de partage de données back-end
- **Fig.I.35 :** Types des réseaux sans fil
- **Fig.II. 1 :** Composition de la carte Arduino
- **Fig.II. 2 :** Carte Arduino UNO
- **Fig.II.3 :** Carte Arduino NANO
- **Fig.II.4 :** Carte Arduino Due
- **Fig.II.5 :** Carte Arduino Mega-2560
- **Fig.II.6 :** Carte Arduino Leonardo
- **Fig.II.7 :** Module ESP8266-NodeMCU
- **Fig.II.8 :** Périphériques de NodeMCU
- **Fig.II.9 :** Configuration des broches de l'ESP8266
- **Fig.II.10 :** Logiciel Arduino IDE
- **Fig.II.11 :** L'installation d'Arduino IDE d'après site web
- **Fig.II.12 :** L'interface Arduino IDE
- **Fig.II.13 :** Menu « Fichier » d'Arduino IDE
- **Fig.II.14 :** Menu « Edition » d'Arduino IDE
- **Fig.II.15 :** Menu « Croquis » d'Arduino IDE
- **Fig.II.16 :** Menu « Outils» d'Arduino IDE
- **Fig.II.17 :** Menu « Aide» d'Arduino IDE
- **Fig.II.18 :** Les moniteurs d'Arduino IDE
- **Fig.II.19 :** Arduino IDE-Preference
- **Fig.II.20 :** Ajout d'ESP8266 dans le board manager
- **Fig.II.21 :** L'installation de board ESP8266
- **Fig.II.22 :** Le choix de carte NodeMCU 1.0 (Module ESP-12E)
- **Fig.II.23 :** Caméra thermique DIY avec NodeMCU
- **Fig.II.24 :** Azure IoT central
- **Fig.II.25 :** Sélecteur de couleurs
- **Fig.II.26 :** Exemple d'un projet point d'accès WiFi
- **Fig.III.1 :** Schéma synoptique du système à réaliser
- **Fig.III.2 :** Circuit de contrôleur de température numérique à base de la carte ESP8266 sur EasyEDA
- **Fig.III. 3 :** Circuit imprimé (Typon avec composant : PCB)
- **Fig.III. 4** Schéma électrique de contrôleur de température numérique en 3D
- **Fig.III. 5 :** Plateforme ThingSpeak
- **Fig.III.6 :** Etapes de création de chaîne ThingSpeak
- **Fig.III.7 :** Initialisation de WhatsApp avec WhatsApp Bot
- **Fig.III.8 :** Etapes d'initialisation de WhatsApp avec ThingESP et Twilio
- **Fig.III.9 :** Organigramme de fonctionnalité
- **Fig.III.10 :** Montage électrique de contrôleur de température numérique : L'état initial du système
- **Fig.III.11 :** Montage électrique de contrôleur de température numérique : Température actuelle inferieure à le point de consigne minimal (25°)
- **Fig.III.12 :** Montage électrique de contrôleur de température numérique : Température actuelle supérieure à le point de consigne maximal (30°)
- **Fig.III.13 :** Température actuelle entre le point de consigne minimal et maximal [25°- 30°]
- **Fig.III.14 :** Montage électrique de contrôleur de température numérique Mode de commande : demande l'état de chauffage et de ventilateur
- **Fig.III.15 :** Montage électrique de contrôleur de température numérique Mode de commande : l'état de chauffage et de ventilateur en l'état ON
- **Fig.III.16 :** Montage électrique de contrôleur de température numérique Mode de commande : l'état de chauffage et de ventilateur en l'état Off
- **Fig.III.17 :** Montage électrique de contrôleur de température numérique Mode de commande : le chauffage en l'état On et le ventilateur en l'état Off
- **Fig.III.18 :** Montage électrique de contrôleur de température numérique Mode de commande : le chauffage en l'état Off et le ventilateur en l'état On
- **Fig.III.19 :** Visualisation des données de système sur la plateforme ThingSpeak
- **Fig.III.20 :** Fenêtre de login pour la page HTML
- **Fig.III.21 :** Température actuelle inferieur à le point de consigne minimal sur la page Web
- **Fig.III.22 :** Température actuelle dans la plage spécifiée [25°-30°] sur la page Web
- **Fig.III.23 :** Température actuelle supérieure à le point de consigne maximal sur la page Web

## **Liste des tableaux**

- **Tableau I.1 :** Comparaisons entre les Plates-forme
- **Tableau II.1 :** Configuration des broches de NodeMCU
- **Tableau.II.2 :** NodeMCU vs Arduino
- **Tableau.III.1 :** Liste des composantes électroniques utilisées

**Introduction générale**

#### **Introduction générale**

Dans le passé, la surveillance de grandeurs physiques telles que la pression, débit, température, etc… était beaucoup plus manuelle et laborieuse, les lectures devaient être prises manuellement puis enregistrées dans un journal par une personne ou un appareil mécanique. Cela était souvent source d'erreurs et nécessitait des vérifications fréquentes afin d'assurer l'exactitude.

Aujourd'hui, la surveillance de grandeurs physiques est plus avancée grâce à l'intégration d'Internet des objets ; on les appelle des systèmes automatisés utilisant une technologie sophistiquée et/ou des capteurs intelligents, qui sont souvent connectés au réseau et peuvent collecter des données et envoyer des diagnostics et des alertes pour profiter de la surveillance à distance.

De tels systèmes sont également plus fiables et permettent de suivre plus précisément et plus efficacement la grandeur physique dans de nombreux secteurs, comme l'agriculture, la santé, l'industrie, etc…Dans ce cas, nous n'avons plus besoin d'être physiquement présents, et les mécanismes sont toujours plus faciles d'accès et de contrôle, sans compter que c'est aussi un énorme gain de temps.

Tenant compte du fait que la température est la deuxième donnée la plus couramment mesurée après le temps, dans ce projet, nous avons créé un système de surveillance de la température à distance à l'aide d'une carte WiFi et capteur de température LM35. Il s'agit d'un système basé sur l'IoT qui envoie en continu des données vers le Cloud afin qu'elles puissent être surveillées à distance. Pour une surveillance et une supervision directe, le système est équipé de notifications automatiques aux utilisateurs via l'application WhatsApp et ThingSpeak.

L'ouvrage est organisé par une introduction générale et de trois chapitres : Le **premier chapitre** décrit des généralités sur les objets connectés et leurs composants. Le **deuxième chapitre** présente la conception générale de la carte Arduino, puis nous abordons l'utilisation avancée de l'ESP8266. Le **troisième chapitre** sera consacré sur la partie pratique et l'étude du système de contrôle de température à distance ainsi que les résultats des essais effectués. Enfin, une conclusion générale résumera les intérêts de notre recherche.

1

# **Chapitre Ⅰ**

# Généralités sur les capteurs de la température et les composants d'un objet connectés

#### **I.1. Introduction**

Typiquement, le terme "objet connecté" signifie un objet ordinaire (machine, jouet, horloge, etc.) capable d'échanger des informations avec d'autre substance ou internet.

L'intégration d'Internet dans les objets connectés est une étape décisive dans la construction d'objets intelligents. La connectivité Internet permet aux objets connectés de communiquer avec d'autres appareils et services sur le réseau, collectant ainsi des données et des informations et les transmettant en temps réel à une infrastructure dédiée où ces données peuvent être stockées ; celles-ci peuvent ensuite être analysées à l'aide d'algorithmes informatiques intelligents sans intervention humaine. La connexion Internet peut également être utilisée pour contrôler à distance des objets connectés.

Dans ce chapitre, je vais essayer de vous présenter les composants qui permettent d'assurer cette procédure de manière simple.

#### **I.2 Les capteurs**

#### **I.2.1 Définition d'un capteur**

Un capteur est un dispositif de prélèvement d'informations qui détecte une grandeur physique (soit en contacte ou à proximité), le Mesurande, et la transforme en une grandeur électrique

Exemples des grandeurs physique : La force-La vitesse-La pression-Le déplacement…

Exemples des grandeurs électrique **:** Courant (I), la tension (U), la charge (Q) et l'impédance Z (R, C, L) [1].

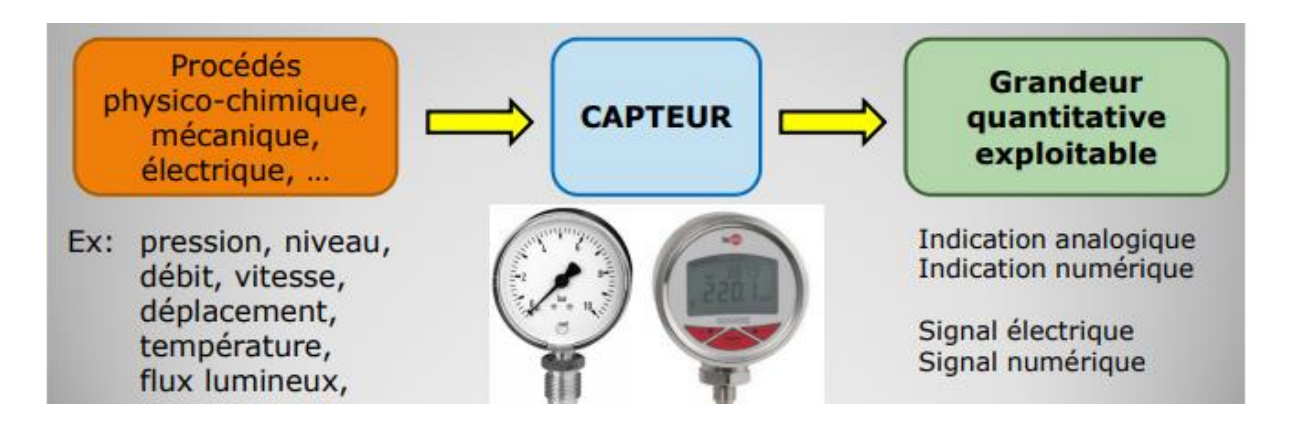

**Fig.I.2 :** Représentation fonctionnelle de Capteur [1]

3

## **Chapitre -I Généralité sur les capteurs et les composants d'un objet connecté**

#### **I.2.2 Rôle du capteur**

Nous extrayons toutes les informations de notre environnement comme des grandeurs physiques associées à des événements climatiques, géométriques ou encore lumineux ou temporels. Le rôle du capteur est de rendre exploitable ces différentes grandeurs physiques en vue de leur traitement ultérieur.

- ➢ Mesure de présence d'un objet à proximité immédiate ;
- ➢ Mesure de position, de déplacement ou de niveau d'un objet animé d'un mouvement de rotation ou de translation ;
- ➢ Mesure de vitesse linéaire ou angulaire d'un objet ;
- ➢ Mesure d'accélération, de vibrations ou de chocs ;
- ➢ Mesure de débit, de force, de couples, de pressions ;
- ➢ Mesure de température, d'humidité

#### **I.2.3 La chaine d'acquisition de mesure**

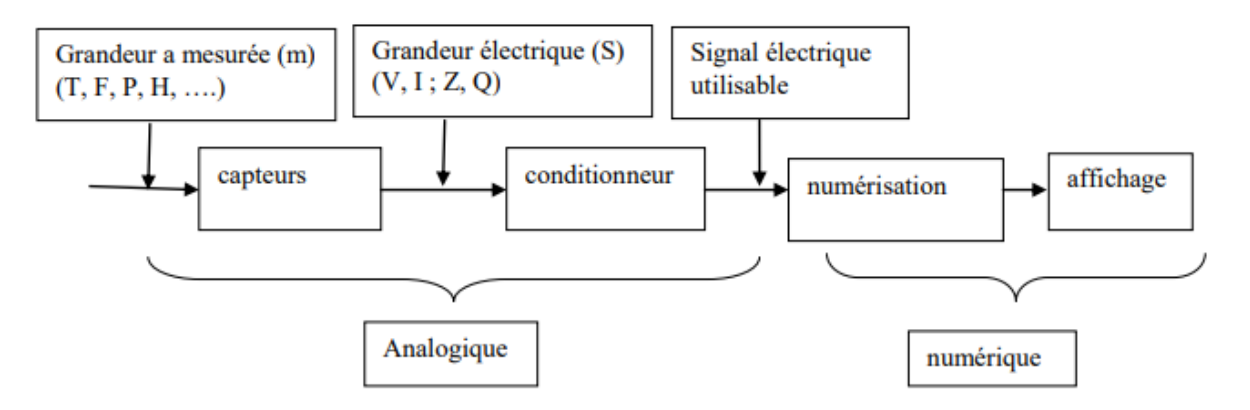

**Fig. I.2 :** La chaine d'acquisition de mesure [1]

#### **I.2.4 Classification des Capteurs**

La classification des capteurs se fait selon [1] :

## **1. Le mesurande :**

- Paramètre physique : capteurs de pression, capteurs de vitesse, capteurs d'accélération, capteurs de Force ….
- Paramètre d'environnement : capteurs de température capteurs d'Humidité, capteurs de CO2
- **2. L'effet physique :** capteurs Résistifs, capteurs Capacitifs….
- **3. L'apport énergétique :**

4

- Capteur passif : besoin d'une source d'excitation pour fournir un signal électrique de mesure.
- Capteur actif : besoin d'un circuit d'adaptation pour fournir un signal électrique de mesure utilisable.
- **4. Le signal de sortie :**
	- De manière binaire : capteur Tout Ou Rien (TOR)
	- D'une variation continue : capteur analogique
	- D'échelon de tension ou de courant : capteur numérique.

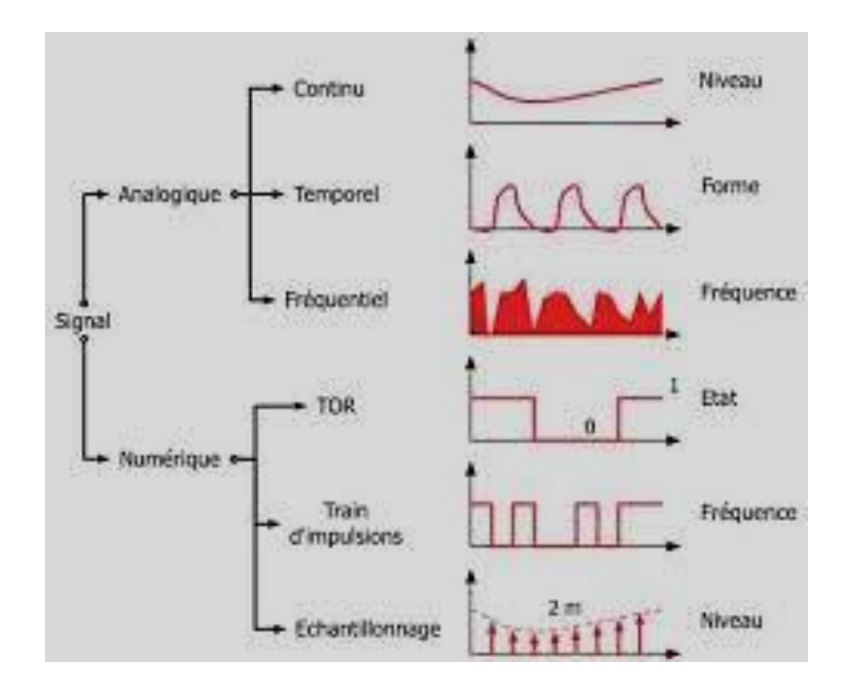

**Fig.I.3 :** Forme de signal de sortie [2]

## **I.2.5. Caractéristiques des Capteurs**

Les propriétés des capteurs sont généralement divisées en deux types : les propriétés statiques et les propriétés dynamiques :

## **I.2.5.1. Caractéristiques statiques**

Les caractéristiques statiques d'un capteur décrivent la relation entre le signal de sortie et le signal d'entrée du capteur. Les principales caractéristiques statiques du capteur sont [2] :

- **Sensibilité :** Elle détermine l'évolution de la grandeur de sortie en fonction de la grandeur d'entrée en un point donné.
- **Stabilité :** La stabilité est la capacité d'un capteur à maintenir ses performances dans le temps.
- **Seuil :** lorsque l'entrée du capteur est lentement augmentée à partir de zéro, la sortie change de manière observable après avoir atteint une certaine valeur.
- **Plage de mesure :** il s'agit de la plage de valeurs qu'un capteur peut mesurer avec précision.
- **Résolution :** c'est le plus petit changement de grandeur mesurable ou détecter par le capteur.
- **Précision :** la précision est le degré auquel les mesures d'un capteur correspondent à la valeur réelle de la quantité mesurée.
- **Linéarité :** c'est l'écart auquel la sortie d'un capteur est proportionnelle à l'entrée.
- **Répétabilité :** c'est la capacité d'un capteur à produire la même sortie pour la même entrée dans les mêmes conditions.
- **Bruit :** le bruit est la variation indésirable de la sortie d'un capteur qui n'est pas due à des modifications de l'entrée.
- **Finesse :** Elle permet d'estimer l'influence que peut avoir le capteur et de son support ou de ses liaisons sur la grandeur à mesurer. Par exemple, dans le cas d'un capteur de température, une capacité calorifique importante réduit sa finesse.
- **Fréquence de résonance :** Un capteur possède une réponse qui peut dépendre de la fréquence de la grandeur mesurée. Lorsqu'il existe une fréquence à laquelle la réponse est particulièrement élevée, celle-ci est appelée fréquence de résonance.

## **I.2.5.2. Caractéristiques dynamiques**

Les caractéristiques dynamiques du capteur représentent la réponse temporelle du système de détection. Sachant que ces éléments sont essentiels pour utiliser efficacement les capteurs, nous mentionnons les plus importants :

- **L'erreur en régime permanent** : c'est l'écart entre la valeur réelle en régime permanent et la valeur attendue. Il peut être corrigé par étalonnage.
- **Temps :** est le temps qu'il faut à un capteur pour produire une sortie en réponse à une modification de l'entrée, plus la réponse est rapide, plus il produit une sortie rapidement
- **Bande passante** : La bande passante est la gamme de fréquences auxquelles un capteur peut répondre.
- **Filtrage** : Le filtrage est le processus de suppression des signaux indésirables de la sortie d'un capteur.

6

- **Capacité de surcharge** : est le niveau d'entrée maximal qu'un capteur peut gérer sans être endommagé.
- **Non-linéarité** : est la déviation de la sortie d'un capteur par rapport à une ligne droite lorsque l'entrée est modifiée.
- **Réponse transitoire** : La réponse transitoire est le temps qu'il faut à un capteur pour se stabiliser après un changement soudain de l'entrée.

## **I.2.6. Exemples de capteurs**

## **Capteur d'alcool- Grove**

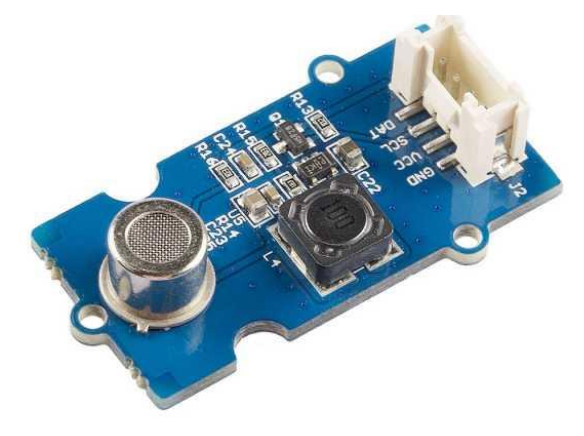

**Fig.I.4 :** Capteur d'alcool-Grove [3]

Basé sur le capteur MQ303A et permet d'évaluer la concentration d'alcool dans l'haleine, avec une bonne sensibilité et une réponse rapide.

- Alimentation : 3,3/5Vcc
- Interface : 1 entrée compatible TTL (SEL), 1 sortie compatible TTL (DAT)
- Concentration : 20-1000 ppm d'alcool
- Puissance requise : 5 VDC  $@ \sim 120$ mA (chauffage allumé)
- Courant de chauffage :  $120 \pm 20$ mA
- Tension de chauffage :  $0.9V \pm 0.1V$ AC ou DC

• Dimension : 20 x 40 x 10 mm

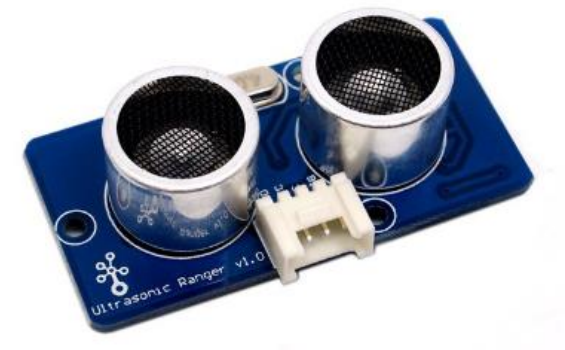

## **Capteur de distance ultrason- Grove**

- Compatible de l'interface Grove
- Plage de détection : 3cm à 4m
- Angle de détection idéal : 30°
- Alimentation : 5V
- Dimension : 20 mm x 40mm
- $Prix: 4,80 \in [3]$

**Fig.I.5 :** Capteur de distance ultrason-Grove [3]

## **Capteur de proximité inductif NPN DC 6-36V LJ12A3-4-Z/BX**

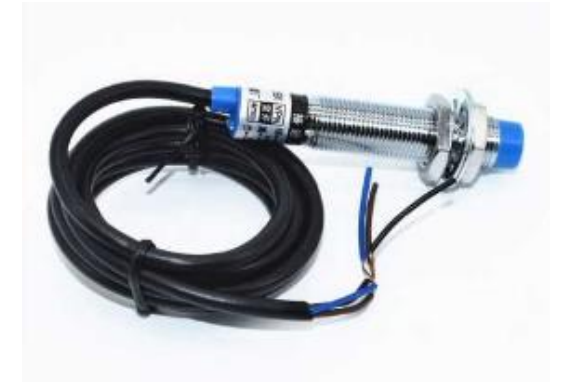

**Fig.I.6 :** Capteur de proximité LJ12A3-4-Z/BX[3]

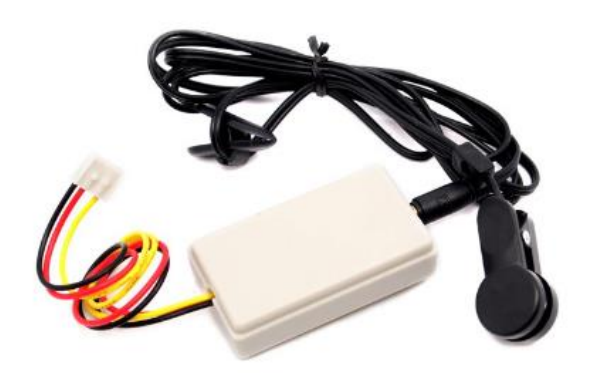

### **Capteur de rythme cardiaque-Grove**

- Tension : DC 6-36V
- Courant de sortie : 300mA
- $\bullet$  3 Fils
- Polarité : NPN
- Dimension : M12x10x55mm Distance de détection : 4 mm
- Statut de sortie : Normalement ouvert
- Objets de détection : Capacitif
	- $Prix: 5,10 \in [3]$

Composé d'un capteur de type pince et d'un module de réception

- Basse consommation
- Alimentation de 3V à 5V DC
- Facile à utiliser Haute sensibilité
- $Prix : 14,20 \in [3]$

**Fig.I.7 :** Capteur de rythme cardiaque-Grove [3]

**Thermistance - CTN 10K**

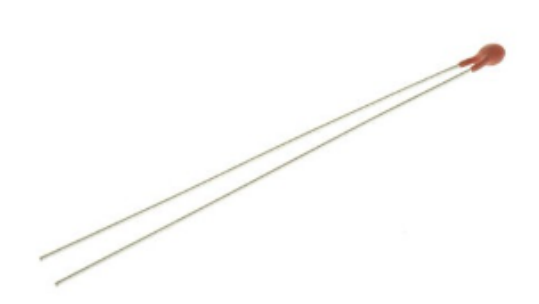

**Fig.I.8 :** Thermistance-CTN 10K [3]

Le principe de fonctionnement est simple, la résistance de la CTN va varier en fonction de la température.

- Coefficient thermique  $= -4.6\%$  / $^{\circ}$ C
- Précision :  $\pm 3\%$
- Résistance à 25°C : 10k?
- Température max :  $+150^{\circ}$ C
- Température mini : -55°C
- $Prix : 1,20 \in [3]$

## **Capteur de température et humidité digital -DHT11**

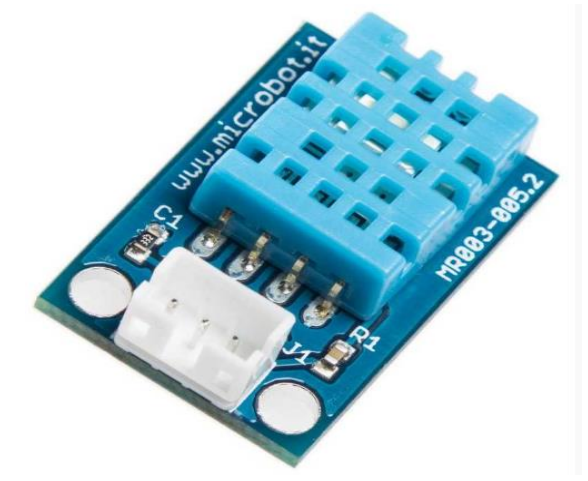

**Fig.I.9 :** Capteur DHT11[3]

## **Capteur de mouvements PIR :**

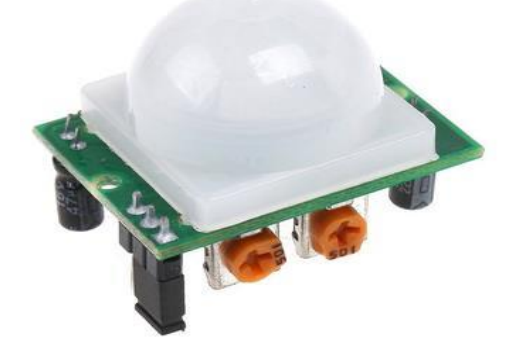

**Figure I.10 :** Capteur de mouvements[27]

## **I.2.7 Capteur de température LM35**

## **I.2.7.1 Définition**

Le LM35 est un capteur de température linéaire et analogique fabriqué par Texas Instruments doté par trois broches, la première étant la tension d'entrée (alimentation), la seconde étant la tension de sortie Vout et la troisième étant la masse. La tension de sortie Vout est linéairement proportionnelle à la température, et Celsius l'unité de mesure [5]. LM35 a une grande précision et facilité de conception par rapport à l'autre capteur de température. LM35 a également une faible impédance de sortie et une grande linéarité de sorte qu'il peut être facilement connecté avec une série de commande spéciale et ne nécessite pas de réglage supplémentaire. La température peut être mesurée par le CI est assez large, entre -  $55^{\circ}$  C à  $150^{\circ}$  C [4].

- Alimentation : 5V
- Consommation : 0.5 mA en nominal / 2.5 mA maximum
- Etendue de mesure température : 0°C à 50°C ± 2°C
- Etendue de mesure humidité : 20- 90%RH ±5%RH
- Prix:  $6,59 \in$

Ce module est un détecteur de mouvement basé sur un capteur à infrarouges passifs.

- Alimentation : 5 à 9 Vcc
- Consommation : < 55uA
- Angle de détection : < 100°
- Distance de détection : 7 mètres
- Température -30°C à 80°C
- Dimensions : 28 x 13 x 13 mm
- Prix : 4.3€ [27]

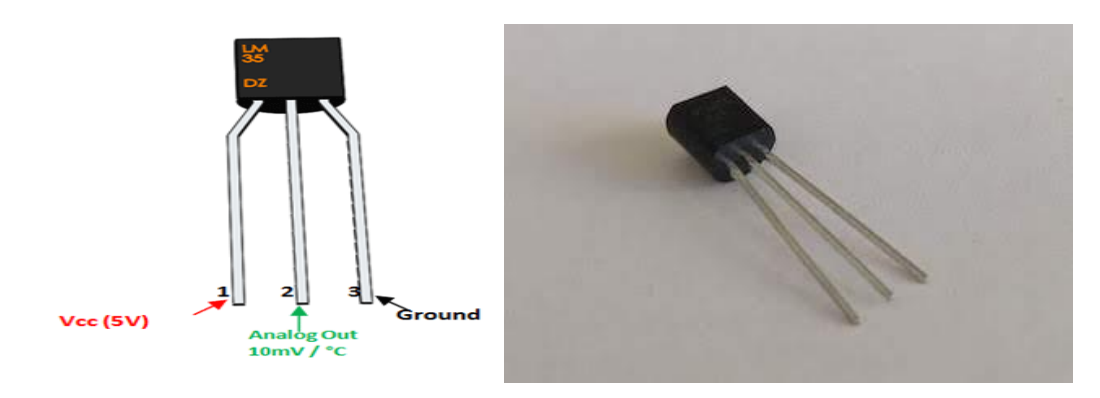

**Fig.I.11 :** Capteur LM35[5]

## **I.2.7.2 Les caractéristiques de LM35**

Les principales caractéristiques de capteur LM35 sont :

- Étalonner directement en degrés Celsius
- Facteur d'échelle linéaire +10mV/°C
- La précision garantie est de 0,5°C à 25°C
- Conçu pour une plage de température de -55°C à 150°C
- Adapté aux applications à distance
- Les coûts de découpe au niveau de la tranche sont faibles
- La tension de fonctionnement est de 4 V à 30 V
- La consommation de courant est inférieure à 60 μA
- Faible auto-échauffement, 0,08°C en air calme
- Non-linéarité uniquement  $\pm 4^{\circ}$ C typique
- Sortie à faible impédance,  $0,1, \Omega$  dans une charge de 1 mA [5]

## **I.2.7.3 Différentes versions de LM35**

Il existe plusieurs versions du capteur de température LM35, qui sont :

- LM35AH : boîtier métal TO46, plage -55 °C à +150 °C
- LM35CH : boîtier métallique TO46, plage -40 °C à +100 °C
- LM35DH : boîtier métal TO46, plage  $0^{\circ}$ C à +100  $^{\circ}$ C
- LM35CZ : boîtier plastique TO92, plage -40 °C à +100 °C
- LM35DZ : boîtier plastique TO92, plage  $0^{\circ}$ C à +100  $^{\circ}$ C
- LM35DT : boîtier plastique TO220, plage  $2^{\circ}$ C à 150 $^{\circ}$ C [6].

#### **I.2.7.4 Fonctionnement du capteur de température LM35**

Le capteur de température LM35 mesure la température à l'aide de la technologie à semiconducteurs. Il exploite le fait que la chute de tension entre la base et l'émetteur d'un transistor connecté en diode (tension directe - Vbe) diminue à un rythme connu lorsque la température augmente. Le capteur fournit une tension de sortie de 10 mV/°C pour chaque changement de température de 1°C, sur une plage de -55 °C à 150 °C en consomment très peu d'énergie (60µA) avec une plage de tension d'entrée de 4Và 20V et consomme environ 60 microampères.

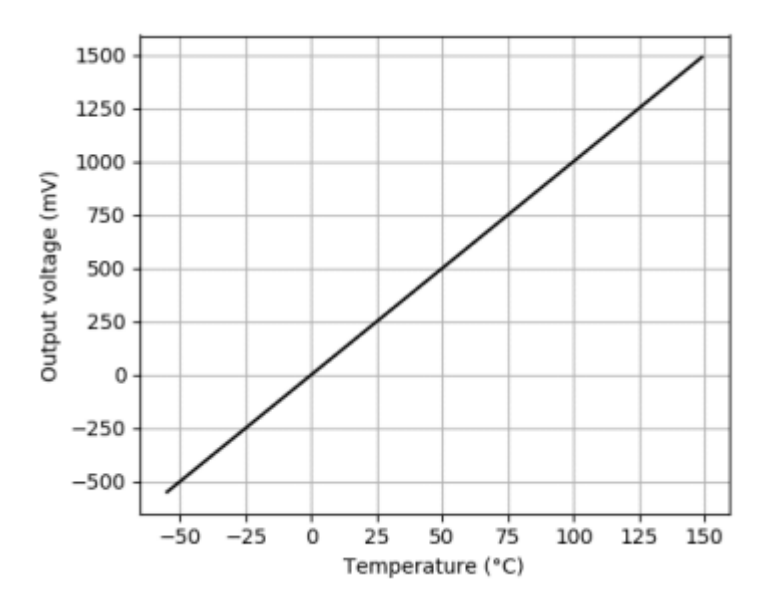

**Fig.I.12 :** Tension de sortie de LM35 (mV) en fonction de la température (°C) [6]

Ce capteur est très simple à utiliser, il suffit de l'alimenter avec deux pattes VCC et GND, la sortie Vout sera récupérée par l'entrée analogique de l'Arduino. La conversion est également facile car 1 volt correspond à 100 degrés Celsius, et la lecture analogique d'un signal de 0 à 5 V est codée de 0 à 1023 à l'aide de la formule suivante :

## Température =  $(volt \times 5 / 1023) \times 100$

Volt : la valeur analogique convertie en numérique par le CAN [7].

## **Chapitre -I Généralité sur les capteurs et les composants d'un objet connecté**

## **I.2.7.5 Étalonnage du capteur**

Le capteur LM35 est calibré et linéarisé par défaut, mais pas étalonné car chaque application peut avoir différentes conditions environnementales, il est donc nécessaire de l'étalonné manuellement pour assurer la précision et fiabilité des mesures de température. L'étalonnage consiste à comparer les mesures de tension du capteur LM35 avec les mesures de température du thermomètre étalon et à ajuster la formule de conversion en fonction des écarts [8].

De plus en peut utiliser une résistance en combinaison avec le LM35 ce qui forme un diviseur de tension ce qui ajuste la plage de mesure de Vout, cela peut aider à améliorer la précision des mesures de température dans quelques applications à plage limitée. Le calcul de la valeur de résistance se fait par la formule de diviseur de tension suivante :

$$
R2 = \frac{Vout + R1}{Vin - Vout}
$$

Où R1 est la résistance interne de capteur LM35 ( $R1 \approx 10\Omega$ )

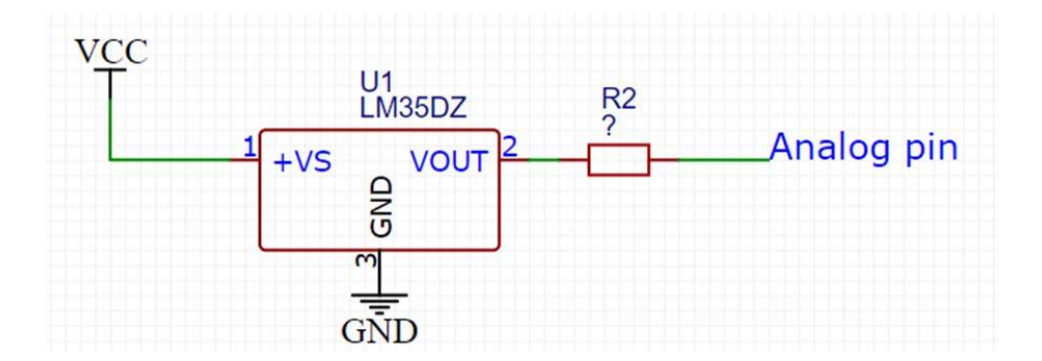

**Figure I.14** : Calibration du LM335[8]

#### **I.3. Cartes Arduino**

La plateforme open-source Arduino est un microcontrôleur conçu pour être programmé, mais pas nécessairement exécuté comme un ordinateur. Son utilisation est centrée sur des projets d'automatisation et d'électronique où certaines tâches doivent être effectuées de manière répétée, de sorte que ses ressources matérielles et logicielles sont plus limitées. Cependant, la simplicité de l'Arduino apparaît dans de nombreux projets d'automatisation et de contrôle, et il n'est pas rare de voir des cartes Arduino constituer des systèmes de ville intelligente.

La plupart des modèles Arduino sont développés à l'aide de microcontrôleurs plus simples fabriqués par Atmel, la plupart d'entre eux de la série ATmega [9].

Les cartes Arduino sont des circuits imprimés équipés de broches électriques. Il existe de nombreux types de cartes Arduino (uno, nano, due, etc.), chacune avec ses propres spécifications et caractéristiques.

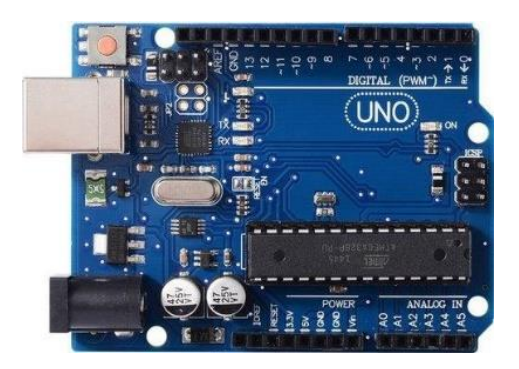

**Fig.I.15 :** Carte Arduino UNO [9]

## **I.4. Module de connectivité :**

Un module de connectivité est un composant électronique qui permet à un appareil de se connecter à un réseau sans fil ou filaire.

**Connectivité sans fil** : Un réseau sans fil permet à moins deux terminaux de communiquer entre eux sans aucune liaison filaire, mais uniquement grâce aux signaux radioélectriques. Les modules de connectivité peuvent inclure des fonctions telles que le WIFI, le Bluetooth, le NFC, GPS, etc…. Ils sont couramment utilisés dans les appareils électroniques tels que les smartphones, montres intelligents, véhicules connectés, etc…

**Connectivité filaire** : Le réseau filaire est un réseau qui comme son nom l'indique est un réseau que l'on utilise grâce à une connexion avec fil. Ce réseau utilise des câbles Ethernet pour relier des ordinateurs et des périphériques grâce à un routeur ou à un commutateur.

Il existe de nombreux types de modules de connectivité WiFi sur le marché, parmi lesquels : ESP8266, ESP32, CC3000, CC3100, WizFi210, etc...

Ces modules sont largement utilisés dans les applications IoT, la robotique, la domotique et d'autres projets sans fil qui nécessitent une connectivité WiFi.

#### **I.4.1 La famille ESP8266**

ESP8266 est une puce Wi-Fi à faible coût développée par Espressif qui comprend une pile TCP/IP intégrée et donc peut être utilisée pour ajouter rapidement et facilement du Wi-Fi à une variété d'appareils et de projets en fonctionnant comme un système autonome ou comme un dispositif esclave connecté à un microcontrôleur hôte.

L'ESP8266 peut être programmé en utilisant le langage de programmation Lua ou en utilisant l'IDE Arduino. Il existe une variété de cartes de développement ESP8266 parmi lesquelles choisir, telles que NodeMCU, Wemos D1 Mini, ESP-01, ESP-12, etc. Fournit une interface facile à utiliser à des fins de développement [11].

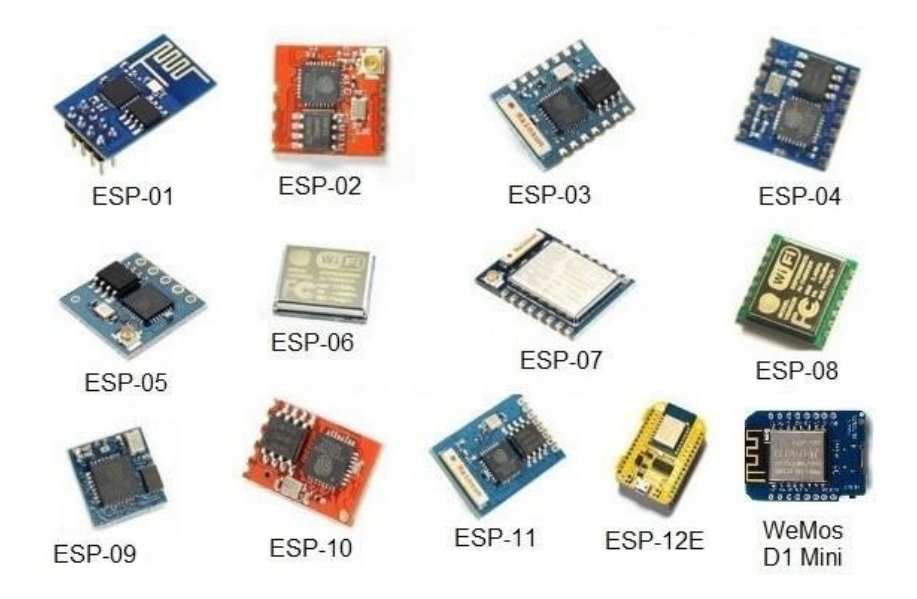

**Fig.I.16 :** La famille de module ESP8266 [11]

#### **I.4.2 La différence entre ces modules**

Porte principalement sur :

- La taille de la mémoire flash externe (de 512 ko à 4 Mo).
- Le nombre de broches accessibles.
- Le type d'antenne WIFI.
- La taille du module.
- Les certifications FCC et / ou CE. [10]

## **I.4.3 Le module ESP8266-NodeMCU**

Le module NodeMCU est une carte de développement basée sur ESP8266 qui intègre un microcontrôleur LUA pour un développement rapide et facile de projets IoT. Voici les principales fonctionnalités du module NodeMCU :

- Processeur : ESP8266, cadencé à 80 MHz, avec 4 Mo de mémoire flash
- Dimensions :  $57 \text{ mm} \times 28 \text{ mm} \times 8,5 \text{ mm}$
- Connectivité : Wi-Fi 802.11 b/g/n
- GPIO : 11 broches GPIO pour connecter d'autres périphériques
- Interface : UART, I2C, SPI, entrée analogique
- Programmation : scripts Lua et prise en charge de l'IDE Arduino
- Caractéristiques supplémentaires : port micro USB, bouton de réinitialisation, alimentation 3,3 V et régulateur de tension intégré.

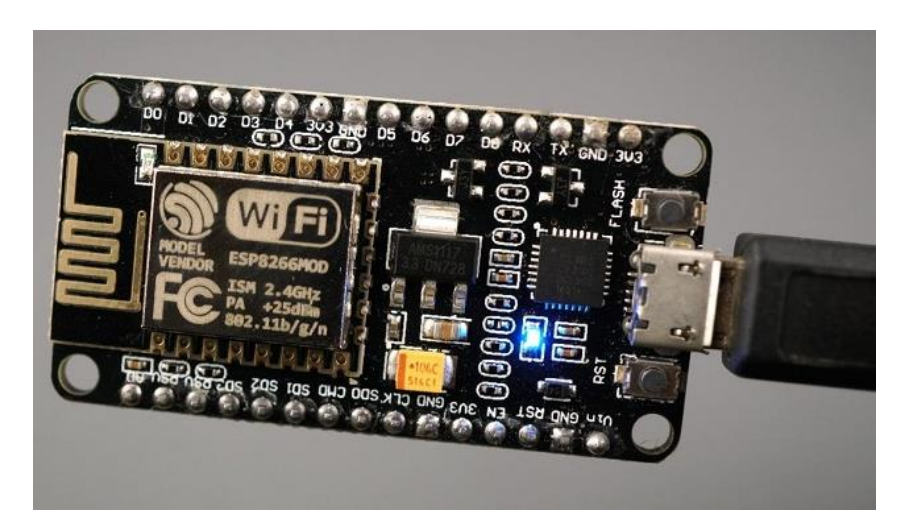

**Fig.I.17 :** ESP8266-12E NodeMCU [11]

Avec NodeMCU, vous pouvez facilement connecter votre appareil à Internet à l'aide de simples scripts Lua ou programmer des tâches plus complexes à l'aide de l'IDE Arduino. En raison de sa facilité d'utilisation, NodeMCU est largement utilisé dans la domotique, la robotique, les projets domotiques et de nombreux autres projets IoT. [11]

## **I.5 La carte d'essai**

Une planche à pain électronique est un outil fondamental utilisé dans le prototypage électronique, qui vous permet de prototyper et de peaufiner les circuits avant de les engager sur une carte de circuit imprimé permanente.

La composition de breadboard est généralement composée de trois parties :

- **1.** La base qui est faite de plastique ou d'une substance similaire qui a une grille de trous dessus, généralement espacés de 0,1 pouce où les trous sont connectés à l'intérieur selon un motif spécifique.
- **2.** Bandes métalliques en cuivre ou autre matériau conducteur, ce sont elles qui assurent la connectivité électrique entre les composants placés sur la carte.
- **3.** Les points de contact, qui sont de petits morceaux de métal utilisés pour connecter les broches des composants avec les bandes métalliques.
- **4.** Les rangées sont espacées de 2,54 mm et les douilles espacées de 2,54 mm dans les rangées, ce qui est l'espacement correct pour les broches des circuits intégrés et de nombreux autres composants [12].

Les plaques d'essai se trouvent dans différents formes, tailles et arrangements afin de répondre aux besoins de différents projets électroniques. Donc il est important de vérifier les spécifications de chaque plaque avant commencer votre projet.

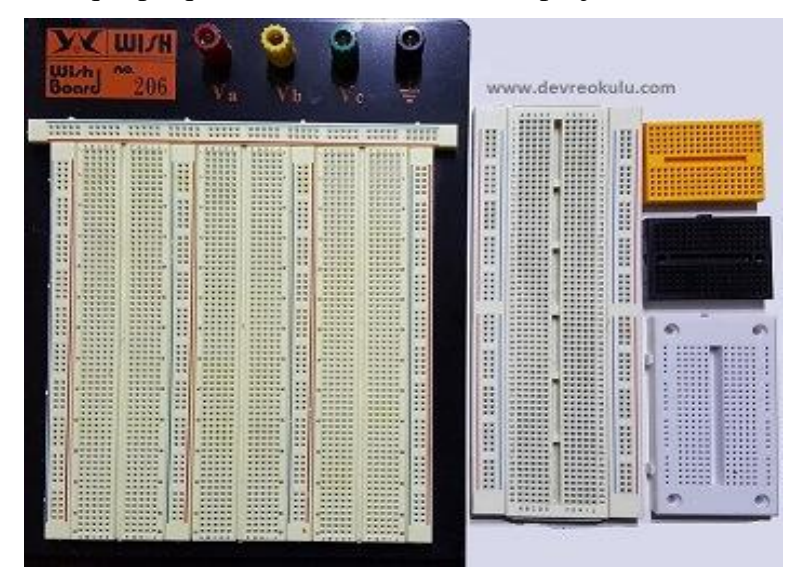

**Fig.I.18 :** Différents modèles de plaques d'essai [12]

#### **I.6 Les câble**

Les câbles de connexion, connus sous le nom de jumpers, sont des fils de petit diamètre, généralement en cuivre, souvent utilisés pour établir des connexions entre les différents composants sur une carte de circuit imprimé ou bien un breadboard.

Ces fils sont de différentes couleurs et peuvent être utilisés pour différencier le type de connexion ; aussi bien disponibles en trois versions : mâle-mâle, mâle-femelle et femellefemelle. La différence entre eux est où le fil se termine. L'extrémité mâle a une broche saillante pour brancher quelque chose, tandis que l'extrémité femelle n'a pas de broche pour brancher quelque chose. [13]

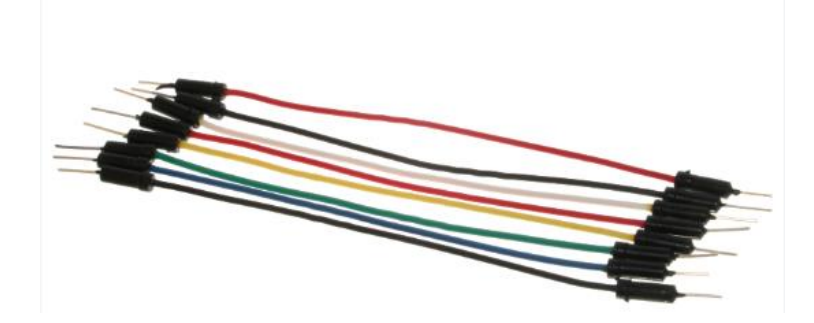

**Fig.I.19:** Câbles male à male

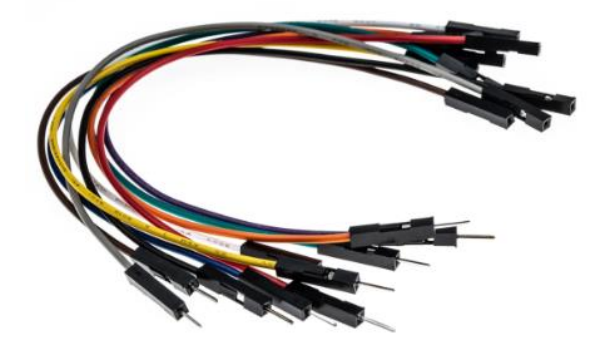

**Fig.I.20 :** Câbles male à femelle

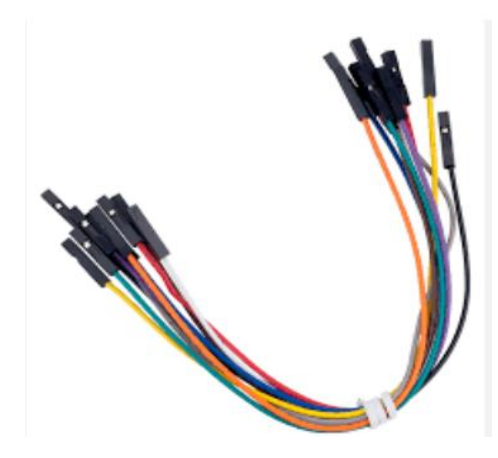

**Fig.I.21 :** Câbles femelle à femelle

#### **I.7 LED'S**

Les LED sont des diodes électroluminescentes qui produisent de la lumière lorsqu'elles sont traversées par un courant électrique. Les LED peuvent être servir à de nombreuses fins, notamment pour l'éclairage, les indicateurs et les témoins lumineux. [14]

Les LED de témoignage, sont souvent de petite taille et produisent une lumière vive. Elles sont utilisées comme index visuels dans les dispositifs électroniques, par exemple si un appareil est allumé ou éteint, si une charge est en cours ou si une batterie est faible ou bien l'état d'un bouton poussoir.

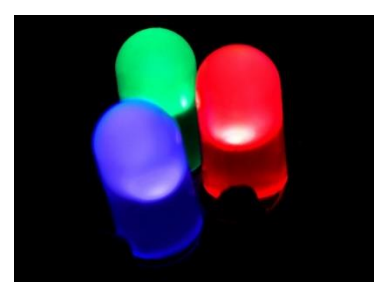

**Fig.I.22 :** Diode électroluminescente [14]

#### **I.8 Les résistances**

Les résistances sont des composants électroniques passifs représentées par des symboles avec des lignes en zigzag dans les schémas de circuits électroniques et leur valeur est indiquée en ohms qui se servir à limiter le flux de courant électrique dans un circuit. Ils peuvent être utilisés pour réguler et diviser la tension et créer des filtres de signal. Ils sont habituellement utilisés dans l'industrie électronique à différentes fins, particulièrement les circuits de commande, les filtres, les diviseurs de tension, etc. [15]

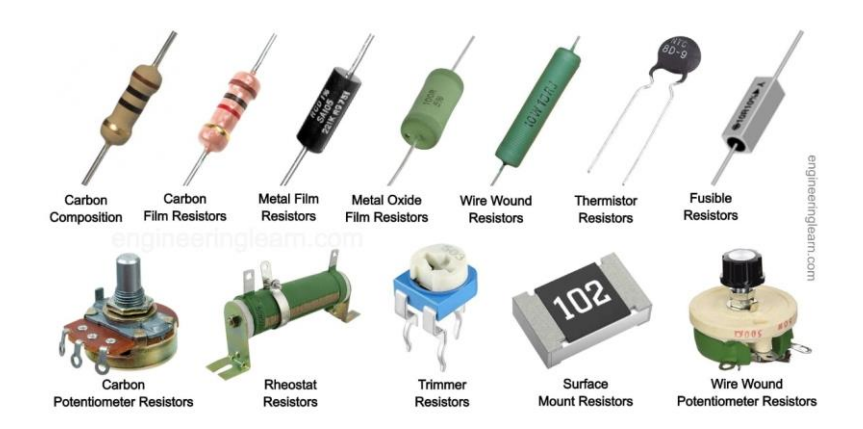

**Fig.I.23 :** Types de résistances [15]

#### **I.9 Module Relais :**

Un module relais est un circuit électronique couramment utilisés dans les systèmes de contrôle, il permet de contrôler des charges électriques à partir d'un signal électrique de commande.

Il se compose d'un relais électromécanique qui commute un ou plusieurs contacts électriques en fonction du signal de commande, ainsi que d'un circuit de pilotage qui permet de commander le relais à partir d'un microcontrôleur, d'un Arduino ou d'un autre dispositif électronique.

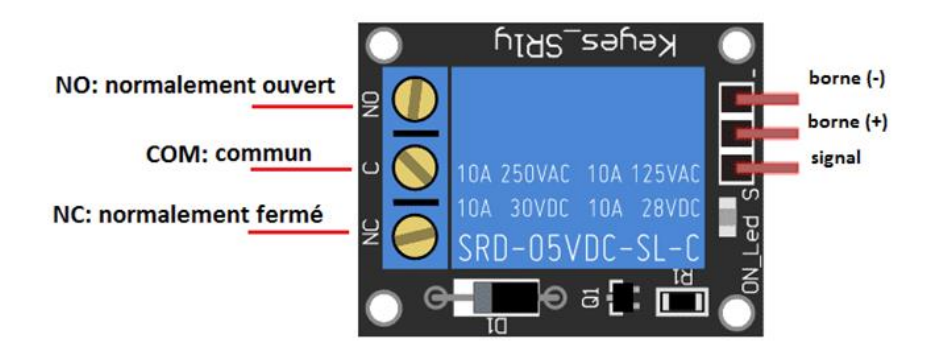

**Fig.I.23**. Module relais 5VDC

#### **I.10 Les plates-formes D'IoT**

### **I.10.1 Définition de l'internet des objets**

L'Internet des objets (IOT) est un réseau d'objets physiques intégrés avec des capteurs, des logiciels via un réseau, intégrant les fonctionnalités informatiques et de mise en réseau dans tout type de matériel. Nous utilisons ces capacités pour examiner l'état de l'objet et le modifier si possible, par collecter et échanger des données selon des protocoles spécifiés.

Ces données collectées peuvent être analysées et utilisées pour optimiser les processus, réaliser des tâches complexes, améliorer la prise de décision et améliorer l'efficacité globale ou encore de créer des liens entre les mondes virtuels et physiques. [16]

Les systèmes IoT rassemblent de nombreux acteurs et composants technologiques. Il se compose d'objets connectés, d'un réseau de communication sans fil et d'une plateforme de collecte, d'hébergement et de traitement des données [17].

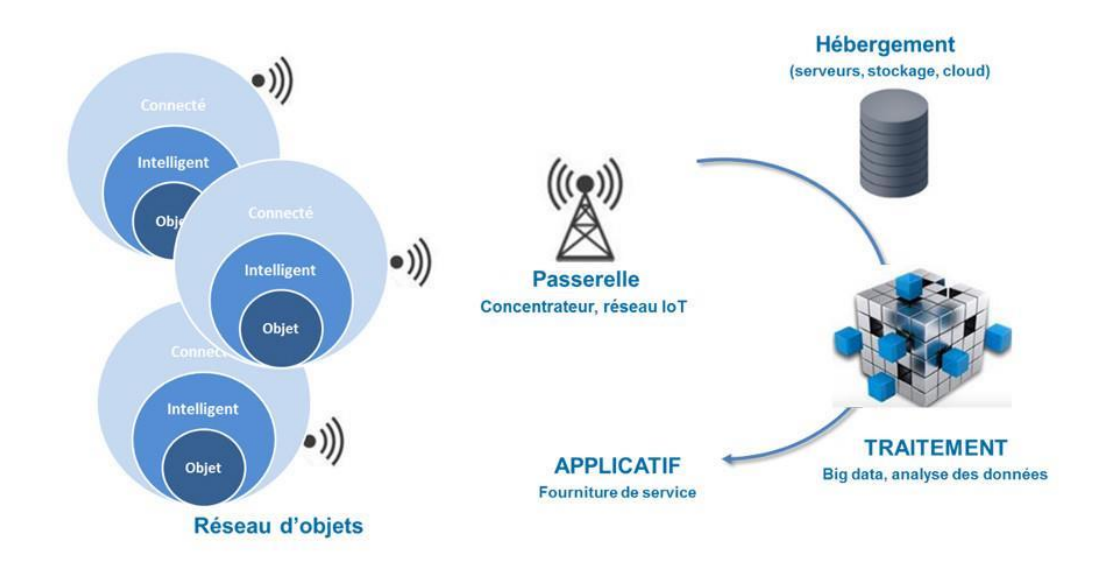

**Fig.I.24 :** Système d'Internet des Objets [17]

19

## **Chapitre -I Généralité sur les capteurs et les composants d'un objet connecté**

#### **I.10.2 Les objets connectés**

Un objet connecté est avant tout un objet doté d'une fonctionnalité mécanique et/ou électrique propre, qui peut être directement conçu pour être "connectable", ou bien il existe déjà et la connectivité est ajoutée par la suite.

Un objet connecté à la fonctionnalité de collecter des données à partir de capteurs, de traiter ces données et de communiquer à l'aide de fonctions connectées, et de recevoir des instructions pour effectuer des actions avec des actionneurs. Souvent, la fonction de connexion des objets nécessite de l'énergie, notamment lorsque les données sont prétraitées directement dans les objets [17].

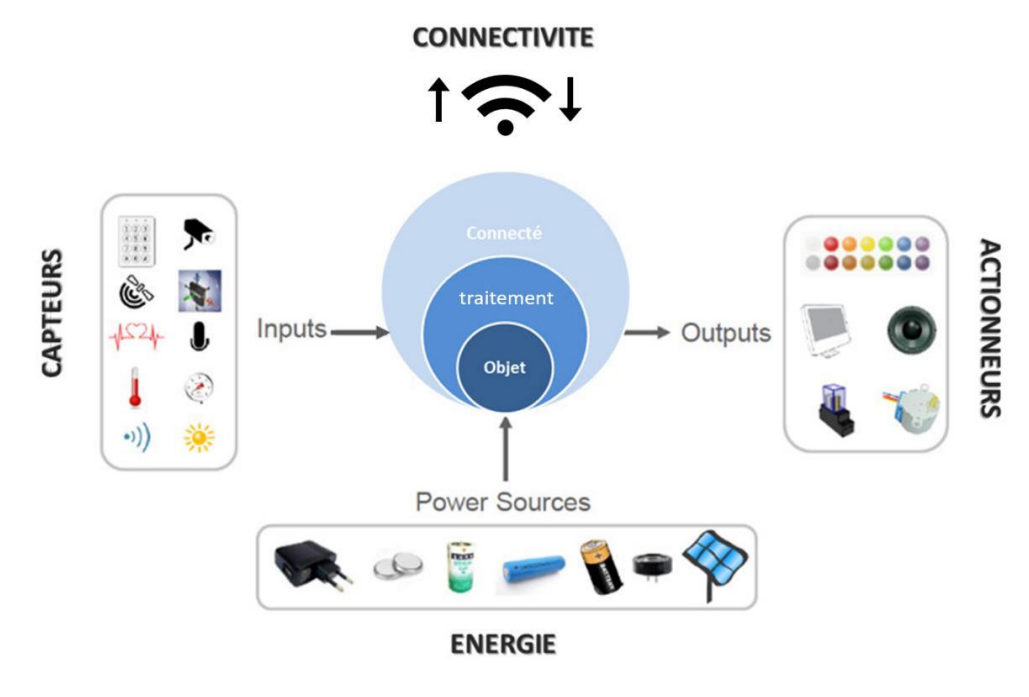

**Fig.I.25 :** Objet Connecté [17]

Pour garantir la fonctionnalité de l'objet de connexion, nous avons besoin des composants suivants :

#### **a) Les capteurs**

Un capteur est un dispositif permettant de transformer une grandeur physique observée (température, lumière, mouvement, etc.) en une gradeur physique utilisable.

#### **b) Les sources d'énergie**

Il existe quatre types de sources d'énergie :

• L'alimentation filaire alimente les objets qui peuvent être branchés sur une prise électrique.

- Piles ou piles destinées à un usage indisponible ou occasionnel (recharge).
- Des capteurs d'énergie (photovoltaïque, thermoélectrique, etc.), tels que des panneaux solaires, pour étendre la durée de vie de l'objet à très faible consommation.
- Objets passifs sans piles qui sont alimentés par les ondes électromagnétique des lecteurs (RFID (Figure 1.3), NFC…). [17]

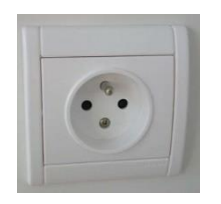

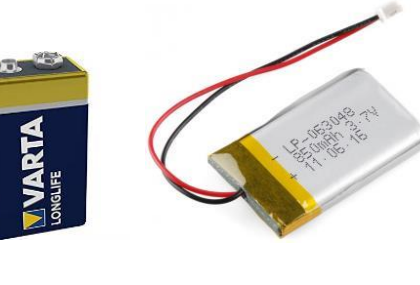

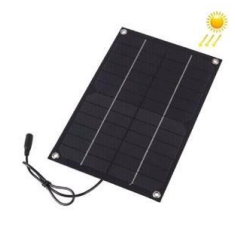

Prise de courant Pile9V Batterie Panneaux solaire

**Fig.I.26 :** Sources d'énergie [17]

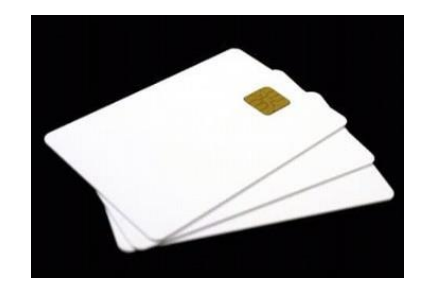

**Fig.I.27:** Carte RFID [17]

#### **c) Le module de connectivité**

La connectivité de l'objet est assurée par une petite antenne radiofréquence, qui va permettre la communication de l'objet vers un ou plusieurs réseaux.

Ces objets sont capables de suivre des informations telles que leur identité, leur état ou des données de capteurs d'une part et de recevoir des informations telles que des commandes d'action et des données d'autre part.

La figure (I.28) montre quelques exemples de modules de connexion :

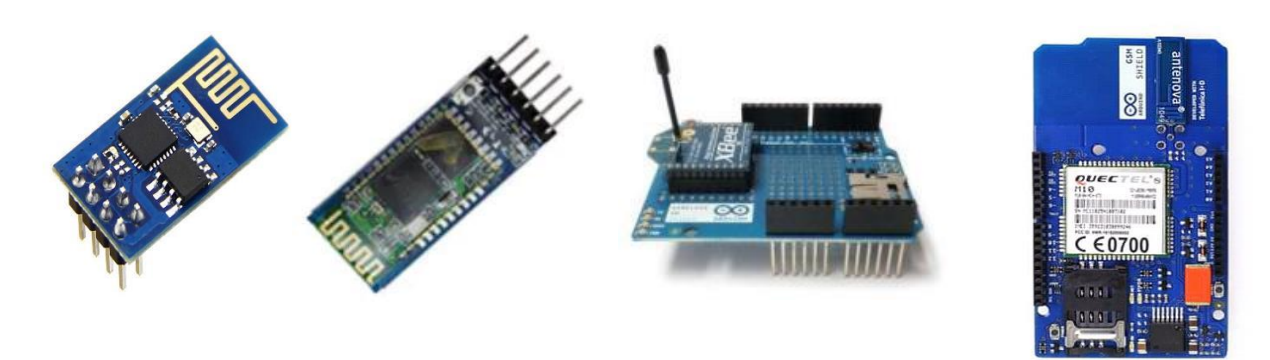

Module WIFI Module Bluetooth Module Ethernet Module GSM HC-05

**Fig.I.28 :** Modules de connectivité [17]

## **d) Les actionneurs**

Les actionneurs sont des dispositifs qui convertissent des données digitales en phénomènes physiques pour produire du mouvement, ils sont un peu à l'opposé des capteurs Exemples d'actionneurs : moteurs, haut-parleurs, écrans, interrupteurs, lumières, pompes, serrures, vannes, ventilateurs, cylindres.

La figure (I.29) montre quelques actionneurs.

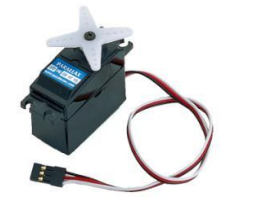

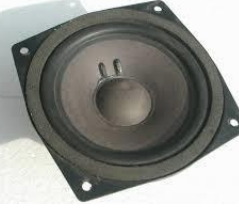

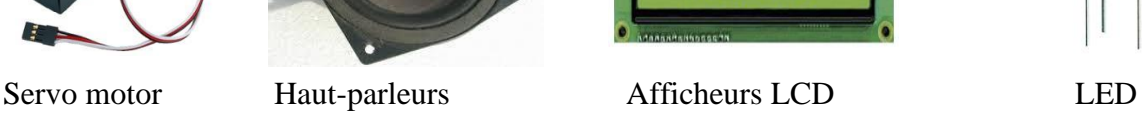

**Fig.I.29 :** Actionneurs [17].

ANAG VISION \*\*

## **I.10.3 Les principales caractéristiques d'Internet des objets**

Une plateforme IoT est une plateforme technologique qui collecte des données, surveille et gouverne les objets connectés. Les plateformes logicielles IoT intègrent une intelligence qui offre de multiples possibilités. Les mesures peuvent être stockées pour créer un historique permettant des prédictions. La plateforme IoT communique avec les différentes plateformes de services qui fournissent le service numérique à l'utilisateur final, récupère les données collectées à partir des objets, permet des actions guidées et fournit une couche d'intelligence (alertes, recommandations, etc.). [18]

Internet des objets c'est une partie importante, prenant en charge et connectant tous les composants présentés dans le système. Une plate-forme IoT est une technologie qui permet
une configuration, une gestion et une automatisation simples des appareils connectés dans un monde IoT. Il connecte principalement le matériel, si divers, au cloud en utilisant les options de connectivité, les mécanismes de sécurité d'entreprise, et de vastes outils de traitement des données. [19]

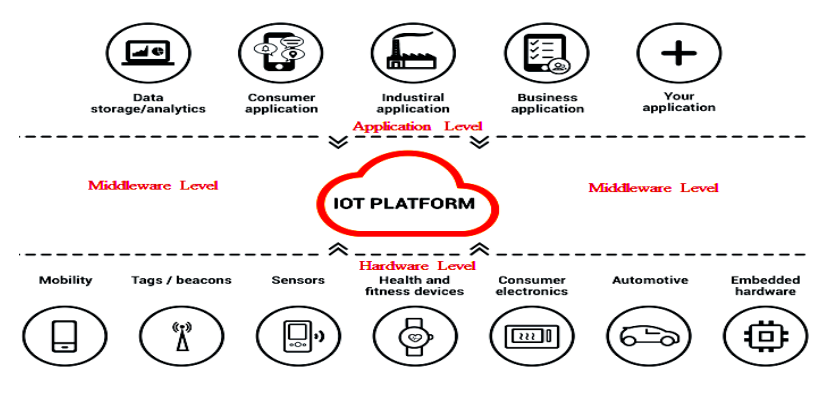

**Fig.I.30** : Plateforme IoT [19]

#### **I.10.4 Architecture de l'internet des objets**

L'architecture d'un système IoT se compose des couches qui communiquent entre elles pour connecter le monde physique des objets au monde virtuel des réseaux et des clouds. Tous les projets n'ont pas formellement la même architecture, les chemins vers les données peuvent être schématisés dans la figure (I.31).

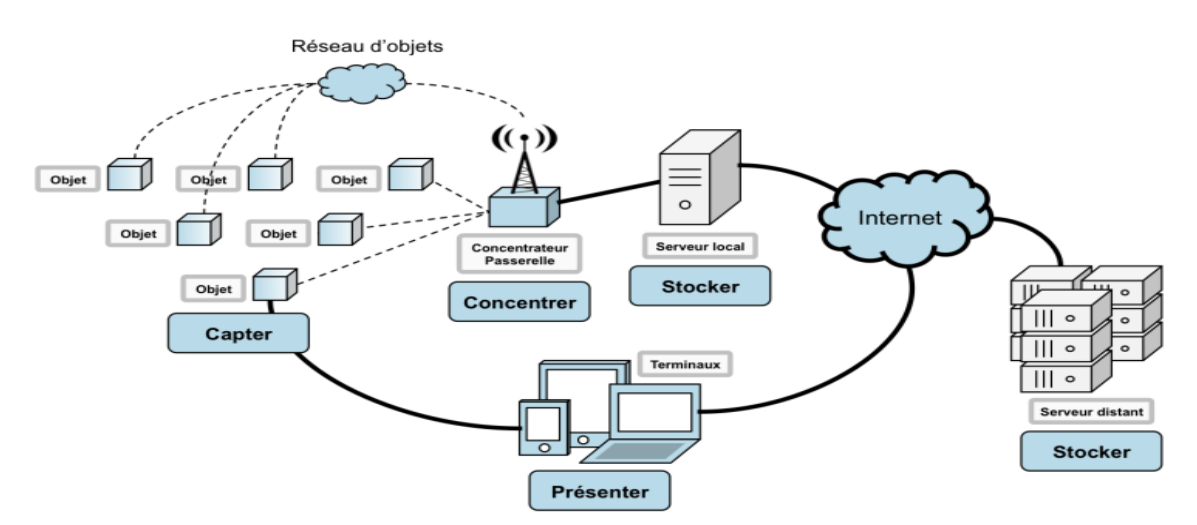

**Fig.I.31**: Architecture de l'IOT [21]

Notamment trouvent des différentes architectures pour l'IoT, ce qui est universellement accepté par les chercheurs, parmi eux mentionnent les suivants [22] :

#### **I.10.4.1 Architectures Trois et Cinq couches :**

#### • **Architecture Trois couches** :

Cette architecture est plus souvent utilisée, constituée de trois couches nommées :

- $\checkmark$  Couche de perception : appelée aussi couche physique, est la responsable sur la détection, recueillement et identification des informations sur l'environnement en utilisant des capteurs.
- $\checkmark$  Couche réseau : Cette couche est responsable de la connexion à autres objets intelligents, à périphériques réseau et à des serveurs, de plus utilisées pour la transmission et le traitement des informations des capteurs.
- $\checkmark$  Couche d'application : est celle responsable de fournir des services spécifiques d'application aux utilisateurs, elle donne comme exemple plusieurs applications qui peuvent être déployées dans l'IoT, comme par exemple des voitures, des maisons et des villes intelligentes.

#### • **Architecture Cinq couches** :

 L'architecture trois est considérée comme insuffisante lorsqu'en parle de la recherche sur l'IoT, c'est pourquoi utilise d'autres architectures qui nous permettent d'affecter une recherche sur les aspects plus fins d'IoT, et l'architecture cinq couches est l'une d'entre elles, où le rôle des couches perception et application reste le même que dans trois couches ; les couches restantes sont définies comme suit :

- ➢ Couche de transport : transmet les données du capteur de la couche de perception à la couche de traitement et le contraire à travers les réseaux tels que : sans fil, 3G, LAN, Bluetooth, RFID et NFC.
- ➢ Couche de traitement/middleware : conserve, analyse et traite de volumineuses quantités de données provenant de la couche de transport. Elle est capable de gérer et fournir un ensemble divers services aux couches inférieures, et basé sur de nombreux systèmes technologiques comme les bases de données, le Cloud Computing et les modules de traitement de gros volumes de données.
- ➢ Couche d'affaire : gère l'ensemble du système d'IoT, inclus les applications, les modèles commerciaux et de profit, et la confidentialité des utilisateurs.

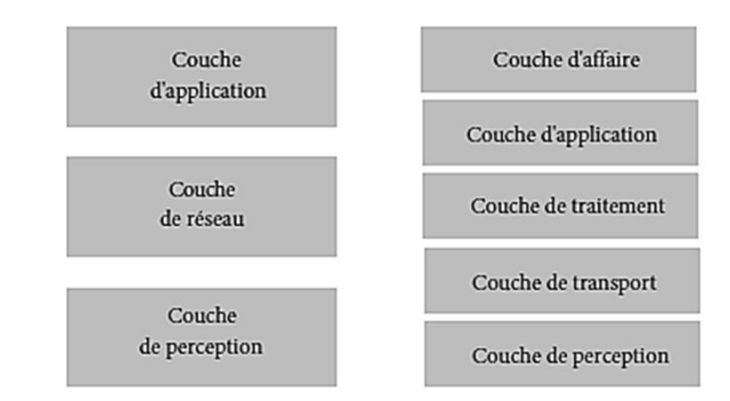

**Fig.I.32 :** Architectures Trois et Cinq couches [22]

#### **I.10.4.2 Architectures basées sur Cloud et Fog :**

#### • **Architecture basée sur Cloud** :

 Quant au traitement des données dans certaines architectures de système, il est effectué de manière largement centralisée par des ordinateurs cloud qui maintiennent le cloud au centre, entre les applications et le réseau d'objets intelligents.

Le cloud computing est prioritaire car il offre une grande flexibilité et évolutivité. Il propose des services tels que l'infrastructure de base, la plate-forme, les logiciels et le stockage. Les développeurs peuvent fournir leurs outils de stockage, leurs outils logiciels, leurs outils d'exploration de données et d'apprentissage automatique ainsi que leurs outils de visualisation via le cloud.

#### • **Architecture basée sur Fog** :

Dans l'architecture du Fog computing, les capteurs et les passerelles de réseau font une partie du traitement et de l'analyse des données.

Une architecture Fog se présente en 6 couches, incluant les couches physiques et de transport, on a :

- $\checkmark$  La couche de surveillance : surveille l'alimentation, les ressources, les réponses et les services.
- $\checkmark$  La couche de prétraitement : trier, traiter et analyser les données de capteur.
- $\checkmark$  La couche de stockage temporaire : offre des fonctionnalités de stockage telles que la réplication, la distribution et le stockage des données.
- $\checkmark$  La couche de sécurité : effectuer le chiffrement/déchiffrement et assure l'intégrité et la confidentialité des données.

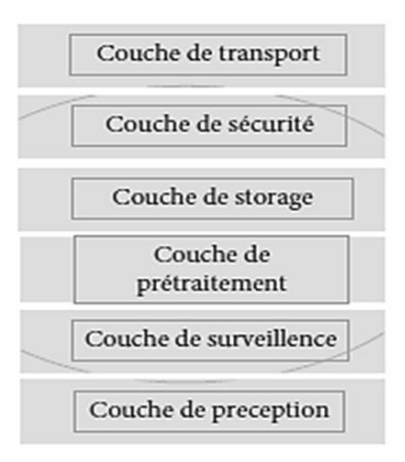

**Fig.I.33:** Architectures Fog

#### **I.10.4.3 Architecture Social IoT/SIoT**

L'IoT social est une sous-catégorie de l'IoT qui prend en compte les interactions sociales entre les appareils connectés, les humains et leur environnement pour créer de nouveaux services et applications.

La plupart des architectures proposées pour le SIoT ont un côté serveur et un côté périphérique :

- L'architecture côté serveur consiste généralement de trois couches :
	- $\checkmark$  La couche de base : comprend une base de données qui stocke les détails de tous les appareils, leurs attributs, méta-informations et leurs relations.
	- $\checkmark$  La couche Component : contient du code pour interagir avec les appareils, examiner leur statut et utiliser un sous-ensemble d'entre eux afin d'accomplir un service.
	- $\checkmark$  La couche d'application : fournit des services aux utilisateurs.
- Côté appareil (objet), on a généralement deux couches :
	- ✓ La couche objet : permet à un appareil de se connecter à d'autres, de leur communiquer (via des protocoles standardisés), d'échanger et transmettre des informations à la couche sociale.
	- $\checkmark$  La couche sociale : gère l'exécution des applications des utilisateurs, exécute les requêtes et interagit avec la couche applicative sur le serveur.

#### **I.10.5 Les modèles de communication d'Internet des objets**

#### **a) Périphérique à périphérique** :

Deux appareils ou plus qui se connectent et communiquent directement entre eux, plutôt que par l'intermédiaire d'un serveur d'application. Ce modèle utilise de petits paquets

d'informations pour communiquer entre les appareils dans des scripts domotiques à des débits de données relativement faibles (par exemple, un message d'état de verrouillage de porte ou une commande d'éclairage à allumer). [23]

#### **b) Périphérique à Cloud** :

Dans ce modèle, les appareils IoT sont directement associés aux services cloud Internet tels que les fournisseurs de services d'application pour échanger des données et contrôler le flux de messages.

Cette approche exploite les technologies de communication existantes pour établir un lien entre l'appareil et le réseau IP, et finalement le service cloud. [23]

#### **c) Périphérique vers passerelle** :

Le modèle présenté implique l'utilisation d'une passerelle de couche d'application ou ALG, pour connecter l'appareil IoT à la passerelle de couche appareil. Cette passerelle est utilisée comme un canal qui étend le service cloud. En d'autres termes, un dispositif de passerelle locale est installé avec un logiciel d'application qui sert de médiateur entre le dispositif IoT et le service cloud. Ce processus est illustré à la figure (I.34).

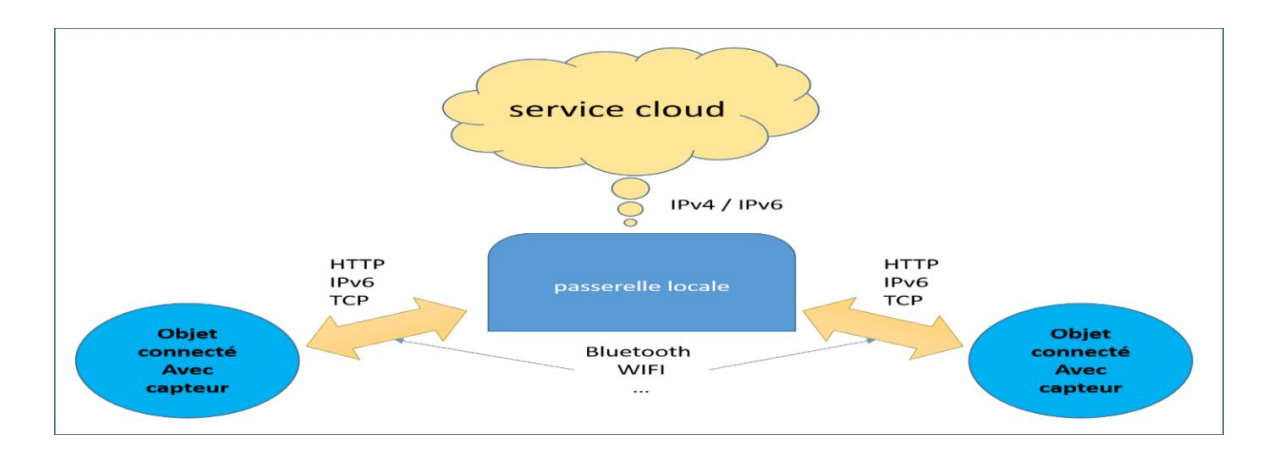

**Fig.I.34** : Communication des objets à Cloud via passerelle locale [23]

#### **d) Modèle de partage de données principal** :

Le terme se rapporte à un cadre de communication qui permet l'exportation et l'analyse de données à partir d'objets intelligents via un service cloud par ses utilisateurs.

Le processus de combinaison de données provenant de diverses sources, comme illustré à la figure (I.35), est rendu possible par l'intégration du flux de données IoT. Cette intégration permet non seulement l'analyse de flux de données uniques à partir d'appareils IoT, mais facilite également l'agrégation et l'analyse de données provenant de plusieurs sources.

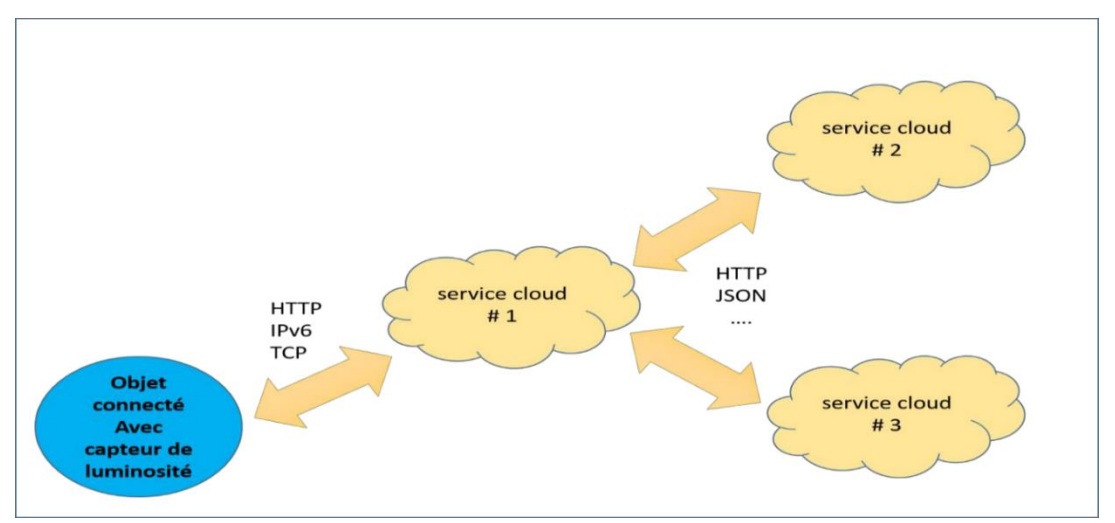

**Fig.I.35 :** Modèle de partage de données back-end [23]

#### **I.10.6 Les principales caractéristiques d'Internet des objets**

L'Internet des objets (IoT) est défini par les caractéristiques clés suivantes :

- **Interconnectivité** : fait référence à la capacité de relier l'infrastructure mondiale de l'information et de la communication pratiquement interconnecté entre les personnes via des appareils Internet tels que les téléphones mobiles et d'autres gadgets.
- **Services liés aux objets** : la cohérence de sens entre les objets physiques et leurs homologues virtuels correspondants ;
- **Hétérogénéité** : les appareils IoT sont capables d'établir des connexions avec d'autres appareils via une variété de réseaux différents
- **Changement dynamique** : le changement dynamique de l'état des appareils ;
- **Échelle énorme** : les appareils IOT sont nettement supérieure au nombre d'appareils présents sur Internet.
- **Sécurité** : La mise en place d'un système de sécurité pour les créateurs et les destinataires de l'IdO, y compris la protection des données personnelles et la sécurité physique, est cruciale ;

#### **I.10.7 Les avantages et les inconvénients des systèmes d'IoT**

Les objets connectés offrent de nombreux avantages aux utilisateurs principalement la facilitation de la vie quotidienne. Notamment, dans certains domaines comme la santé, par exemple les patients évitent certains déplacements vers les établissements de santé, en se servant des objets connectés pour transmettre des éléments permettant de diagnostiquer leurs états [24]. Dans le domaine de la domotique, les objets connectés améliorent

considérablement la sécurisation et le contrôle des habitats, notamment, en multipliant les détecteurs d'anomalie dans un domaine, et en automatisant l'envoi d'alerte vers les autorités, en cas d'intrusion. Les principaux soucis des utilisateurs des objets connectés resté donc dans le problème de la sécurité des informations (dit objet connecté dit échange d'informations « la sécurisation des données personnelles confidentielles ») et donc risque d'interception ou de détournement. On peut dire aussi que Les objets connectés vont nous rendre fainéants et la maitrise des informations est un peu difficile, auquel les éditeurs et concepteurs continuent de focaliser leurs efforts et innovations [25].

#### **I.10.8 Domaines d'application**

L'IoT est de plus en plus utilisé dans la vie, et son aspect omniprésent facilite la création de nombreuses applications qui affecteront plusieurs domaines, parmi eux on a [6] :

#### **a) La domotique en milieux urbaines :**

L'IoT peut être utilisé pour améliorer la gestion de l'énergie et la qualité de vie des résidents, en utilisant l'automatisation, connexion et contrôle à distance de divers appareils domestiques tels que l'éclairage, la climatisation (CVC), les appareils électroménagers et les systèmes de sécurité pour les maisons.

Ainsi dans les villes intelligentes on utilise des capteurs pour collecter des données en temps réel sur le trafic, la pollution, la sécurité publique, l'éclairage public, les déchets, etc.…, ce qui permet d'améliorer la vie des citoyens et l'efficacité de la ville.

#### **b) L'énergie :**

Dans le domaine de l'énergie, l'IoT est utilisé pour surveiller et contrôler les systèmes d'énergie, afin d'améliorer l'efficacité énergétique et de réduire les coûts. Comme exemple les systèmes de gestion et stockage d'énergie, qui utilisent des capteurs IoT pour surveiller et contrôler les appareils et les équipements, ce qui permet de maximiser leur utilisation et de prolonger leur durée de vie.

#### **c) L'agriculture :**

L'IoT peut être utilisé non seulement pour surveiller les conditions météorologiques, le sol, la croissance des plantes, mais aussi pour contrôler la pollution (l'air, le sol et les eaux) et améliorer les conditions environnementales dans les champs.

Ces données peuvent aider les agriculteurs à prendre des décisions plus éclairées sur la gestion de leurs cultures et à augmenter leur productivité.

29

#### **d) La santé :**

L'IoT peut être utilisé pour surveiller et contrôler la santé des patients à distance, surveiller les signes vitaux et envoyer des alertes en cas de problèmes par la mise en place des réseaux personnels qui utilisent des biocapteurs posés à proximité du patient.

Cela peut contribuer à améliorer la qualité des soins de santé tout en réduisant les coûts pour les patients et les fournisseurs de soins, notamment en facilitant la télésurveillance des patients et en offrant des solutions pour les personnes à mobilité réduite.

#### **e) Le transport :**

En raison de l'IdO, la communication des véhicules et l'infrastructure routière sera possible où on peut l'utiliser pour collecter des données sur la circulation, les accidents et les conditions météorologiques pour aider à optimiser la circulation et la sécurité routière, et donc une réduction du temps, de l'énergie et du confort du conducteur., de l'énergie et du confort du conducteur.

#### **f) L'industrie**

L'IoT peut aider à augmenter l'efficacité de la production et à réduire les coûts, comme elle peut être utilisé pour assurer un suivi total des produits, surveiller et optimiser les processus de production industrielle, la gestion de la chaîne d'approvisionnement et la maintenance prédictive des équipements. Cela facilitera la lutte contre la fraude et les crimes économiques transfrontaliers.

#### **I.11 La plate-forme AWS (Amazon Web Services)**

C'est une plateforme qui permet de connecter les appareils aux services AWS et à d'autres appareils et qui utilise le modèle de tarification à l'utilisation, ce qui signifie que les clients ne paient que pour les ressources qu'ils utilisent.

L'AWS protège et traite les données et interactions transférées par les différents appareils et déclenche des actions en conséquence tout en offrant une gamme de services IoT, tels que l'IoT Core, IoT Greengrass, IoT Device Defender et Analyse IdO. AWS IoT prend en charge une large collection d'appareils, de plates-formes et de protocoles, notamment MQTT, HTTPS et WebSockets, et fournit également une variété d'outils et services de développement pour la création d'applications IoT. [26]

#### **I.12 La plate-forme Google Cloud IoT**

Google Cloud IoT Core est un service complètement géré qui fournit des fonctionnalités de connectivité et gestion de l'appareil, de traitement de données et d'analyse. Il prend en

charge les protocoles MQTT et HTTP et s'intègre à d'autres services Google Cloud. Cette infrastructure permet de gérer les flux de données en temps réel qui doit être traité de l'importation, du traitement, du stockage et de l'analyse de données de centaines de millions d'événements par heure.

La plate-forme permet également aux clients de bénéficier de quotas gratuits pour les tests et les développements en utilisant le modèle de tarification à la consommation. [27]

#### **I.13 La plate-forme IBM Cloud**

La plateforme IBM Watson IoT prend en charge plusieurs protocoles tels que MQTT, HTTP, CoAP et AMQP, et propose des options de déploiement sur site ou dans le Cloud avec un modèle de tarification basé sur un abonnement. Watson IoT fournit une solution complète pour la gestion des appareils, le traitement des données, l'analyse et la sécurité, avec la permission d'accéder aux terminaux, aux données IoT et des outils pour créer des applications IoT et s'intégrer à d'autres services IBM Cloud. [28]

#### **I.14 Comparaison des plates-formes**

Le tableau ci-dessous (Tab I.1) présent une comparaison des trois plates-formes IoT qui montre certaines des principales différences entre elles. On note que la meilleure plate-forme pour une organisation dépendra de ses besoins et exigences spécifiques.

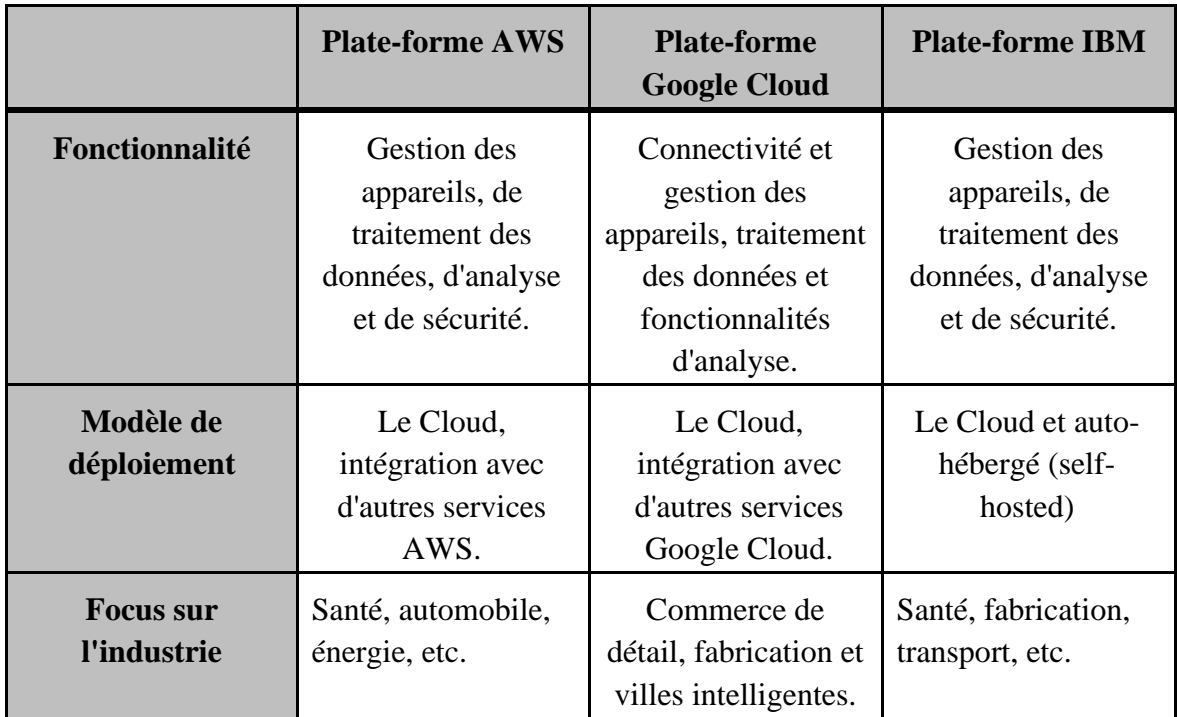

31

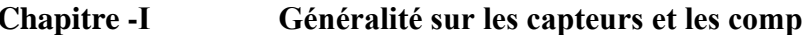

| <b>Protocoles de</b>         | MQTT, HTTPS et                                                                         | <b>MQTT</b> et HTTP                                                                                 | MQTT, HTTP,                                                                        |
|------------------------------|----------------------------------------------------------------------------------------|----------------------------------------------------------------------------------------------------|------------------------------------------------------------------------------------|
| communication                | WebSockets.                                                                            |                                                                                                    | CoAP et AMQP.                                                                      |
| <b>Traitement de</b><br>Data | Edge, Cloud ou<br>traitement Hybrid                                                    | Edge ou Cloud                                                                                       | Edge ou Cloud                                                                      |
| Sécurité                     | Cryptage de bout en<br>bout, authentification<br>des appareils et<br>contrôle d'accès. | Authentification des<br>appareils, contrôle<br>d'accès et<br>chiffrement en<br>transit et au repos. | Authentification des<br>appareils, cryptage<br>des données et<br>contrôle d'accès. |
| <b>Tarification</b>          | Paiement à                                                                             | Paiement à                                                                                          | Basé sur un                                                                        |
|                              | l'utilisation.                                                                         | l'utilisation.                                                                                      | abonnement.                                                                        |

**Tableau.I.1 :** Comparaisons entre les Plates-forme (20)

#### **I.15 Les réseaux IoT**

Les réseaux IoT sont un élément clé de l'infrastructures de communication de l'Internet des Objets qui peuvent utiliser différents protocoles pour permettre aux dispositifs connectés à Internet et aux serveurs de collecter et de transmettre des données en temps réel, ce qui permet de prendre des décisions éclairées et améliorer l'efficacité dans divers domaines. Des nombreux réseaux ont été créé ou transformer dès la diffusion des objets connectés, notamment : les réseaux attachés à la personne, « indoor » pour les bâtiments et réseau

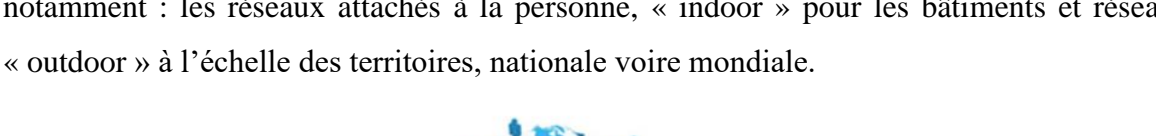

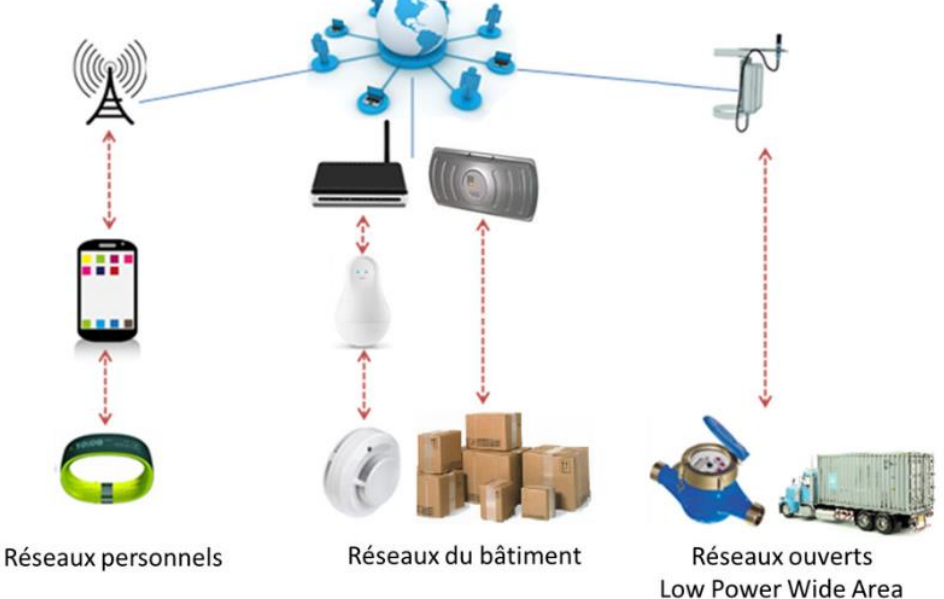

**Fig.I.36 :** Types des réseaux IoT [29]

#### **I.15.1. Le choix d'un réseau**

Quand l'affectation d'un choix pour un réseau de communication le plus adapté à leurs usages il faut prendre en compte la couverture du réseau, la durée de vie des objets sur batterie, la distance et type de communication et même la tarification de service. Ci-joint les critères à prend compte pour choisir un réseau IoT [30]:

#### • **La portée de réseau** :

 Elle doit être suffisamment importante pour couvrir la zone où les dispositifs IoT seront déployés. On note qu'une portée plus grande peut nécessite plus d'infrastructure et de capacité.

#### • **Consommation d'énergie :**

Tant que les dispositifs IoT ont souvent une alimentation limitée, il est important de choisir un réseau qui permet de minimiser la consommation d'énergie.

#### • **Débit des données** :

Il faut choisir un réseau qui prendre en charge les besoins de débit requis par l'application IoT

#### • **Captation des données** :

Vue de type de données, certains réseaux peuvent utiliser des technologies spécifiques qui peuvent être mieux adaptées pour la collecte de certains types de données tels que la température ou le son.

#### • **Sécurité** :

Le choix d'un réseau qui offre un niveau de sécurité et fiabilité suffisant est une priorité pour protéger les données des dispositifs.

• **Coût** :

Le coût de mise en place, infrastructure, maintenance, mise à niveau et tout exploitation du réseau doivent être pris en considération.

#### **I.15.2. Les réseaux personnels**

Il s'agit de réseaux grand public liés aux personnes, orientés vers le sport et la santé, les loisirs, les médias, les réseaux sociaux et la productivité personnelle. Par conséquent, ces réseaux sont souvent connectés à des smartphones ou à de petits appareils portables. Les principaux réseaux sont :

- Bluetooth (BLE, BLE Smart, etc.) : Utilisant un protocole de communication très largement distribué disponible localement sur un grand nombre d'appareils, permettant une connexion facile à quelques mètres.
- ANT+ : Est un protocole propriétaire avec de nombreux partenaires industriels et est étroitement lié au sport et à la santé. [29]

#### **I.15.3. Les réseaux du bâtiment**

Un réseau de bâtiment est un système intelligent qui permet de surveiller et de contrôler tous les systèmes du bâtiment de manière intégrée afin d'optimiser leur performance et de maximiser le confort et la sécurité des occupants.

#### **I.15.4. Les réseaux LPWAN**

Les réseaux LPWAN sont des réseaux dédiés aux objets connectés en extérieur qui permettent la remontée d'informations simples de capteurs et de localisation vers des plateformes de gestion d'objets. Ils ont pour caractéristiques principales une très basse consommation d'énergie, une très longue distance de communication, une bonne couverture à l'intérieur des bâtiments, une forte densité d'objets connectables et des coûts d'opération faibles. Cependant, ces avantages sont compensés par un débit limité de communication et une limitation du nombre de communications bidirectionnelles.

#### **I.16 Conclusion**

Dans ce chapitre nous avons vu le concept général d'un capteur et nous avons projeté la lumière sur les types de capteurs et leurs compositions, ainsi que leurs champs d'application. Aussi nous avons défini plus profondément le capteur LM35 que nous allons l'utiliser.

Enfin, nous avons présenté une étude sur la technologie d'IoT, ainsi que les architectures des systèmes d'IoT, leurs domaines d'applications et leurs caractéristiques.

D'après l'étude des domaines d'applications, nous pouvons dire que l'intégration de l'IoT à un effet positif sur l'enrichissement de l'apprentissage, le développement de la recherche scientifique et la facilitation de la vie quotidienne en assurant la sécurité humaine et matérielle.

## **Chapitre II**

# Description générale d'un Arduino et ESP8266NodeMCU

#### **II.1 Introduction**

Les avancées technologiques ont permis le développement de modules électroniques capables de simplifier la réalisation de projets électroniques. Parmi ces modules, on trouve la carte Arduino qui a été créé en 2003 dont le but initial était de créer une plate-forme simple et abordable pour les étudiants en arts et en design qui n'avaient pas de formation en électronique, mais qui voulaient ajouter de l'interaction à leurs projets.

Cependant, l'Arduino a ses limites en termes de connectivité sans fil. C'est là que l'ESP8266 prend rôle. L'ESP8266 est un microcontrôleur WiFi de faible puissance qui peut être utilisé pour ajouter des capacités WiFi à un projet électronique existant ou pour construire un projet entièrement nouveau, qui a devenu un choix populaire pour les projets IoT pour ses nombreuses fonctionnalités.

Ce chapitre vise à donner un aperçu complet de l'Arduino et de l'ESP8266, de leurs fonctionnalités et de leurs avantages pour les projets électroniques et IoT.

#### **II.2 Définition de la carte Arduino**

Arduino est une plateforme électronique open source destinée au développement de systèmes électroniques interactifs. Dans l'ensemble, la fonctionnalité d'une carte Arduino est dérivée de son faible coût, de sa polyvalence et de sa capacité à être programmée pour détecter et contrôler le monde physique, ce qui en fait un outil polyvalent pour une variété de projets, y compris l'électronique, la robotique, la domotique et l'Internet des objets (IdO).

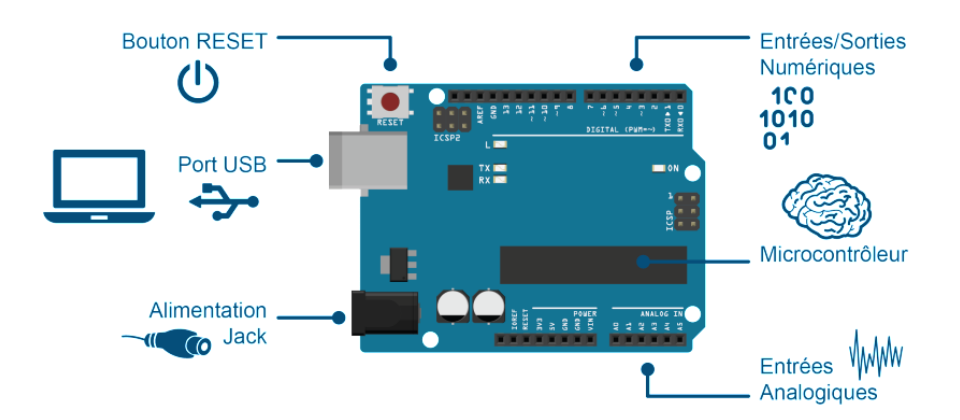

**Fig.II.1 :** Composition de la carte Arduino[31]

La carte Arduino est une carte de circuit imprimé qui contient un microcontrôleur, une alimentation, des broches d'entrée/sortie programmables, un oscillateur à cristal et un bouton de réinitialisation. Ces cartes Arduino sont disponibles en différentes tailles et formes, chacune avec un microprocesseur différent et différentes configurations d'entrée et de sortie, elles sont conçues pour répondre aux différents besoins du projet. [31]

- Le microcontrôleur est le composant physique qui constitue la carte, il peut être programmé pour interagir avec et contrôler d'autres composants électroniques, tels que des capteurs, des moteurs et des écrans.
- Le langage de programmation utilisé par Arduino est une version simplifiée de C++, ce qui le rend accessible aux personnes ayant peu ou pas d'expérience en programmation.
- L'alimentation maintient la tension qui alimente la carte et tous les appareils connectés.
- Les broches d'entrée/sortie programmables permettent aux utilisateurs d'interagir avec des composants externes. L'oscillateur à cristal fournit une synchronisation précise pour le microcontrôleur.
- Le bouton qui réinitialise le programme informatique sur le microcontrôleur s'appelle le bouton de réinitialisation.

#### **II.3 L'intérêt et l'utilité de la carte Arduino**

L'intérêt de la carte Arduino réside également dans sa flexibilité. Elle peut être utilisée pour créer une variété de projets électroniques et ce système nous offre la capacité de combiner les performances de programmation avec les performances des appareils électroniques.

De plus, il permet aux utilisateurs d'apprendre facilement l'électronique de manière pratique et amusante, de la création de circuits et de projets simples tels que le contrôle de LED à des projets plus complexes, en les aidant à comprendre les bases de l'électronique grâce à des activités pratiques telles que la robotique et Internet de choses. La carte Arduino est également peu coûteuse, ce qui la rend accessible à un large public. [32]

#### **II.4 Applications du module Arduino**

La carte Arduino peut être utilisée dans une variété d'applications électroniques pour une variété de commande, on a notamment [33] :

- Projets domotiques : contrôle des lumières, volets, portes et autres appareils électroménagers.
- Robotique : le processus de contrôle des actions et des mouvements des robots, ainsi que la réception et le traitement des informations provenant des capteurs.
- Contrôle moteur : la capacité de contrôler des moteurs de différentes tailles, allant des petits moteurs pour les projets domestiques aux plus gros moteurs industriels.
- Surveillance de l'environnement : Observez les conditions environnementales telles que la température, l'humidité, la pression atmosphérique et la qualité de l'air.
- Projets IoT : facilitez la communication entre les appareils électroniques et Internet en créant des projets.
- Instruments de musique électroniques : concevoir des instruments électroniques qui imitent les instruments acoustiques, tels que des synthétiseurs, des contrôleurs MIDI et des boîtes à rythmes
- Projets d'automatisation : automatisez les tâches répétitives ou nuisibles, comme l'arrosage automatique d'un jardin ou le contrôle d'une chaîne de production.

#### **II.5 Les types de la carte Arduino**

Les cartes Arduino sont disponibles en différents types, chacune avec des caractéristiques et des spécifications différentes. Dans ce qui suit, Ci-dessous, nous citons les plus populaires [31] :

#### **II.5.1 Arduino UNO**

C'est l'une des cartes Arduino les plus populaires et c'est un excellent choix pour les débutants. La carte est basée sur le microcontrôleur ATmega328P cadencé à 16MHz et possède 14 broches d'E/S numérique**s** (dont 6 peuvent être utilisées comme sorties PWM), 6 entrées analogiques, une connexion USB et des rails d'alimentation 5 V et 3,3 V.

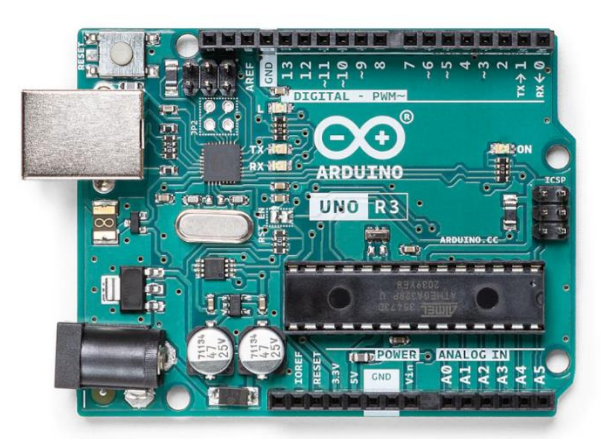

**Fig.II.2 :** Carte Arduino UNO

#### **Chapitre -II Description générale d'une carte Arduino et ESP8266 NodeMCU**

#### **II.5.2 Arduino NANO**

Il s'agit d'une version réduite de l'Arduino UNO avec la même structure, conçue pour les projets où l'espace est limité et les exigences de poids sont aussi faibles que possible, comme la construction de modèles ou les projets de bricolage portables.

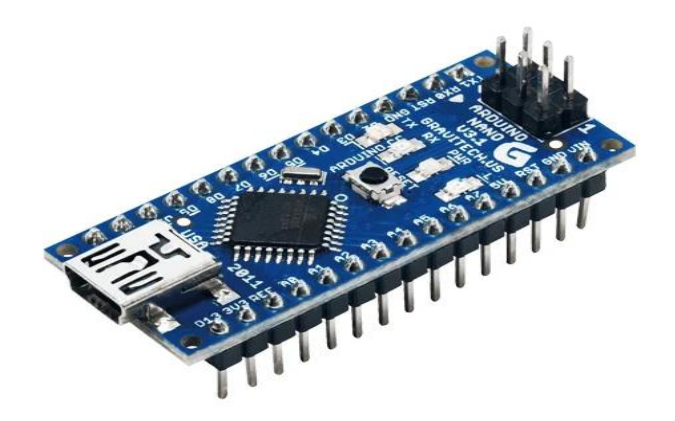

**Fig.II.3** : Carte Arduino NANO[33]

#### **II.5.3 Arduino Due**

Cette carte est basée sur un microcontrôleur plus puissant que ATmega328P - ARM Cortex-M3 SAM3X8E fonctionnant à 84MHz. Alors que les cartes UNO et NANO fonctionnent à 5v, le Due fonctionne à 3,3v juste quelque chose à surveiller pour éviter de l'endommager par surtension. La carte dispose de 54 broches d'E/S numériques (dont 12 peuvent être utilisées comme sorties PWM), 12 entrées analogiques, 2 DAC, une connexion USB et une prise d'alimentation. C'est un bon choix pour les projets plus complexes qui nécessitent plus de puissance de traitement.

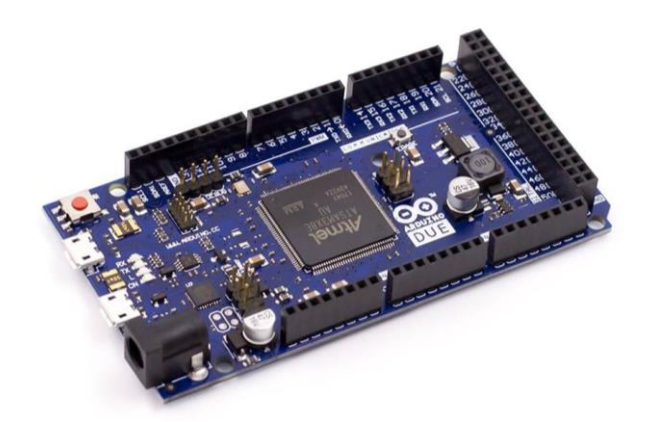

**Fig.II.4 :** Carte Arduino Due

#### **II.5.4 Arduino Mega 2560**

Cette carte est similaire à l'Arduino UNO basée sur le microcontrôleur ATmega2560 cadencé à 16MHz, avec plus de mémoire et de puissance de traitement que l'ATmega328P. L'Arduino Mega a plus de broches d'E/S - 54 broches d'E/S numériques (dont 15 peuvent être utilisées comme sorties PWM), une prise d'alimentation 5V, 16 entrées analogiques et une connexion USB.

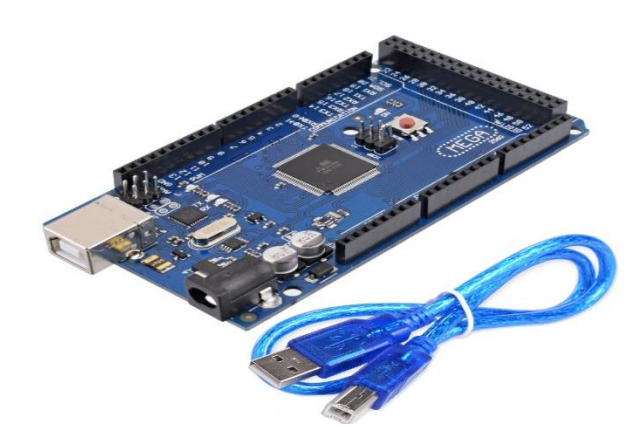

**Fig.II. 5 :** Carte Arduino Mega-2560[33]

#### **II.5.5 Arduino Leonardo**

Cette carte utilise un processeur différent des autres, un ATmega32u4 fonctionnant à 16 MHz, ce qui la rend unique en ce sens. Il dispose de 20 broches d'entrée/sortie numériques (dont 7 peuvent être utilisées comme sorties PWM), de 12 entrées analogiques, d'une connexion USB (qui peut également être utilisée comme clavier ou souris) et d'un port USB. C'est un bon choix pour les projets qui nécessitent une saisie au clavier ou à la souris.

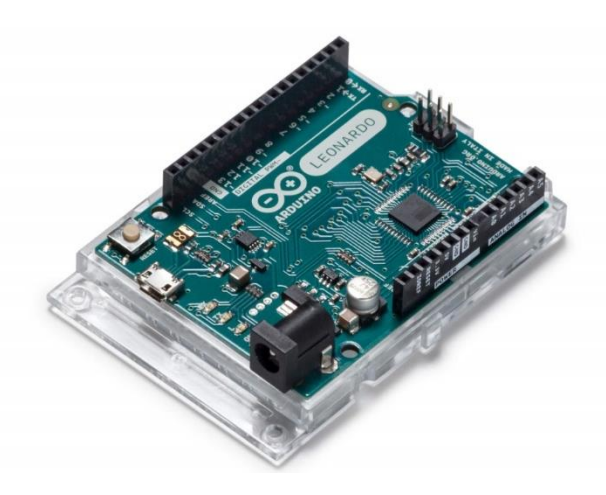

**Fig.II. 6 : Carte Arduino Leonardo** 

Dans l'ensemble, le choix de la carte Arduino dépend des exigences spécifiques du projet, telles que le nombre de broches d'E/S requises, la puissance de traitement requise et l'espace disponible.

#### **II.6 ESP8266**

#### **II.6.1 Qu'est-ce que l'ESP8266 ?**

ESP8266 est un simple module Wi-Fi à faible coût développée par Espressif qui comprend une pile TCP/IP intégrée et qui dispose son propre microcontrôleur, de sorte qu'elle peut être utilisée pour ajouter rapidement et facilement le Wi-Fi à divers appareils et projets en fonctionnent comme un système autonome ou comme un dispositif esclave connecté. (Voir I.4.1 La famille ESP8266).

L'ESP8266 est compatible avec divers langages de programmation, plates-formes de développement et microcontrôleur ce qui le rendre facile à utiliser pour une variété de projets.

#### **II.6.2 Différents version d'ESP8266**

La famille esp8266 est énorme et étendue, et nous avons trouvé de nombreuses versions, telles que l'ESP-01, ESP-03, ESP-WROOM, etc. Ci-dessous, nous citons les plus couramment utilisées dans l'industrie IoT [34] :

- ESP-12E/ESP-12F : ces deux versions améliorées de l'ESP-12 sont largement utilisées dans les applications IoT en raison de fonctionnalités telles que plusieurs ports GPIO, une grande capacité de mémoire flash, une faible consommation d'énergie et une antenne intégrée.
- ESP-01S : Il s'agit d'une version mise à jour de l'ESP-01 avec une antenne intégrée et une consommation d'énergie réduite, souvent utilisée dans les applications IoT.
- NodeMCU : cette carte est également couramment utilisée dans l'industrie et l'IoT en raison de sa facilité d'utilisation avec l'écosystème Arduino, de l'antenne Wi-Fi intégrée et de la disponibilité d'une documentation et d'un support étendus.
- ESP-WROOM-02 : En raison de l'antenne intégrée, de plusieurs ports GPIO et d'une faible consommation d'énergie, ce modèle est souvent utilisé dans les applications IoT.
- ESP-WROOM-32 : il s'agit du modèle le plus récent et le plus puissant de la série ESP8266, doté d'une connectivité Bluetooth et Wi-Fi, d'une mémoire flash haute capacité et de fonctionnalités plus avancées pour les applications IoT.

En général, on a peut-être remarqué que la version pour IoT est la version d'antenne intégrée ont la faible consommation d'énergie et mémoire flash plus grande, les caractéristiques les plus importantes pour la mise en œuvre de projets IoT.

ESP-12E/F et NodeMCU sont parmi les variantes ESP8266 les plus utilisées dans l'industrie et l'IoT en raison de leur polyvalence, de leur fiabilité et de leur facilité d'utilisation.

#### **II.6.3 ESP8266-NodeMCU**

L'ESP8266 NodeMCU est une carte de développement open source basée sur le microcontrôleur ESP8266, conçue pour les projets IoT. Les cartes NodeMCU utilisent généralement la version ESP-12/E du microcontrôleur ESP8266 et sont alimentées par une tension de 5 V, soit via le port micro USB, soit via la broche VIN et peuvent fonctionner en 3,3 Vcc, ce qui les rendent compatible avec de nombreux capteurs et actionneurs.

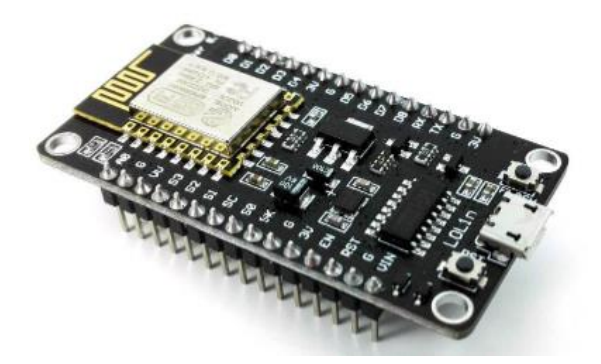

**Fig.II.7 :** Module ESP8266-NodeMCU[34]

Cette carte dispose également de 11 à 17 broches GPIO (General Purpose Input Output), d'une antenne intégrée, d'une interface série USB pratique et d'un micro logiciel basé sur Lua pour une programmation facile et un prototypage rapide. Il peut également être programmé à l'aide de l'IDE Arduino, ce qui en fait une carte polyvalente pour une variété de projets IoT. [35]

Dans l'ensemble, le riche ensemble de fonctionnalités de NodeMCU est sa facilité d'utilisation et son faible coût en font un choix attrayant pour les développeurs et les amateurs.

#### **II.6.4 Caractéristiques et spécifications**

Quand introduisent un périphérique, nous utilisons les caractéristiques pour décrire ce qu'il peut faire et pourquoi il est utile, où les spécifications sont utilisées pour décrire ses détails techniques et ses mesures [35].

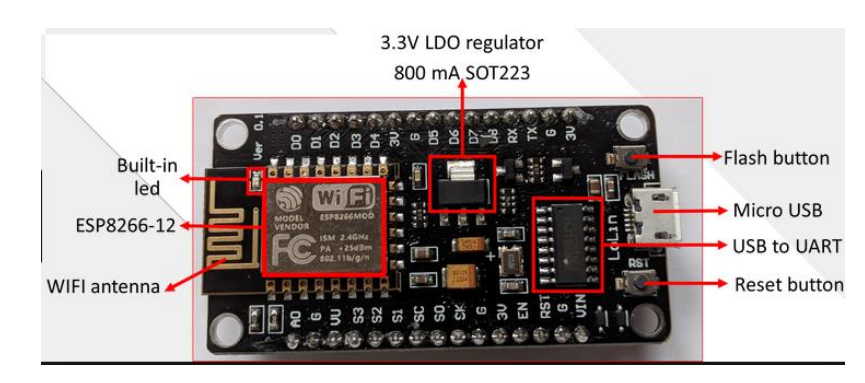

**Fig.II. 8 :** Périphériques de NodeMCU[35]

Dans ce qui suit, nous allons présenter le NodeMCU, celui basé sur ESP-12E en particulier :

- Le microcontrôleur ESP8266-12E qui est basé sur l'architecture de processeur RISC 32 bits Tensilica L106. Il est cadencé à 80 MHz et peut être overclocké jusqu'à 160 MHz.
- Une mémoire flash de 4 Mo qui peut être utilisée pour stocker le micro logiciel, les données et le code.
- Une connexion Wi-Fi 802.11 b/g/n intégrée, prend en charge le cryptage WPA/WPA2 et peut communiquer en toute sécurité via un réseau sans fil.
- La carte dispose d'un régulateur de tension, qui peut réguler la tension d'entrée de la carte à fin d'atteindre la tension de fonctionnement 3,3 V.
- Le NodeMCU possède 17 broches d'entrée/sortie à usage général (GPIO) et 1 broche d'entrée analogique A0 qui peut être utilisées pour contrôler des appareils externes et lire des signaux analogiques.
- La broche d'entrée A0 est un convertisseur analogique-numérique (ADC) de résolution 10 bits qui peut être utilisée pour lire des niveaux de tension analogiques jusqu'à 3,3 V.
- Il prend en charge plusieurs protocoles de communication, y compris UART (récepteur/émetteur asynchrone universel), I2C (circuit inter-intégré), SPI (interface périphérique série) et PWM (modulation de largeur d'impulsion).
- Consommation maximale de courant peut atteindre 500 mA, ce qui est la limite du régulateur de tension de la voiture.
- Taille de 49 x 24,5 x 13 mm, ce qui est une petite carte de développement portable.
- ESP-12E NodeMCU prend en charge divers langages de programmation tels que C/C++, JavaScript et Lua, et peut être programmé à l'aide d'environnements de

#### **Chapitre -II Description générale d'une carte Arduino et ESP8266 NodeMCU**

développement conviviaux, notamment Arduino IDE, le micrologiciel NodeMCU et LuaLoader.

• Bouton de réinitialisation qui peut être utilisé pour réinitialiser la carte.

Les produits de la série ESP8266 sont encore en cours de développement. ESP8266 luimême est équipé de GPIO (entrée/sortie à usage général) pour communiquer avec le monde extérieur. Par exemple, dans la série ESP8266-01 à 2 GPIO, tandis que la série ESP8266- 12E a une broche de lecture analogique et plusieurs broches numériques [36].

La figure (II.9) représente la configuration des broches du module NodeMCU/ESP8266.

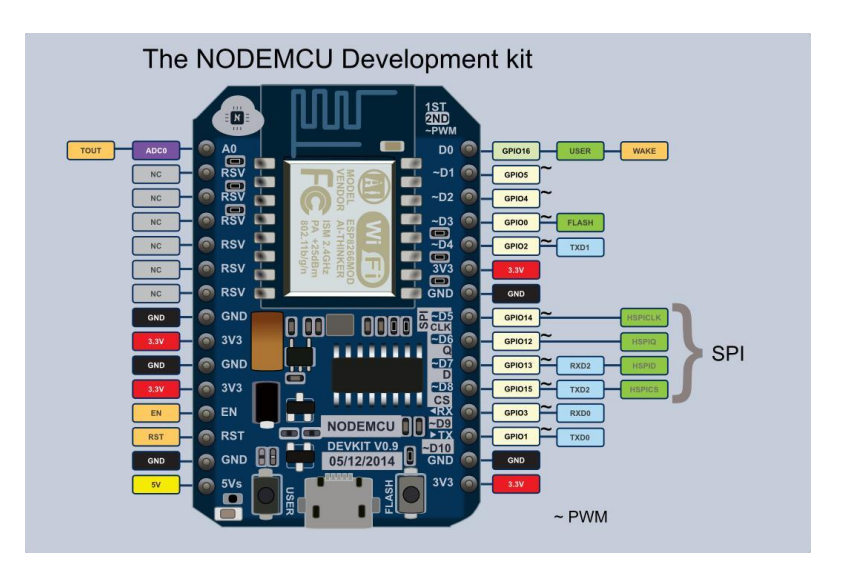

**Figure II.9 :** Configuration des broches de l'ESP8266 [36].

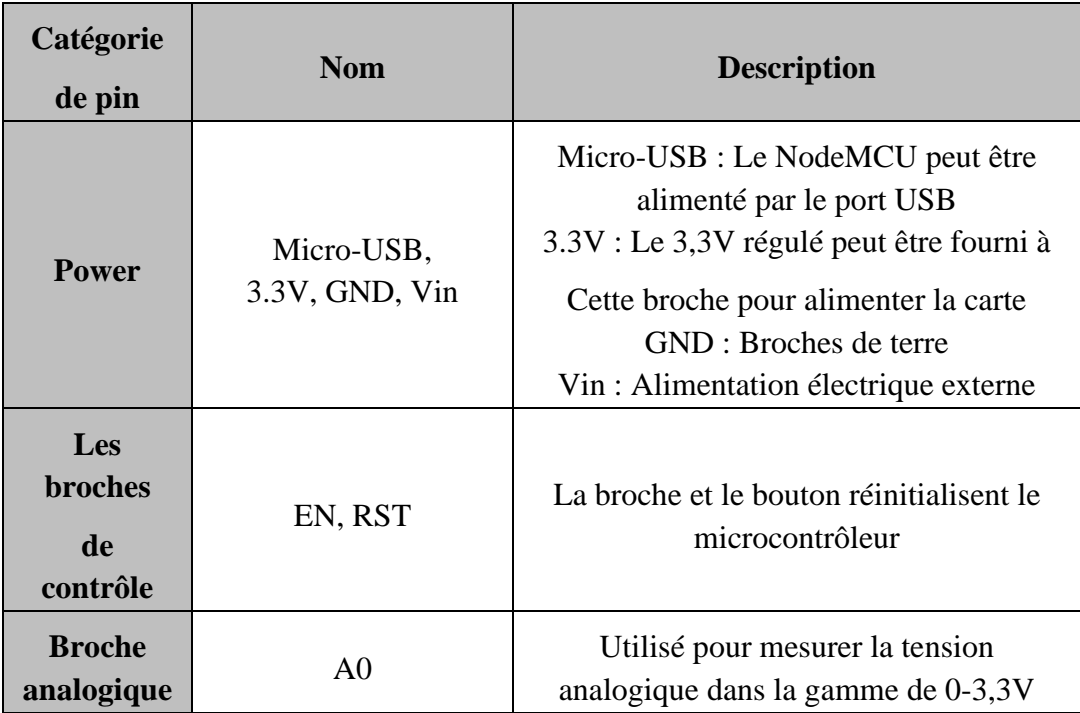

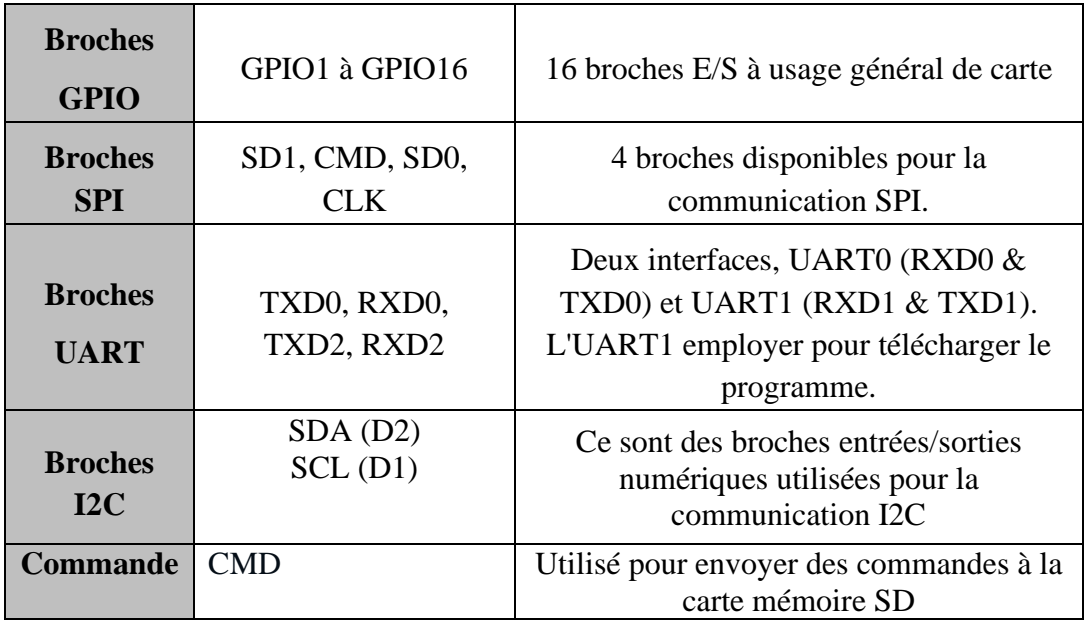

**Tableau II.1 :** Configuration du brochage de la carte de développement du NodeMCU [37]

#### **II.7 Comparaison entre Arduino et NodeMCU**

Selon les points dont nous avons discuté plus tôt dans ce chapitre, ESP8266 NodeMCU dispose d'un module Wi-Fi intégré, ce qui en fait un meilleur choix pour les projets IoT qui nécessitent une connectivité Internet. Il est également plus rapide qu'un Arduino et dispose de plus de mémoire. En revanche, l'Arduino a plus d'entrées et de sorties analogiques et une plage de tension d'entrée plus large. En résumé, l'utilisation de l'ESP8266 NodeMCU présente les avantages d'une connectivité Internet intégrée, d'une vitesse de traitement plus rapide et d'une plus grande mémoire pour stocker des données, des programmes et des bibliothèques.

Dans le tableau ci-dessous (Tab.II.1), nous indiquerons les différences les plus importantes entre les modèles NodeMCU et Arduino :

#### **Chapitre -II Description générale d'une carte Arduino et ESP8266 NodeMCU**

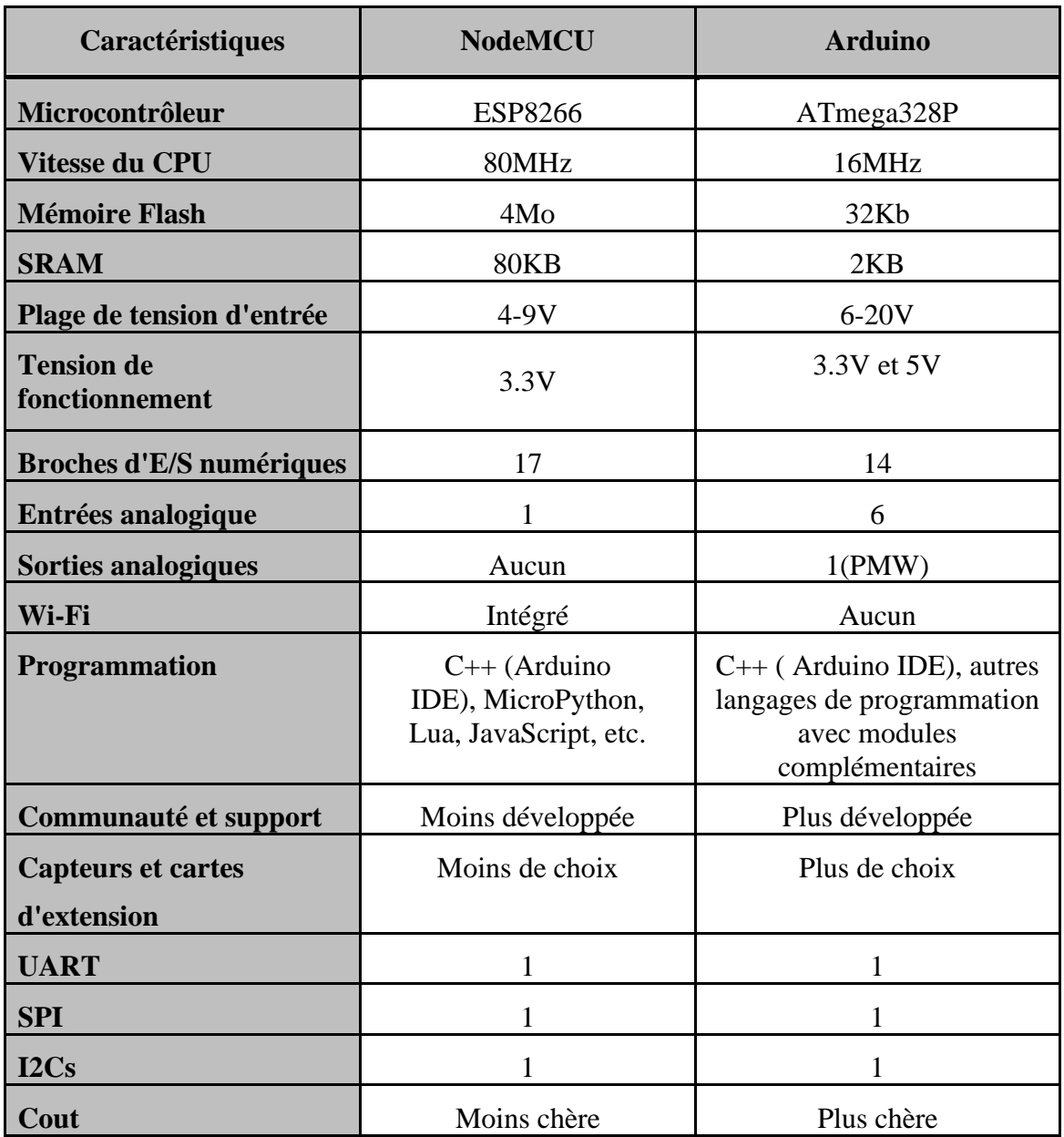

#### **Tableau.II.2** : NodeMCU vs Arduino [37]

#### **II.8 Programmation de l'ESP8266-NodeMCU**

#### **II.8.1 Langages de programmation compatibles**

L'ESP8266-NodeMCU est peut-être programmé en utilisant des divers langages de programmation, les plus couramment utilisées sont :

#### **II.8.1.1 Programmation Lua**

Le langage de script léger Lua est couramment utilisé pour les systèmes embarqués et IoT en raison de sa grande flexibilité et de sa manipulation facile des données. NodeMCU a été développé pour la programmation Lua, avec un interpréteur préinstallé facilitant la programmation sans outils supplémentaires. Les bibliothèques et fonctions intégrées conçues pour NodeMCU facilitent également l'accès au matériel, notamment les broches GPIO, les entrées analogiques et les capacités de mise en réseau, permettant le développement d'applications IoT, qu'il est capable de communiquer avec d'autres appareils et services via Internet. Lua est également facile à apprendre et constitue un bon choix pour les débutants dans le domaine [38].

#### **II.8.1.2 Programmation C/C++**

Les langages de programmation C et C++ sont couramment utilisés pour les systèmes embarqués et microcontrôleurs, offrant un accès direct au hardware pour des performances élevées et un contrôle de bas niveau. La programmation du NodeMCU en C/C++ à l'aide de l'IDE Arduino avec ESP8266 Arduino Core permet l'accès à un large ensemble de bibliothèques et d'outils pour développer des applications complexes [39].

Cependant, il y a des défis, tels que la difficulté d'apprentissage, la gestion manuelle de la mémoire, les ressources limitées, y compris la mémoire et la puissance de traitement, les difficultés de débogage et les problèmes de compatibilité avec d'autres langues qu'il faut prendre en compte.

#### **II.8.1.3 Programmation JavaScript**

Pour utiliser JavaScript sur NodeMCU il faut exécuter le moteur JavaScript sur la carte. Le firmware Espruino est un moteur JavaScript populaire qui peut être installé sur la carte pour exécuter du code JavaScript directement sur le NodeMCU. Espruino fournit un ensemble de modules intégrés pour accéder et contrôler les périphériques matériels de la carte, ainsi que la possibilité d'écrire des modules personnalisés en JavaScript. Cependant, JavaScript peut avoir des temps d'exécution plus lents et une utilisation de la mémoire plus élevée par rapport aux langages compilés comme C/C++, et la disponibilité des bibliothèques et des exemples de code pour JavaScript sur NodeMCU peuvent être plus limitée par rapport  $\lambda$  Lua ou C/C++ [40].

#### **II.8.1.4 Programmation MicroPython**

MicroPython est une version de Python conçue spécifiquement pour les microcontrôleurs, y compris l'ESP8266, qui fournit une interface de programmation de haut niveau pour contrôler le NodeMCU. Pour utiliser MicroPython avec NodeMCU, il est possible d'installer le micrologiciel à partir du site officiel de MicroPython, écrire le code en utilisant n'importe quel éditeur de texte et télécharger le code sur NodeMCU à l'aide d'un outil tel que Ampy ou WebREPL [41].

MicroPython prend en charge de nombreux périphériques matériels, tels que les broches GPIO, I2C, SPI et UART, ainsi que la connectivité WiFi. En outre, MicroPython fournit une interface REPL pour tester et déboguer de manière interactive le code. Toutefois, l'utilisation de MicroPython avec NodeMCU présente des défis en raison de la limitation des ressources disponibles sur l'appareil, notamment la RAM et la mémoire flash, ce qui nécessite une écriture efficace de code pour minimiser l'utilisation de la mémoire. Il est également important de vérifier la documentation et de tester soigneusement le code pour s'assurer que tous les périphériques matériels sont entièrement pris en charge et fonctionnels.

#### **II.8.2 Présentation de l'IDE Arduino**

Arduino IDE (Integrated Development Environment) est une application logicielle utilisée pour écrire, compiler et télécharger du code sur les cartes de microcontrôleur Arduino. Il fournit une interface utilisateur simple et intuitive pour écrire et tester du code, ainsi qu'une bibliothèque d'exemples de code pré-écrits qui peuvent être utilisés comme point de départ pour la construction de projets [42].

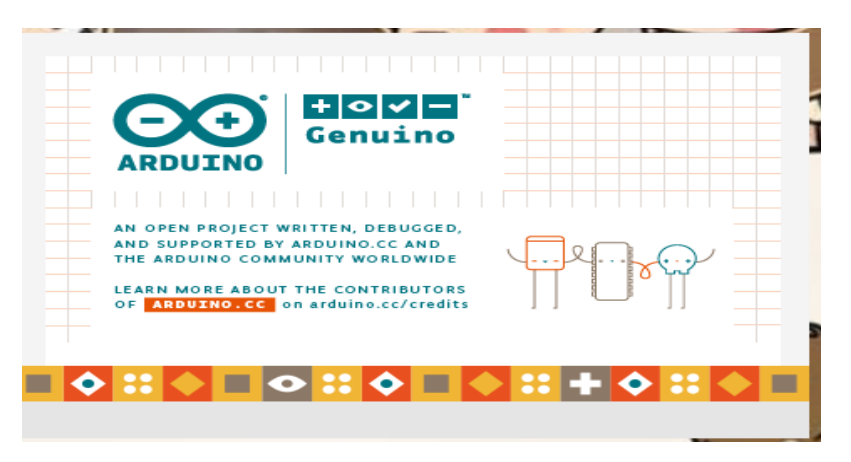

#### **Fig.II. 10 :** Logiciel Arduino IDE[42]

Tout d'abord, l'IDE Arduino est open-source et peut être téléchargé gratuitement sur le site Web d'Arduino. Il est disponible pour les systèmes d'exploitation Windows, Mac OS X et Linux.

On peut bien aussi l'installer à partir de Microsoft store pour le pc Windows et Apple store pour Mac.

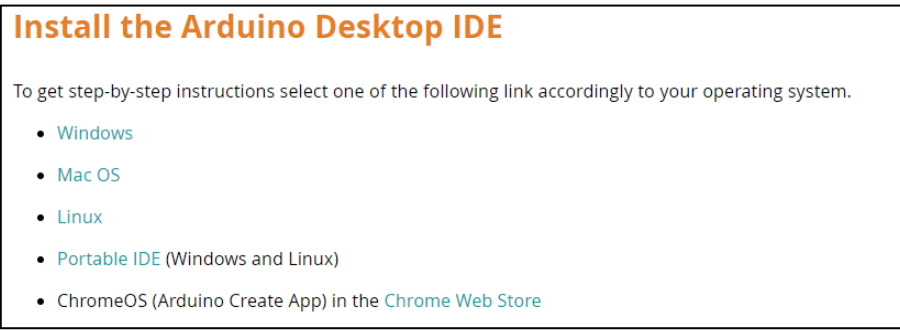

**Fig.II.11 :** L'installation d'Arduino IDE d'après site web

L'IDE Arduino dispose d'un éditeur de code qui prend en charge plusieurs langages de programmation, tels que C et C++. L'utilisation de son interface est simple et intuitive, comprenant une barre d'outils, une barre de menus, volet de sortie et une série d'onglets qui permettent de naviguer facilement entre différentes vues et fonctions.

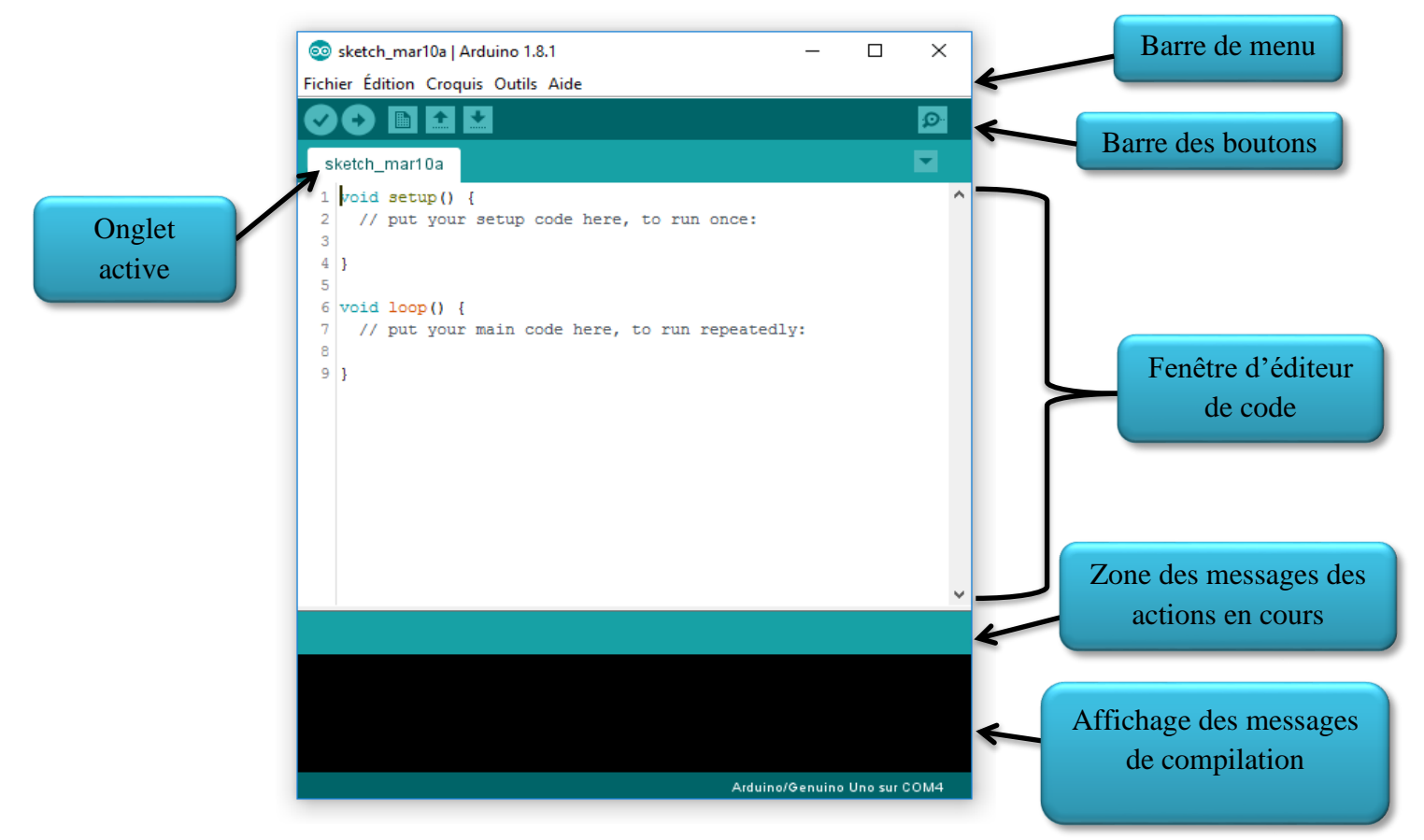

**Fig.II.12 :** L'interface Arduino IDE

Le menu « Fichier » propose un ensemble d'options liées à la gestion des fichiers et à la configuration du projet.

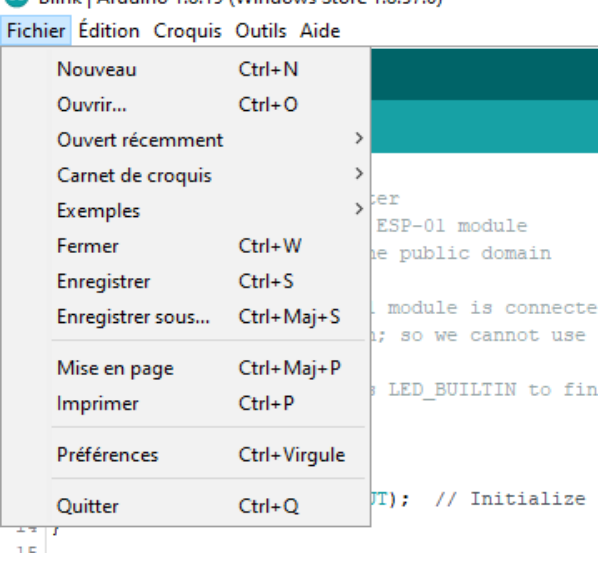

2.570) Rlink | Arduino 1.8.19 (Windows Store 1.8.570)

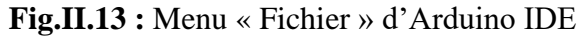

Le menu « Édition » fournit un ensemble d'options liées à l'édition de texte et à la manipulation d'esquisses.

|                      | Blink   Arduino 1.8.19 (Windows Store 1.8.57.0) |                    |                             |
|----------------------|-------------------------------------------------|--------------------|-----------------------------|
|                      | Fichier Edition Croquis Outils Aide             |                    |                             |
|                      | Annuler                                         | $Ctrl + Z$         |                             |
|                      | Rétablir                                        | $Ctrl+V$           |                             |
| Blink                |                                                 |                    |                             |
| 78<br>ı              | Couper                                          | $Ctrl+X$           |                             |
| $\overline{a}$       | Copier                                          | $Ctrl + C$         |                             |
| 3                    | Copier pour le forum                            | Ctrl+Maj+C         |                             |
| 4                    | Copier en tant qu'HTML                          | Ctrl+Alt+C         |                             |
| 5<br>6               | Coller                                          | $Ctrl + V$         | d to GPIO1                  |
| 7                    | Tout sélectionner                               | $Ctrl + A$         | Serial.print() at           |
| 8                    | Aller à la ligne                                | $Ctrl + L$         |                             |
| 9<br>10<br>$\star$ / | Commenter/Décommenter                           | Ctrl+Barre oblique | d the pin with th           |
| 11                   | <b>Augmenter l'indentation</b>                  | Tab                |                             |
| $12$ $\mathbf{v}$    |                                                 |                    |                             |
| 13                   | Réduire l'indentation                           | Maj+Tab            | the LED BUILTIN ;           |
| 14<br>4              | Augmenter la taille de la police Ctrl+Plus      |                    |                             |
| 15                   |                                                 |                    |                             |
| 16<br>$^{\prime}$    | Réduire la taille de la police                  | Ctrl+Moins         | forever                     |
| $17$ vo<br>18        | Trouver                                         | $Ctrl + F$         | LED on (Note that           |
| 19                   | Trouver prochain                                | $Ctrl + G$         | łе                          |
| 20                   | Trouver précédent                               | Ctrl+Maj+G         |                             |
| 21                   | ************                                    |                    | <del>www.col</del> a second |

**Fig.II.14 :** Menu « Edition » d'Arduino IDE

Le menu « Croquis » fournit un ensemble d'options liées à la compilation et au téléchargement des croquis.

|   |               | <b>Blink   Arduino 1.8.19 (Windows Store 1.8.57.0)</b> |                  |     |
|---|---------------|--------------------------------------------------------|------------------|-----|
|   |               | Fichier Édition Croquis Outils Aide                    |                  |     |
|   | 翻             | Vérifier/Compiler                                      | $Ctrl + R$       |     |
|   |               | Téléverser                                             | $Ctrl + U$       |     |
|   | Blink         | Téléverser avec un programmateur                       | Ctrl+Mai+U       |     |
|   | $/$ *         | Exporter les binaires compilées                        | $Ctrl + Alt + S$ |     |
| 2 | <b>ESP826</b> |                                                        |                  |     |
| 3 | Blink         | Afficher le dossier des croquis                        | $Ctrl+K$         |     |
| 4 | This ex       | Inclure une bibliothèque                               |                  |     |
| 5 |               |                                                        |                  |     |
| 6 | The bli       | Ajouter un fichier                                     |                  | GP. |

**Fig.II.15 :** Menu « Croquis » d'Arduino IDE

Le menu « Outils » fournit un ensemble d'options liées à la configuration de la carte et du port série, ainsi que d'autres outils.

| Blink   Arduino 1.8.19 (Windows Store 1.8.57.0)<br>Fichier Édition Croquis Outils Aide |                                                           |               |             |
|----------------------------------------------------------------------------------------|-----------------------------------------------------------|---------------|-------------|
|                                                                                        | Formatage automatique                                     | $Ctrl + T$    |             |
|                                                                                        | Archiver le croquis                                       |               |             |
| <b>Blink</b>                                                                           | Réparer encodage & recharger                              |               |             |
| 7 <sup>o</sup><br>ı.                                                                   | Gérer les bibliothèques                                   | Ctrl+Maj+I    |             |
| $\overline{a}$<br>ESP8266 Blink                                                        | Moniteur série                                            | Ctrl+Maj+M    |             |
| 3<br>Blink the blue<br>This example<br>4                                               | Traceur série                                             | Ctrl+Maj+L    |             |
| 5<br>6<br>The blue LED                                                                 | WiFi101 / WiFiNINA Firmware Updater                       |               |             |
| 7<br>(which is als<br>8                                                                | Type de carte: "NodeMCU 1.0 (ESP-12E Module)"             | $\mathcal{P}$ |             |
| 9<br>Note that this                                                                    | Builtin Led: "2"                                          | $\mathcal{P}$ |             |
| $10^{x}$                                                                               | Upload Speed: "115200"                                    | $\mathcal{P}$ |             |
| 11                                                                                     | CPU Frequency: "80 MHz"                                   | $\mathcal{P}$ |             |
| 12 void setup() {<br>13<br>pinMode (LED B                                              | Flash Size: "4MB (FS:2MB OTA:~1019KB)"                    | $\mathcal{P}$ |             |
| $14$ }                                                                                 | Debug port: "Disabled"                                    | $\mathcal{P}$ |             |
| 15                                                                                     | Debug Level: "Rien"                                       | $\mathcal{P}$ |             |
| 16 // the loop fund<br>17 $void loop()$ {                                              | IwIP Variant: "v2 Lower Memory"                           | $\mathcal{P}$ |             |
| 18<br>digitalWrite()                                                                   | VTables: "Flash"                                          | $\rightarrow$ | <b>leve</b> |
| // but actual<br>19 <sup>1</sup>                                                       | C++ Exceptions: "Disabled (new aborts on oom)"            | $\mathcal{P}$ |             |
| 20 <sup>1</sup><br>// it is activ                                                      | <b>Stack Protection: "Disabled"</b>                       | $\rightarrow$ |             |
| 21<br>delay (1000);<br>22<br>digitalWrite()                                            | Erase Flash: "Only Sketch"                                | $\mathcal{P}$ |             |
| 23<br>delay (2000);                                                                    | SSL Support: "All SSL ciphers (most compatible)"          |               | > tive :    |
| $24$ }                                                                                 | MMU: "32KB cache + 32KB IRAM (balanced)"                  | $\mathcal{P}$ |             |
|                                                                                        | Non-32-Bit Access: "Use pqm_read macros for IRAM/PROGMEM" | $\mathcal{P}$ |             |
|                                                                                        | Port                                                      | $\rightarrow$ |             |
|                                                                                        | Récupérer les informations de la carte                    |               |             |
|                                                                                        | Programmateur<br>Graver la séquence d'initialisation      | $\mathcal{E}$ |             |

**Fig.II.16 :** Menu « Outils » d'Arduino IDE

Le menu « Aide » fournit un ensemble d'options liées à l'obtention d'aide et d'informations sur la plate-forme IDE et Arduino.

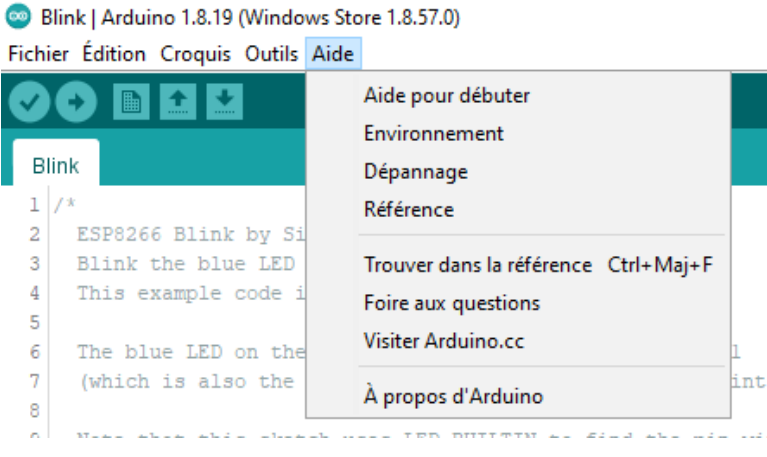

**Fig.II.17 :** Menu « Aide» d'Arduino IDE

L'IDE Arduino offre deux types de moniteurs pour communiquer avec la carte Arduino : le moniteur série et le traceur.

- Le moniteur série permet d'envoyer et de recevoir des données en temps réel, de déboguer et de surveiller le comportement du croquis.
- Le traceur est utile pour visualiser les données en temps réel, surveiller les capteurs et autres périphériques d'entrée, et analyser les données du croquis.

Les deux moniteurs sont accessibles dans le menu Outils de l'IDE Arduino, et le moniteur série est également accessible via une icône de loupe. Le traceur est accessible en sélectionnant Traceur de courbes dans le menu déroulant du moniteur série.

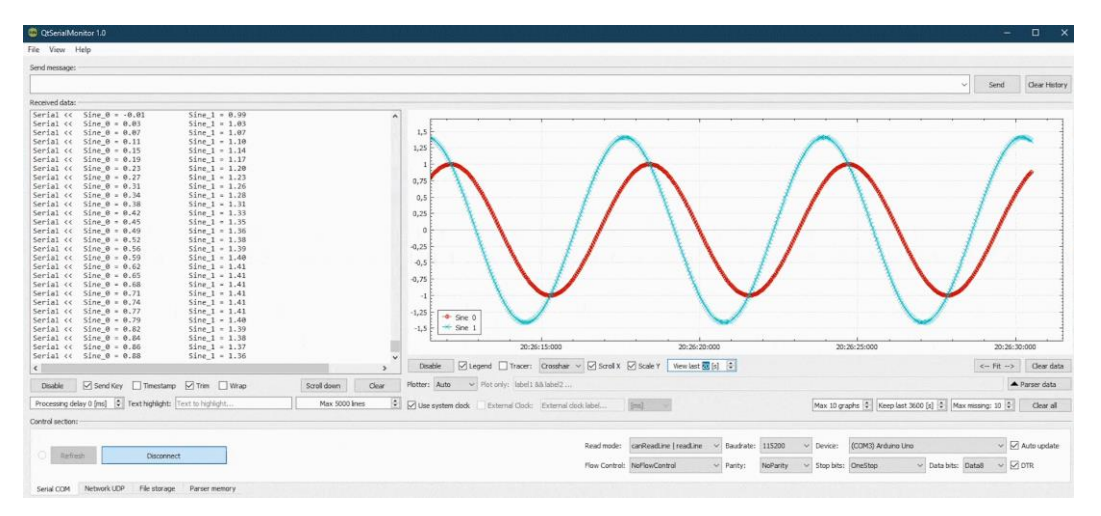

**Fig.II.18 :** Les moniteurs d'Arduino IDE

#### **II.8.3 Configuration de l'IDE pour programmer l'ESP8266-NodeMCU**

Après avoir installé la bonne version de logiciel Arduino IDE sur votre appareil, nous allons maintenant commencer à configurer le module ESP8266-NodeMCU en suivant ces étapes :

**1.** Ouvrez l'IDE Arduino et allez dans « Fichier » > « Préférences ».

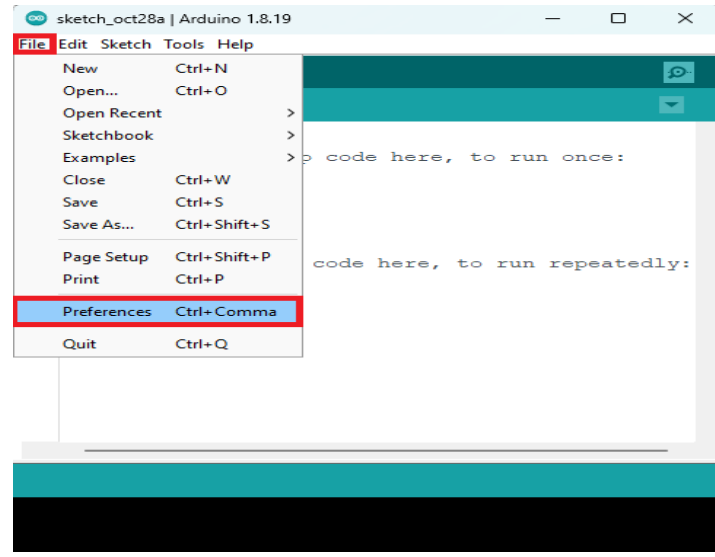

**Fig.II.19:** Arduino IDE-Preference

- **2.** Dans le champ « Additional Boards Manager URLs », saisissez l'URL suivante : [http://arduino.esp8266.com/stable/package\\_esp8266com\\_index.json](http://arduino.esp8266.com/stable/package_esp8266com_index.json)
- **3.** Cliquez sur « OK » pour fermer la fenêtre Préférences.

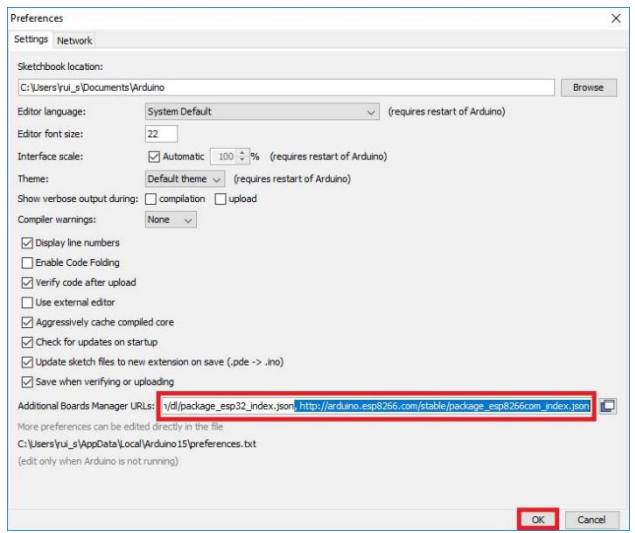

**Fig.II.20 :** Ajout d'ESP8266 dans le board manager

- **4.** Allez dans « Outils »  $>$  « Tableau »  $>$  « Gestionnaire de tableaux ».
- **5.** Dans la fenêtre Boards Manager, recherchez "esp8266" et cliquez sur « esp8266 by ESP8266 Community ».
- **6.** Cliquez sur le bouton « Installer » pour installer le package de la carte ESP8266.

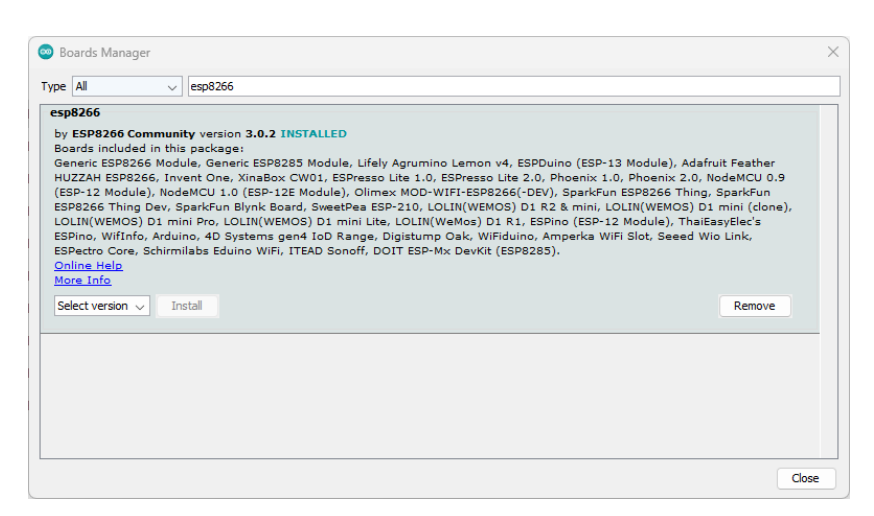

**Fig.II.21:** L'installation de board ESP8266

**7.** Une fois l'installation terminée, allez dans « Outils »> « Carte » et sélectionnez « NodeMCU 1.0 (Module ESP-12E) »

| File Edit Sketch Tools Help<br>a.                                                                                                    | <b>Auto Format</b>                                                                                                    | $Ctrl+T$                                           |                                                                                               | <b>Invent One</b>                                                                                                    |
|----------------------------------------------------------------------------------------------------|----------------------------------------------------------------------------------------------------|----------------------------------------------------|-----------------------------------------------------------------------------------------------|----------------------------------------------------------------------------------------------------|
| sketch nov01a<br>$1$ void set<br>$^{\prime\prime}$<br>2<br>put<br>3<br>4<br>٦<br>5<br>void lot<br>6<br>$^{\prime\prime}$<br>pu<br>8<br>9 | <b>Archive Sketch</b><br>Fix Encoding & Reload<br>Manage Libraries<br><b>Serial Monitor</b><br><b>Serial Plotter</b><br>WiFi101 / WiFiNINA Firmware Updater<br><b>ESP32 Sketch Data Upload</b><br>Board: "DOIT ESP32 DEVKIT V1"<br>Upload Speed: "921600"<br>Flash Frequency: "80MHz"<br>Core Debug Level: "None"<br>Erase All Flash Before Sketch Upload: "Disabled"<br>Port: "COM3"<br><b>Get Board Info</b><br>Programmer<br><b>Burn Bootloader</b> | $Ctrl + Shift + 1$<br>Ctrl+Shift+M<br>Ctrl+Shift+L | Boards Manager<br><b>Arduino AVR Boards</b><br><b>ESP32 Arduino</b><br>ESP8266 Boards (3.0.2) | LOLIN(WEMOS) D1 R2 & mini<br>LOLIN(WEMOS) D1 mini (clone)<br><b>LOLIN(WEMOS) D1 mini Lite</b><br><b>LOLIN(WEMOS) D1 mini Pro</b><br>LOLIN(WeMos) D1 R1<br>Lifely Agrumino Lemon v4<br>NodeMCU 0.9 (ESP-12 Module)<br>NodeMCU 1.0 (ESP-12E Module)<br>Olimex MOD-WIFI-ESP8266(-DEV)<br>Phoenix 1.0<br>Phoenix 2.0<br>Schirmilabs Eduino WiFi<br>Seeed Wio Link<br>SparkFun Blynk Board<br>SparkFun ESP8266 Thing<br>SparkFun ESP8266 Thing Dev<br>SweetPea ESP-210<br><b>ThaiEasyElec's ESPino</b><br>WiFi Kit 8<br>WiFiduino<br>Wifinfo<br>▼ |

**Fig.II.22 :** Le choix de carte NodeMCU 1.0 (Module ESP-12E)

**8.** Ensuite, sélectionnez le bon port pour votre carte NodeMCU en allant dans « Outils » > « Port » et en sélectionnant le port approprié (Le NodeMCU doit être connecté à votre ordinateur à l'aide d'un câble micro-USB).

#### **Chapitre -II Description générale d'une carte Arduino et ESP8266 NodeMCU**

#### **II.8.4 Les étapes de téléversement du programme**

Après avoir connecté le NodeMCU avec l'ordinateur par le câble micro-USB, nous pouvons choisir le code que nous voulons exécuter sur la carte ou essayer l'un des exemples fournis dans le menu fichier puis commencer à le téléverser comme suit :

- **1.** Assurer que la carte NodeMCU et le port approprié sont sélectionné dans le menu « Outils »
- **2.** Cliquez sur le bouton « vérifier » pour voir s'il y a d'erreur de « Téléverser » dans barre des boutons pour compiler le code et le téléverser sur le NodeMCU.
- **3.** Attendez que le téléversement soit terminé. Une fois terminé, vous verrez un message « Téléversement terminé » dans la fenêtre de sortie.
- **4.** Si le téléversement a réussi, le code commencera à s'exécuter sur le NodeMCU. Si le téléversement a échoué, vérifiez les messages d'erreur pour trouver la cause du problème et réessayez.

#### **II.9. Projets avec l'ESP8266-NodeMCU**

NodeMCU est une carte microcontrôleur populaire qui offre une connectivité Wi-Fi pour les projets IoT tels que les systèmes domotiques, les stations météo, les sonnettes intelligentes, etc. Elle est facile à utiliser et à programmer, avec une prise en charge de l'IDE Arduino et une grande variété de bibliothèques et d'exemples disponibles en ligne. De plus, le NodeMCU est également compact, abordable et peut être facilement intégré dans d'autres appareils ou systèmes embarqués.

#### **II.9.1 Exemples de projets utilisant l'ESP8266-NodeMCU**

Le NodeMCU est largement utilisé dans une variété des projets de différent domaines, parmi ces projets on a les suivants :

• Caméra thermique DIY :

Une solution économique pour la surveillance de la température dans diverses applications, grâce à l'utilisation de l'ESP8266 NodeMCU et d'un capteur de thermomètre infrarouge. [43]

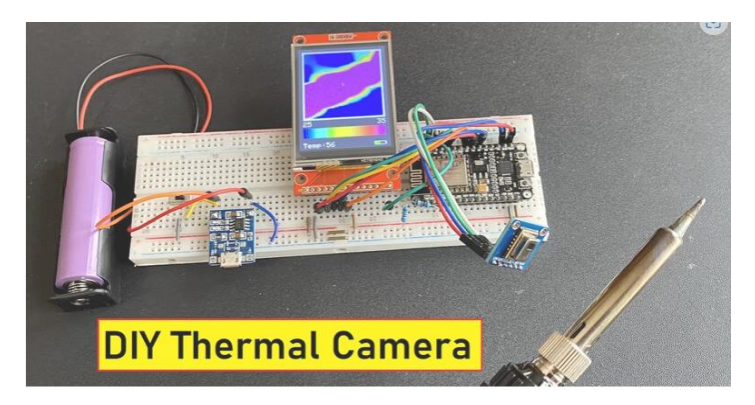

**Fig.II.23 :** Caméra thermique DIY avec NodeMCU

• Premiers pas avec Azure IoT Central :

Pour surveiller et contrôler à distance des appareils IoT grâce à l'utilisation de l'ESP8266 NodeMCU et de la plateforme Azure IoT Central. [31]

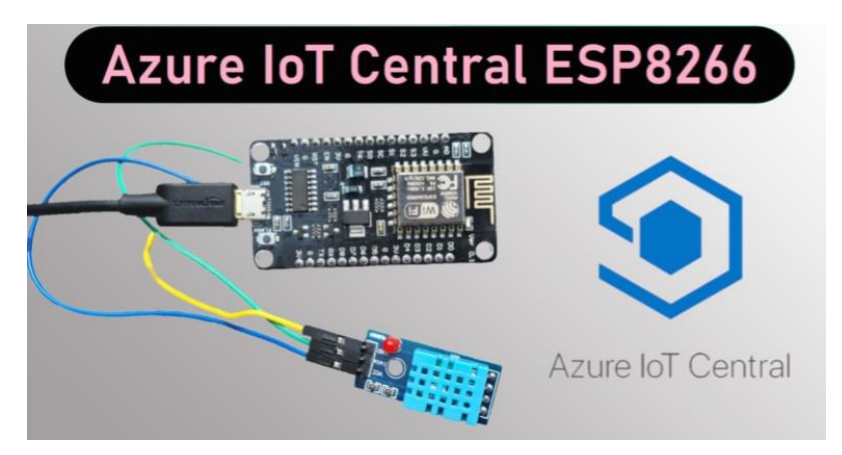

**Fig.II.24 :** Azure IoT central [31]

• Sélecteur de couleurs :

Pour détecter et afficher les couleurs à l'aide de l'ESP8266 NodeMCU et d'un capteur de couleur. [43]

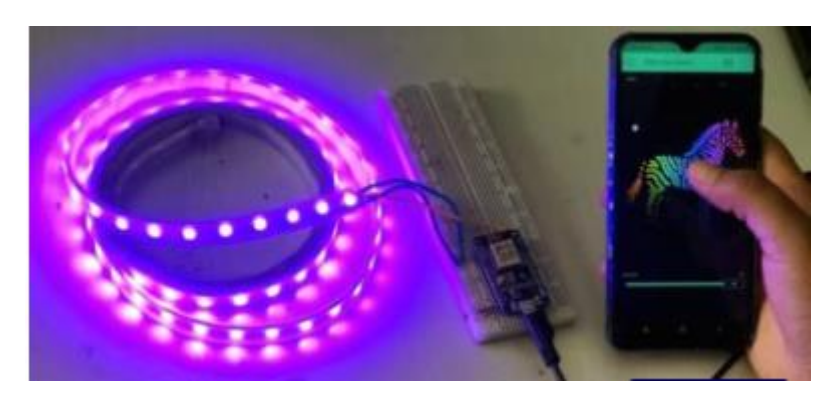

**Fig.II.25 :** Sélecteur de couleurs[43]

• Création d'un point d'accès WiFi:

L'ESP8266-NodeMCU peut être utilisé pour créer un point d'accès WiFi, permettant ainsi à d'autres appareils de se connecter à Internet. Pour cela, il suffit de configurer l'ESP8266-NodeMCU en mode point d'accès, et de connecter un câble Ethernet ou un modem 3G/4G.

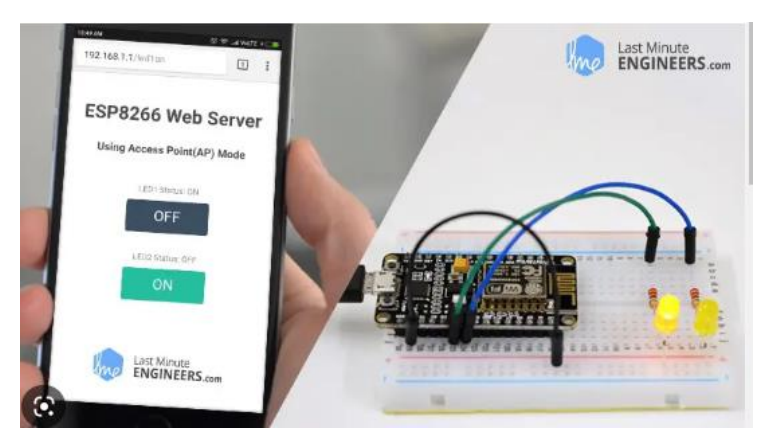

**Fig.II.25 :** Exemple d'un projet point d'accès WiFi

#### **II.10. Fonctionnalités avancées de l'ESP8266-NodeMCU**

L'ESP8266 est un module très puissant qui peut être utilisé dans une variété de projets en fonction des exigences spécifiques de l'application, dans ce qui suit, nous verrons trois des plus utilisés [44].

### **II.10.1 Accès à des fonctionnalités avancées telles que la gestion des interruptions, l'envoi de données**

Le NodeMCU dispose de bibliothèques logicielles très avancées qui facilitent le développement d'applications pour cette plateforme de microcontrôleurs. L'une de ces fonctionnalités est la gestion des interruptions, qui permet au NodeMCU de répondre en temps réel aux événements externes tels que l'enfoncement d'un bouton ou la détection d'un changement dans l'environnement par un capteur.

Le NodeMCU peut également envoyer des données via plusieurs protocoles de communication tels que Wi-Fi, Bluetooth et communication série. Ce qui permet au NodeMCU de communiquer avec d'autres appareils et d'échanger des données en temps réel.

#### **II.10.2 HTTPS et l'utilisation de capteurs**

HTTPS (HyperText Transfer Protocol Secure) est une version sécurisée du protocole HTTP utilisé dans l'ESP8266-NodeMCU pour communiquer avec des serveurs Web, offrant un moyen sécurisé d'échange des données entre le NodeMCU et le serveur. Il est possible d'utiliser des capteurs avec l'ESP8266-NodeMCU pour collecter les données sur l'environnement et les envoyer à un serveur Web sécurisé via HTTPS.

Cette capacité de collecte et de transmission de données sécurisées en fait une solution populaire pour les projets IoT nécessitant une sécurité renforcée.

#### **II.10.3 Mise en œuvre de fonctions de sécurité pour les applications**

La sécurité est un aspect critique des applications IoT. L'ESP8266 peut être utilisé avec diverses techniques de sécurité pour garantir la confidentialité, l'intégrité et l'authenticité des données. Par exemple, vous pouvez utiliser des algorithmes de cryptage pour sécuriser les données transmises entre le NodeMCU et d'autres appareils.

Vous pouvez également utiliser des protocoles d'authentification comme OAuth pour sécuriser l'accès à vos appareils IoT. OAuth vous permet de créer un système de connexion sécurisé pour vos appareils, garantissant que seuls les utilisateurs autorisés peuvent y accéder.

#### **II.11 Conclusion**

Ce chapitre fournit une introduction complète à la carte Arduino et à l'utilisation avancée de l'ESP8266-NodeMCU. Nous avons présenté les différents types de cartes Arduino disponibles sur le marché, examiné en détail l'ESP8266-NodeMCU et comparé les fonctionnalités et les performances des deux. Nous avons également abordé la programmation de l'ESP8266-NodeMCU, présenté des exemples de projets électroniques utilisant cette carte, ainsi que ses utilisations avancées telles que la gestion des interruptions, l'envoi de données en temps réel, l'utilisation de capteurs et la mise en place de fonctions de sécurité pour les applications.
### **Chapitre III**

# Conception et la réalisation d'un système de contrôleur de température à distance

#### **III.1 Introduction**

Dans notre travail pratique, nous essayons de réaliser un prototype d'application IoT spécifique à n'importe quel domaine. Les capteurs peuvent être connectés à Internet pour surveiller et contrôler le système à distance, nous utilisons des sites Web, des applications ou des plateformes au travail, ces plateformes permettent la prestation, la surveillance et l'échange d'informations pertinentes à distance. Notre application comprend une partie importante : visualiser la température d'un certain endroit. Cette partie contient un module wifi ESP8266, un capteur de température LM35 et Smartphone. L'objectif principal est de maintenir le lieu en contact permanent avec ses utilisateurs. Il s'agit de développer un service de transmission d'informations sur un appareil mobile de télésurveillance, permettant à l'utilisateur d'obtenir des données via une liaison sans fil. Cela facilite son travail et rend le diagnostic plus rapide et plus efficace. Après avoir implémenté une conception adaptée à notre projet, nous décrivons dans ce chapitre l'implémentation de notre application. Ceci est réalisé en spécifiant le développement de l'environnement et une introduction aux logiciels et matériels utilisés.

Dans ce chapitre, nous commencerons par configurer la carte ESP8266. Nous apprendrons à choisir les bons modules pour notre mémoire et récupérer tout le matériel supplémentaire dont nous avons besoin pour utiliser la carte. Cela rend le travail avec ESP8266 beaucoup plus facile, car nous utiliserons des interfaces et des langages bien connus pour configurer la carte.

#### **III.2 Schéma synoptique du système**

Le schéma synoptique nous permettre de mieux comprendre la fonctionnalité globale du système étudié.

Le système de mesure et de commande est composé de deux parties principales : transmission et réception. La partie transmission se compose d'un capteur de température et d'un module de communication WiFi l'ESP8266 connecté à internet via le biais d'un modem WiFi. La partie réception concerne le Smartphone qu'est connecté à réseau Wifi avec des applications ThingSpeak et WhatsApp. Le schéma fonctionnel du système est présenté à la figure (III.1).

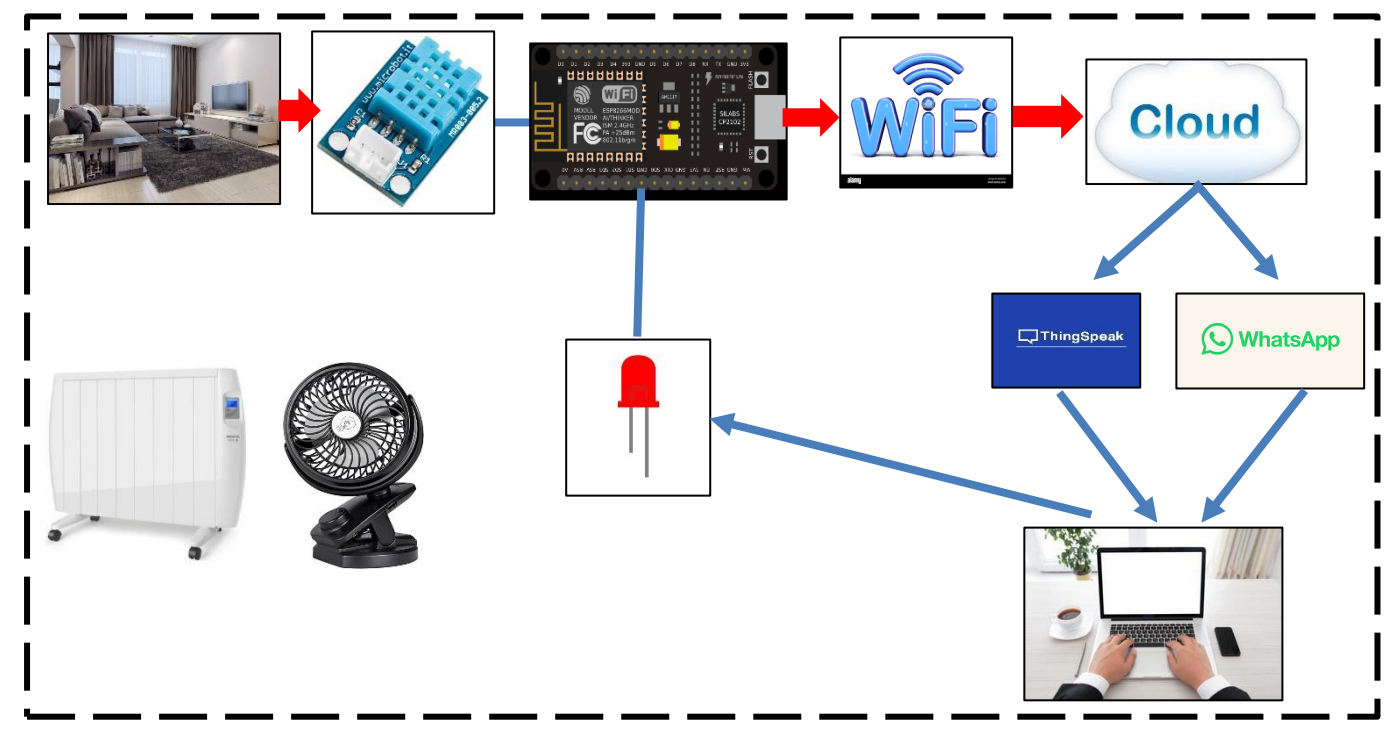

**Fig.III.1 :** Schéma synoptique du système à réaliser

#### **III.3 Présentation de la plateforme ThingSpeak :**

ThingSpeak" est un service de plate-forme d'analyse IoT qui nous permet d'agréger, de visualiser et d'analyser des flux de données en temps réel dans le cloud. ThingSpeak fournit une visualisation instantanée des données publiées par les appareils. Avec la possibilité d'exécuter du code MATLAB dans ThingSpeak, les données entrantes peuvent être analysées et traitées en ligne. ThingSpeak est couramment utilisé pour le prototypage et collecter les données de système IoT qui nécessitent des opérations d'analyse [45].

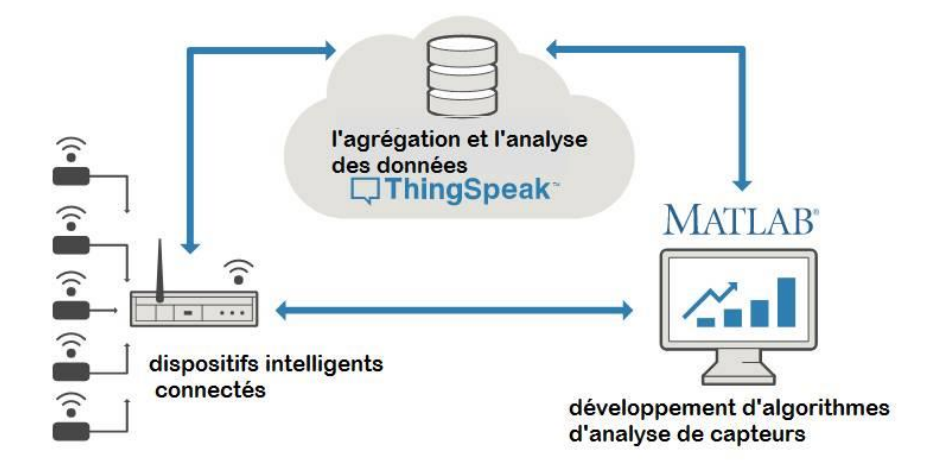

**Fig.III.2 :** Plateforme ThingSpeak [45]

#### **III.3.1 Collecte des données**

Les données du capteur sont envoyées via le biais des ondes électromagnétiques.

Les capteurs sont partout dans nos maisons, smartphones, voitures, infrastructures urbaines et équipements industriels. Les capteurs détectent et mesurent des informations sur diverses choses, telles que la température, l'humidité et la pression. Ils transmettent ces données sous forme de valeurs numériques ou de signaux électriques à exploiter. Les capteurs ou les objets détectent les données et agissent généralement localement. ThingSpeak permet aux capteurs, aux instruments et aux sites Web de transférer les données vers un emplacement où elles sont stockées dans des canaux privés ou publics. Par défaut, ThingSpeak stocke les données dans des canaux privés, mais les canaux publics peuvent être utilisés pour partager des données avec d'autres. Une fois que les données sont dans le canal, ThingSpeak nous permet d'analyser, de visualiser et de calculer de nouvelles données, ou d'interagir avec les médias, les services Web et d'autres appareils [45].

#### ❖ **Analyse de données avec MATLAB**

Le stockage des données dans un canal privé facilite l'accès à vos données. À l'aide d'outils d'analyse en ligne, les données peuvent être explorées et visualisées. On peut également découvrir des relations, des modèles et des tendances dans les données. De cette façon, nous pouvons calculer les nouvelles données. Les visualisations peuvent prendre la forme de graphiques, de diagrammes et de jauges. ThinkSpeak fournit un accès à Matlab pour nous aider à comprendre les données. Vous pouvez donc faire quelque chose comme ceci :

- Transformer, combiner et calculer de nouvelles données.
- Planifiez les calculs pour qu'ils s'exécutent à des moments précis.
- Utilisez les fonctions de traçages intégrés pour visualiser les relations entre les données
- Combiner les données de plusieurs canaux pour créer d'analyse plus compliqué.

#### ❖ **Agrégation de données pour initier une réponse**

Si la température que nous mesurons dépasse par exemple 60°, il est assez simple d'agir sur les données.

L'application "TalkBack" [45] permet de contrôler à distance certains appareils.

#### **Chapitre -III**

ThingSpeak propose une gamme d'outils qui facilitent la communication entre les appareils à diverses fins, y compris celles mentionnées ci-dessus. En conséquence, nous pouvons réagir aux données entrantes, qu'elles soient dans leur forme la plus pure ou qu'elles soient le produit de nos calculs. Nous pouvons configurer un nouveau canal pour recueillir les données analysées, comme détaillé dans la partie suivante.

**1.** vous devez consultez le site suivante **https ://thingspeak.com** et vous aurez obtenu la fenêtre d'accueil.

**2.** vous cliquez sur **« Get Started For Free »** et commencez de remplir les champs suivants.

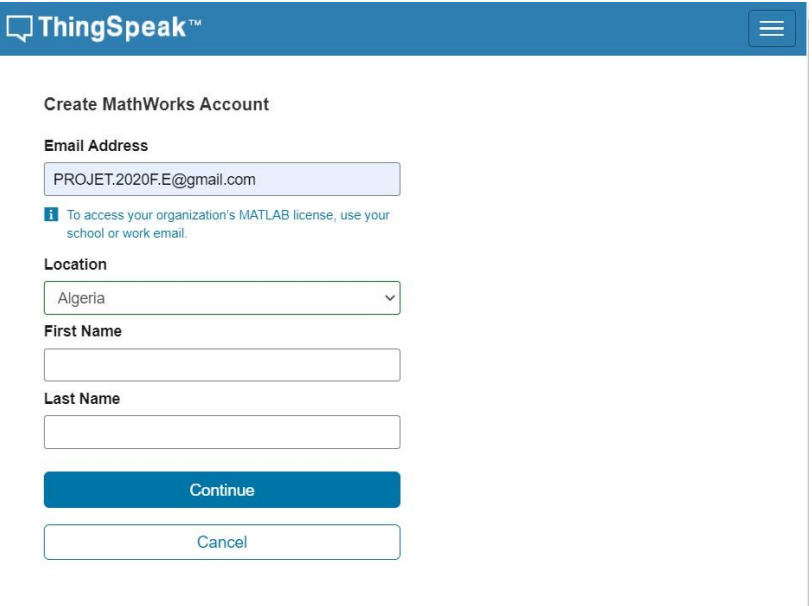

**Fig.III.3 :** Formulaire pour créer un compte MathWorks.

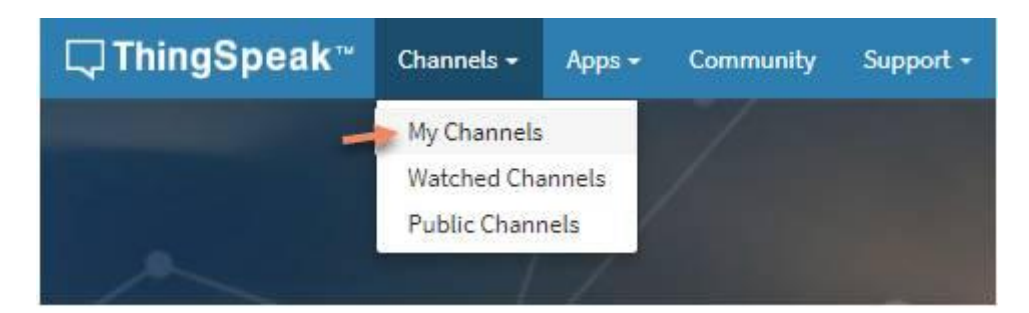

**Fig.III.4 :** Création d'une Chaîne sur ThingSpeak

**3.** Sur la page « Chaînes » on clique sur « My Channel » puis « **New Channel »**

**4.** On doit cochez les cases à côté des champs 1 à 3, puis saisir les valeurs de réglage de canal suivant :

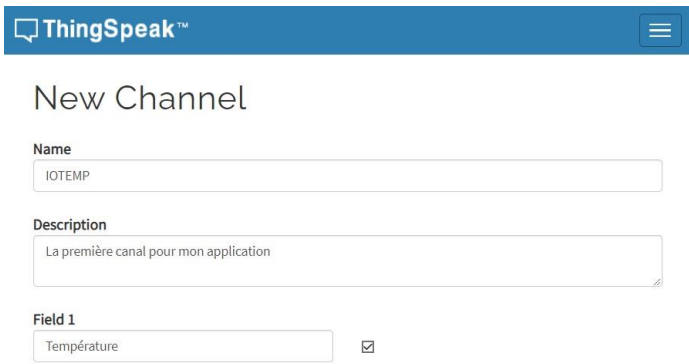

- Dans la case **« Name »** Entrez un nom unique pour la chaîne ThingSpeak [46].
- Dans la case **« Description »** Saisissez une description du canal ThingSpeak [46].
- Dans la case **« Field# »** cochez la case pour activer le champ, et entrez un nom de champ. Chaque canal ThingSpeak possède jusqu'à 8 champs

Notre projet concerne :

- La mesure de température, avec la possibilité de paramétrer le champ 1 comme Température.
- Savoir l'état de chauffage : paramétrer le champ 2 comme « état de chauffage »
- Savoir l'état ventilateur : paramétrer champ 3 comme « état de ventilateur »

À la fin de la tâche, les données peuvent être enregistrées dans le canal approprié, Une fois cette opération accomplie, le processus de téléchargement est terminé.

#### **III.3.2 Récupération de la clé API correspondant au canal ThingSpeak**

Pour garantir le téléchargement précis des données vers leurs destinations désignées, chaque canal aura une clé API distincte. Notre plate-forme Arduino sera programmée avec cette clé [47]. Les clés API permettent d'écrire des données sur un canal ou de lire des données à partir d'un canal confidentiel. Lors de la création d'un nouveau canal, des clés API sont automatiquement produites [46].

#### • **API pour la création des données** :

Utilisez cette clé pour écrire des données sur un canal. Si vous pensez que votre clé a été compromise, cliquez sur Générer une nouvelle clé API d'écriture [46].

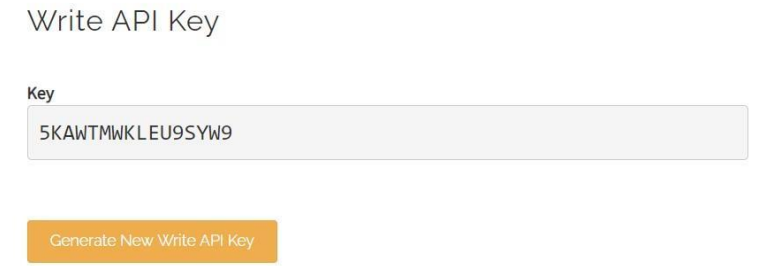

**Fig.III.5:** Clé API pour la création des données et le bouton pour générer une nouvelle clé.

#### • **API pour lire des données**

Utilisez cette clé pour permettre à d'autres personnes de voir vos flux et vos graphiques de canal privé. Cliquez sur **« Generate New Read API Key »** pour générer une clé de lecture supplémentaire pour le canal.

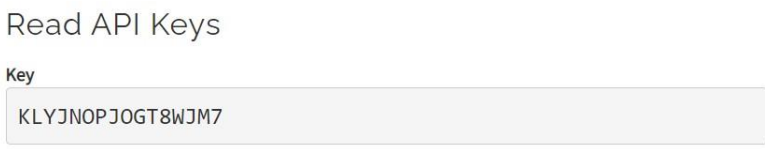

Fig.III.6 : Clé API pour lire les données.

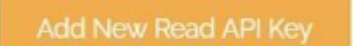

**Fig.III.7 :** bouton pour générer une nouvelle clé pour lire les données.

**6.** Installez la bibliothèque de communication ThingSpeak pour Arduino dans l'IDE Arduino, ouvrez l'IDE Arduino et sélectionnez, choisissez Sketchbook / Inclure la bibliothèque / Gérer les bibliothèques. Cliquez sur la bibliothèque ThingSpeak dans la liste, puis cliquez sur le bouton Installer [47].

#### **III.4 Création de compte Whatsapp**

À l'aide de la carte ESP8266 NodeMCU, vous apprendrez à envoyer des messages à votre compte WhatsApp. Cela peut être utile pour recevoir des messages de l'ESP8266 pour les lectures de capteur, recevoir des alertes lorsqu'une lecture de capteur dépasse un certain seuil désiré, et diverses autres applications. Nous programmons ESP8266 en utilisant Arduino IDE et envoyons des messages, nous utilisons une API gratuite appelée CallMeBot. Il est nécessaire d'obtenir la clé API CallmeBot WhatsApp avant d'utiliser l'API. En suivant ces étapes :

Insérer et nommer le numéro de téléphone +34 644 31 95 65 aux contacts téléphoniques.

On utilise WhatsApp pour envoyer le message suivant : « J'autorise callmebot à

m'envoyer des messages » au contact nouvellement créé.

Attendez de recevoir le message « API activée pour votre numéro de téléphone. Votre APIKEY est XXXXXX du robot [48].

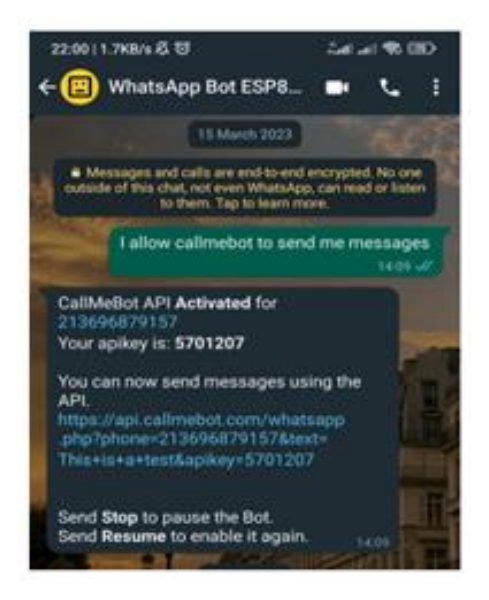

Nous utilisons l'API CallMeBot pour envoyer un message, en faisant une requête POST à l'URL suivante :

https://api.callmebot.com/whatsapp.php?phone=[numero\_telephone]&text=[message]&api key=[votre\_apikey]

[numero\_telephone]: numéro de téléphone associé à votre compte WhatsApp au format international ;

[Message]: le message à envoyer doit être encodé en URL.

[votre\_apikey]: la clé API obtenue à l'étape précédente lors du processus d'activation

#### **III.4.1 Installation de la bibliothèque URLEncode**

Dans l'étape précédente, nous avons vu le message que nous envoyons est encodé en URL. L'encodage d'URL convertit les caractères dans un format qui peut être transmis sur Internet. Les URL ne peuvent être envoyées que sur Internet à l'aide du jeu de caractères ASCII.

- Vous pouvez encoder le message vous-même, ou vous pouvez utiliser une bibliothèque, c'est beaucoup plus simple. Nous utiliserons la Bibliothèque UrlEncode qui peut être installée sur IDE Arduino.
- Vous pouvez télécharger le code sur votre carte après avoir intégré les données du réseau, le numéro de téléphone et la clé API..
- Une fois le téléchargement terminé, ouvrez le moniteur série 115 200 bauds en appuyant sur le bouton RST de la carte. Ainsi qu'il se connecte à votre réseau pour envoyer le message à WhatsApp avec succès et qu'après quelques secondes vous recevrez le message de ESP8266 [48].

#### **III.4.2 Commande des informations à NodeMCU par WhatsApp**

Pour envoyer les messages de commande au NodeMCU, on utilise les plateformes ThingESP et Twilio avec les étapes suivantes :

- Créez un compte sur le site web ThingESP et puis créez un nouveau projet.
- Vérifier sur le site web Twilio et choisissez le produit que vous souhaitez utiliser, dans notre cas de WhatsApp, et configurez-le selon vos besoins.
- Pour activer l'envoi de messages, accédez aux paramètres de messagerie WhatsApp, envoyez les paramètres de la boîte et activez senbox
- Au bas de la fenêtre, vous trouverez le numéro de téléphone Twilio, ajoutez-le à votre contact de téléphone et envoyez-lui un message avec le code donné.
- Retourner à ThingESP, copiez l'URL du point de terminaison pour les messages Twilio WhatsApp dans le cas "lorsque le message arrive / message HTTP", puis enregistrez les modifications.
- Dans le code Arduino, ajoutez la bibliothèque ThingESP et les informations confidentielles (nom d'utilisateur, nom du projet et informations d'identification de l'appareil du projet).

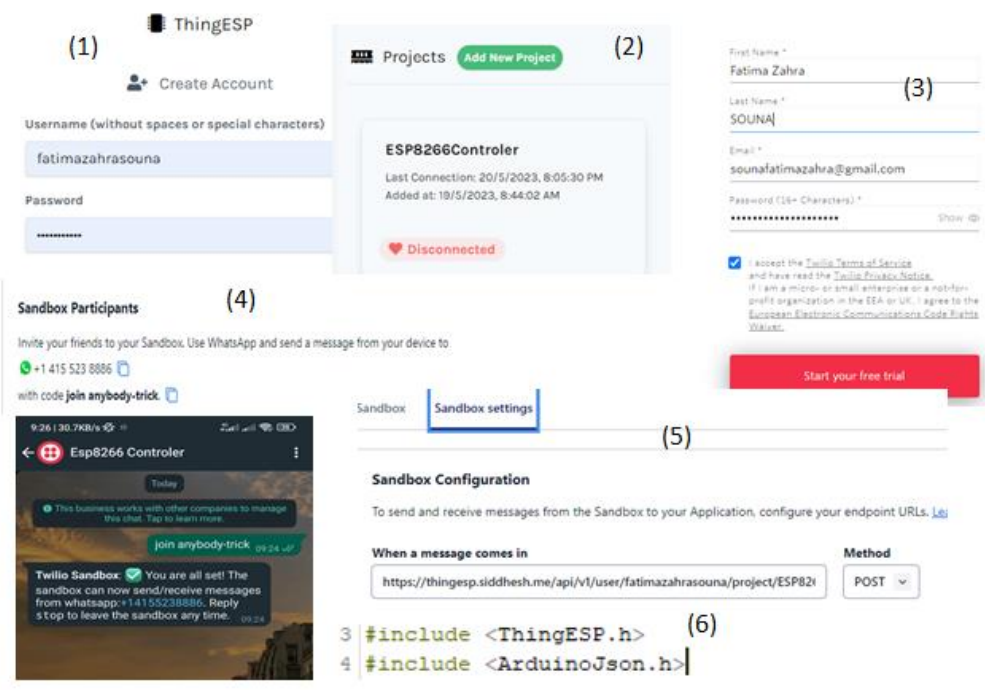

#### **III.5 Fonctionnalités du programme**

Pour maintenir la sécurité de tout système industriel, scientifique ou d'établissement de santé, un système de surveillance et de contrôle à distance doit être mis en place et il doit être en permanence 24 heures /7 jours. Par conséquent, nous avons conçu un programme avec deux objectifs principaux : le premier est de mesurer la température et de connaître l'état des dispositifs (le chauffage et le ventilateur de refroidissement). La seconde est de commander à distance l'état de chaque dispositif par l'application WhatsApp.

Dans le cas où le routeur wifi ESP8266 se connecte à Internet pour la première fois, il permet à l'utilisateur de choisir entre les modes de contrôle automatique et de commande via WhatsApp ( le mode de contrôle n'est sélectionné qu'une fois que le NodeMCU est connecté au WiFi et si l'utilisateur ne le fait pas entrez la réponse pendant un certain temps fixe, il est par défaut passe au mode automatique) et démarre également les clients ThingSpeak et WhatApp pour afficher la valeur de température actuelle et l'état de chauffage et de ventilateur.

Dans le programme principal, nous codons toutes les commandes que nous devons exécuter à plusieurs reprises pour maintenir l'état du système. ESP8266 lit d'abord la tension de LM35 via la broche analogique A0, puis elle va de convertir en température. Comme nous avons utilisé LM35 la température est généralement comprise entre -55°C et 150°C selon sur l'emplacement et les facteurs environnants.

Après avoir mesuré la température actuelle, le programme vérifie le choix de l'utilisateur pour le mode de contrôle, puis il effectue les opérations en conséquence :

#### **a) Choix de mode automatique :**

La température actuelle est comparée automatiquement avec les valeurs de seuils et permet à l'ESP8266 de donner directement l'ordre aux modules de relais connectés à la fois au chauffage et au ventilateur de refroidissement en conséquence :

- Si la température mesurée dépasse à le point de consigne maximal, le ventilateur de refroidissement fonctionne et LED rouge s'allume.
- Si la température mesurée est inférieure à le point de consigne minimal, la LED bleu s'allume avec le chauffage active.
- Lorsque la température est dans la plage désirée, le chauffage, le ventilateur de refroidissement et leurs LED sont éteints tandis qu'une LED verte de sécurité s'allume.

À la fin de chaque mesure, le programme envoie la température actuelle, l'état du chauffage et l'état du ventilateur de refroidissement à chacune des pages Web, WhatsApp et ThingSpeak.

#### **b) Choix de mode de commande :**

Dans ce cas, l'utilisateur doit donner directement la commande à l'ESP8266 en utilisant les messages de WhatsApp pour recevoir l'état du système et contrôler les états des équipements tel que le chauffage et le ventilateur de refroidissement, chaque fois qu'une commande est effectuée, un message de confirmation est envoyé à l'utilisateur.

À la fin, les données de température, l'état du chauffage et l'état de refroidissement sont tous envoyés et stockés dans les champs du canal ThingSpeak.

#### **III.6 Organigramme du programme**

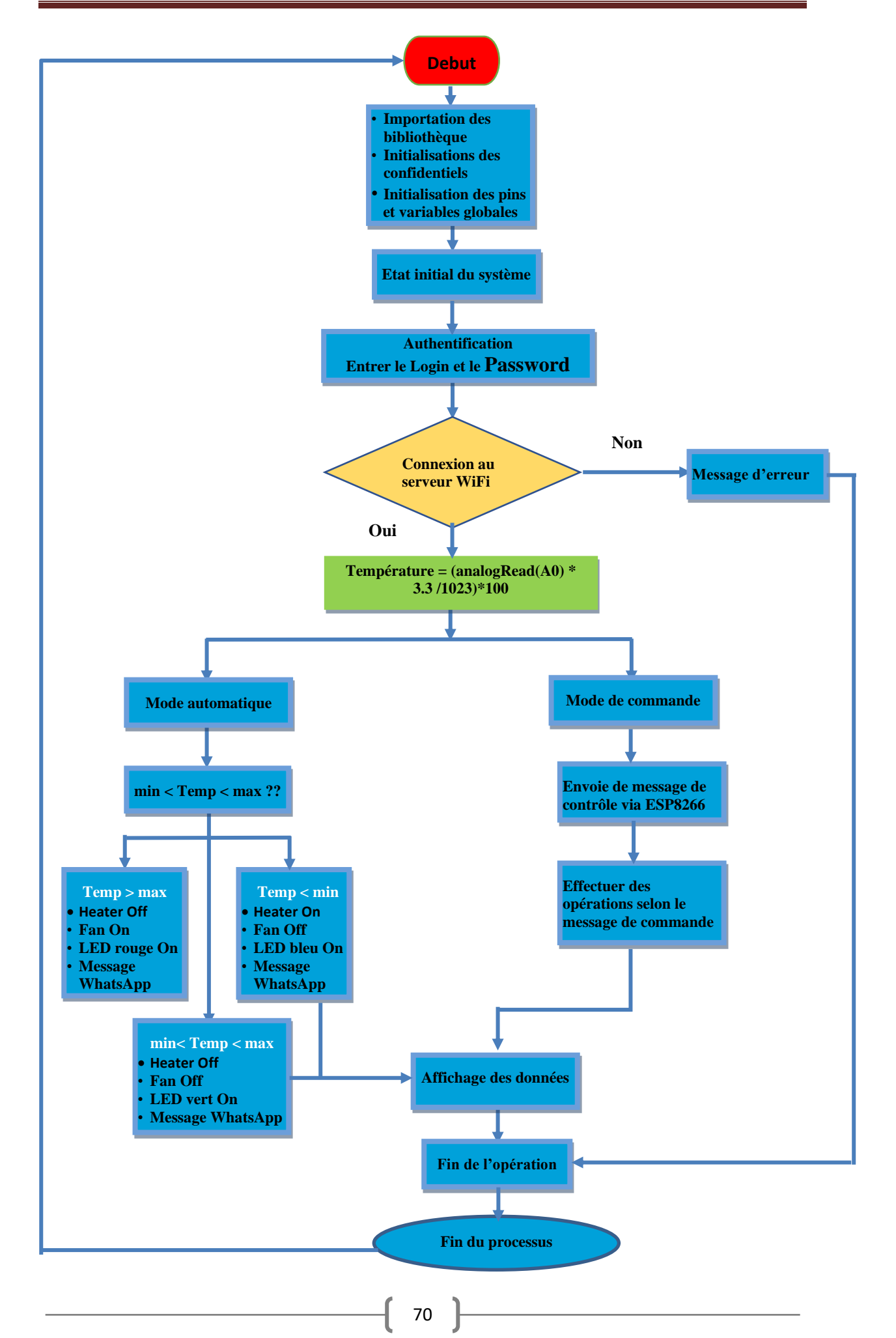

#### **III.7 Liste des composants utilisés**

- Capteur de température LM35
- Carte ESP8266 NodeMcu
- Trois résistances de 51Ohm
- Deux Résistance 1KOhm
- $\triangleleft$  3 LEDs
- Module 4 Relais 5VDC-10A
- Mini Chaudière
- Mini Ventilateur
- Plaque d'essai Model GL-24
- Câble Jumpers
- Câble USB
- ◆ SmartPhone
- Alimentation
- ◆ Serveur WiFi

#### **III.8 Réalisation le contrôleur de température numérique sur plaque d'essais**

La stratégie de la partie implémentation est basée sur la simplicité et le faible coût des composants pour assurer une bonne fonctionnalité de nos cartes, en réduisant le nombre de connexions

#### **III.8.1. L'état initial du système**

#### **A. Mode automatique**

Lors du lancement de notre prototype, le NodeMcu envoie un message à l'application de WhatsApp pour choisir le mode de contrôle (soit automatique ou par commande), après l'affectation de choix de modèle, WhatsApp affichera un message de bienvenue. (Wellcome to ESP8266 -Temperature Controller 2023-).

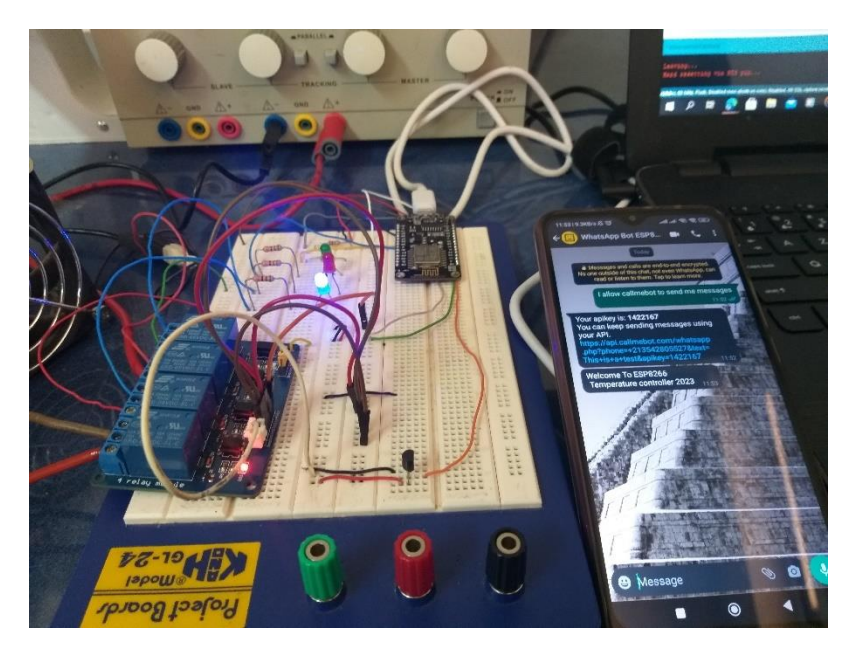

**Fig.III.8 :** Montage électrique de contrôleur de température numérique **:**  L'état initial du système

Après quelques secondes, le WhatsApp affiche les valeurs de la température et l'état du système (chauffage et le ventilateur).

Dans le cas où la température inférieure à la valeur de point de consigne minimal, la LED bleu s'allume. Ainsi, le chauffage active car le relais qui lié avec le chauffage est à l'état ON (normal open).

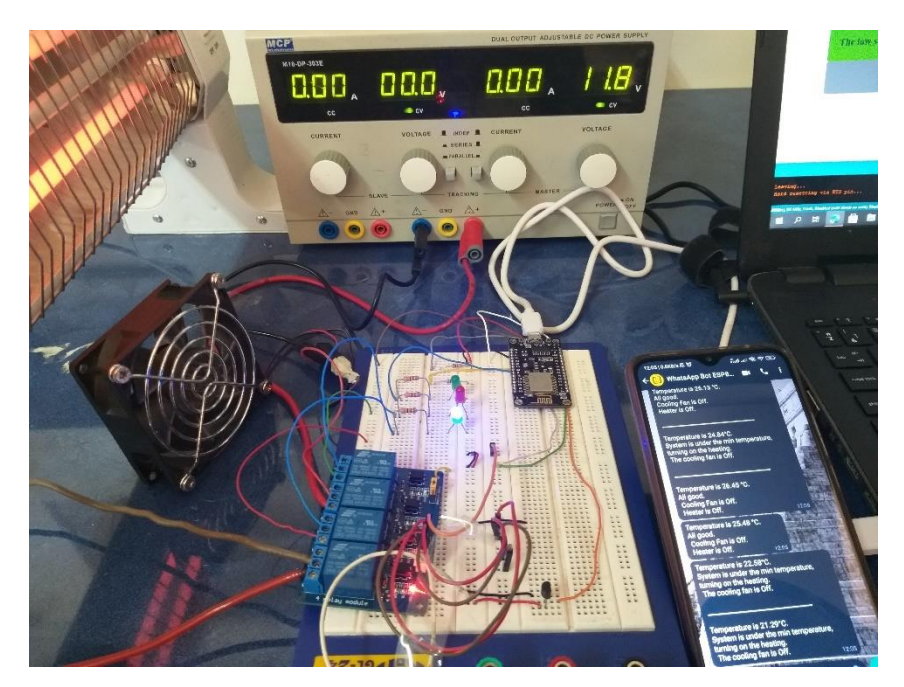

**Fig.III.9** : Montage électrique de contrôleur de température numérique : Température actuelle inferieure à le point de consigne minimal (25°)

Dans le cas où la température est supérieure à la valeur de point de consigne maximal, le ventilateur de refroidissement fonctionne et LED rouge s'allume. Ainsi, le relais qui lié avec le ventilateur est déclenché et passe à l'état ON (normal close).

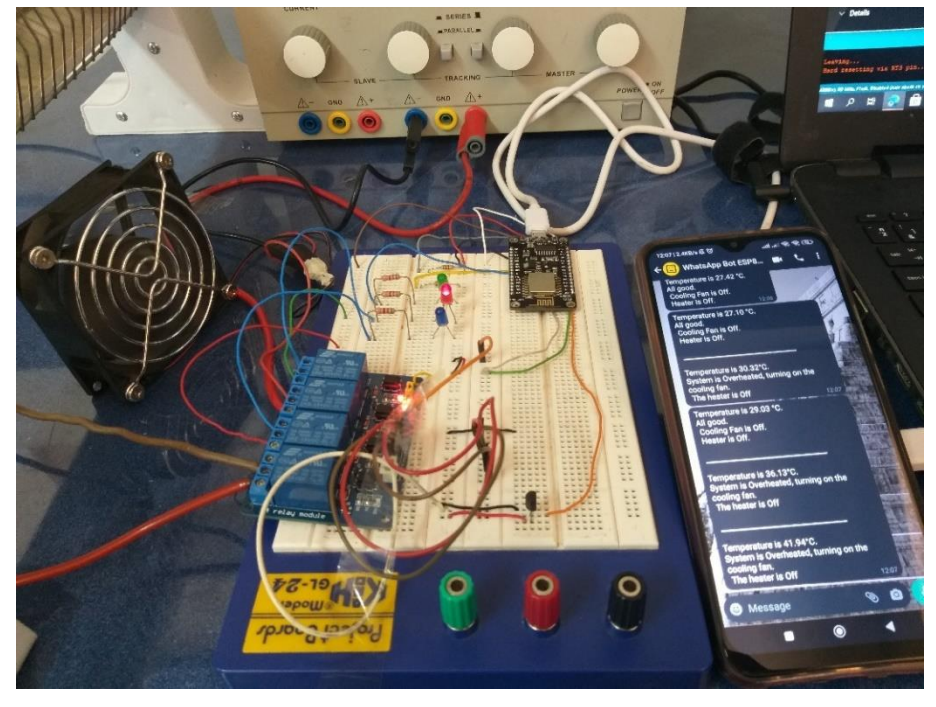

**Fig.III.10** : Montage électrique de contrôleur de température numérique : Température actuelle supérieure à le point de consigne maximal (30°)

Dans le cas où la température entre le point de consigne minimale et maximale, les LED rouge et bleu sont éteintes, la LED verte s'allume. Ainsi, le chauffage et le ventilateur de refroidissement sont éteints et les deux relais à l'état Off.

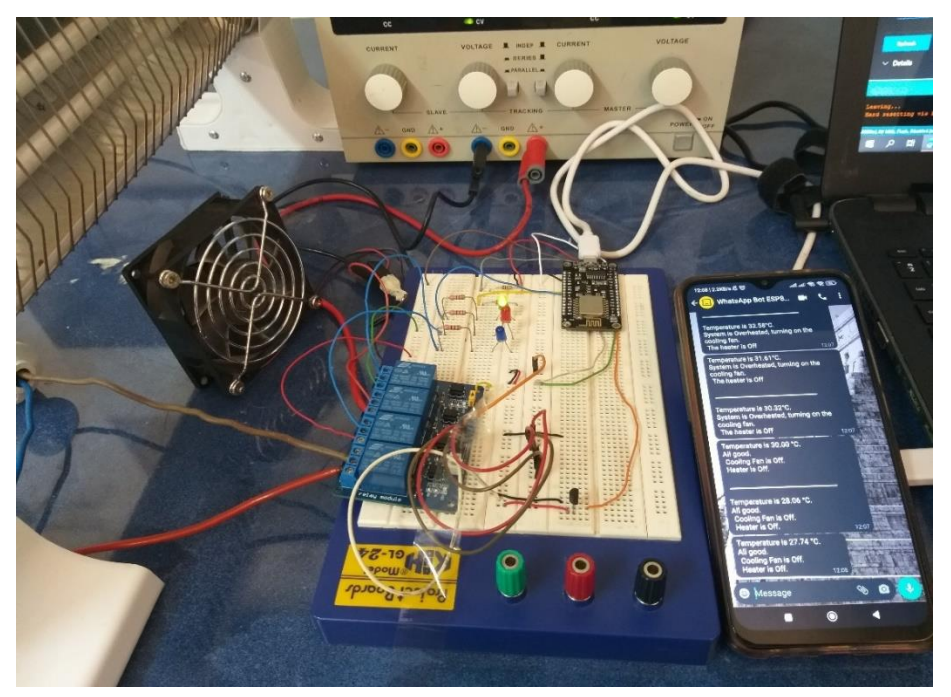

**Fig.III.11** : Température actuelle entre le point de consigne minimal et maximal [25°- 30°]

#### **B. Mode de commande :**

Dans ce cas, nous pouvons connaître l'état de n'importe quel appareil, y compris le chauffage et le refroidisseur, en envoyant une demande « State » de WhatApp à ESP8266, comme indiqué sur la figure (III.12).

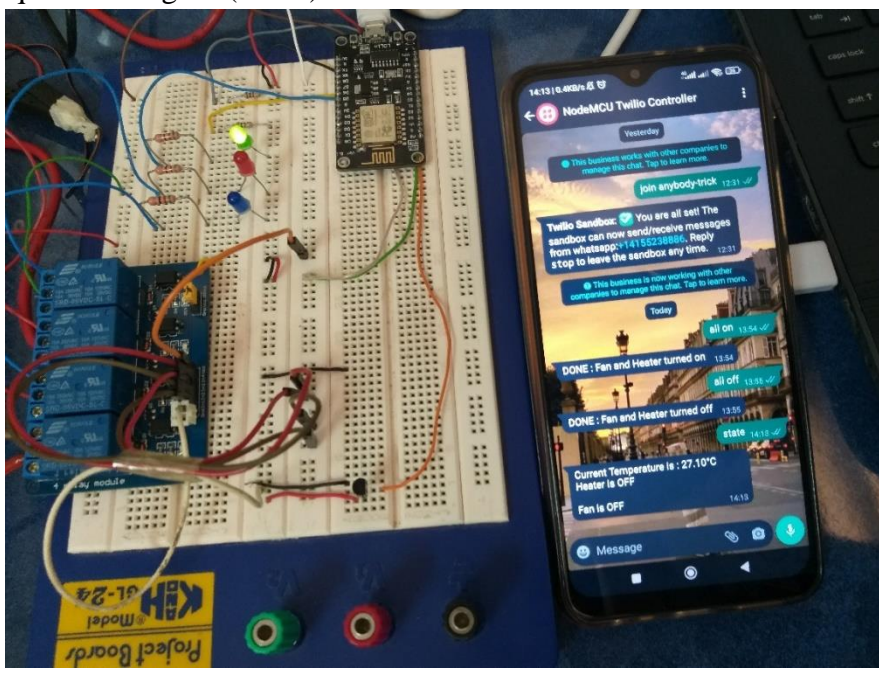

**Fig.III.12 :** Montage électrique de contrôleur de température numérique Mode de commande : demande l'état de chauffage et de ventilateur

Nous pouvons également modifier l'état de n'importe quel appareil en l'allumant ou en l'arrêtant de fonctionner en envoyant une commande de la page WhatsApp au ESP8266. Par exemple, nous envoyons la commande « all on » pour maitre les deux dispositifs en l'état marche, comme le montre dans figure (III.13).

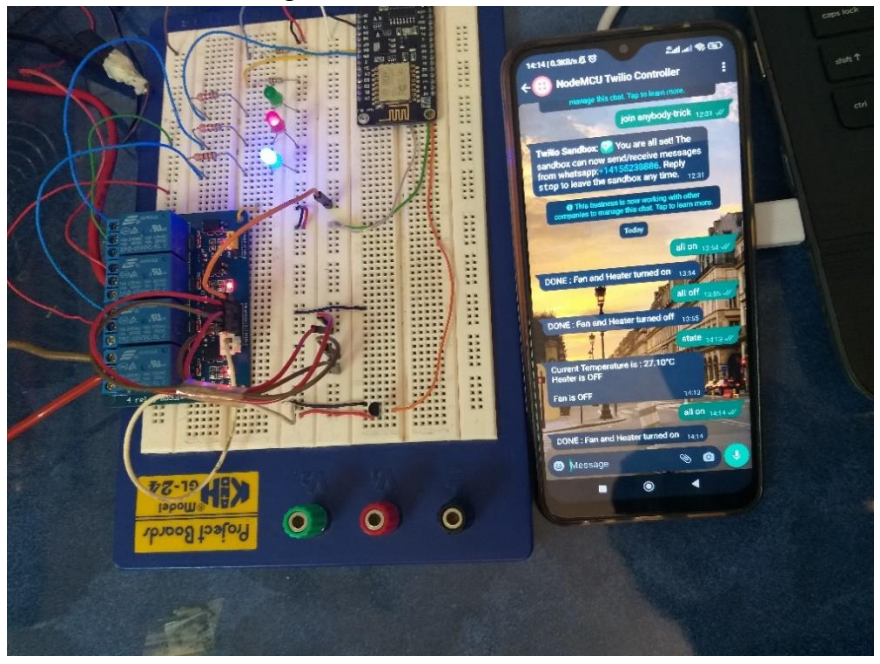

**Fig.III.13 :** Montage électrique de contrôleur de température numérique Mode de commande : l'état de chauffage et de ventilateur en l'état ON

Dans deuxième exemple, nous envoyons une commande « all off » pour mettre les deux dispositifs en l'état off, figure (III.14)

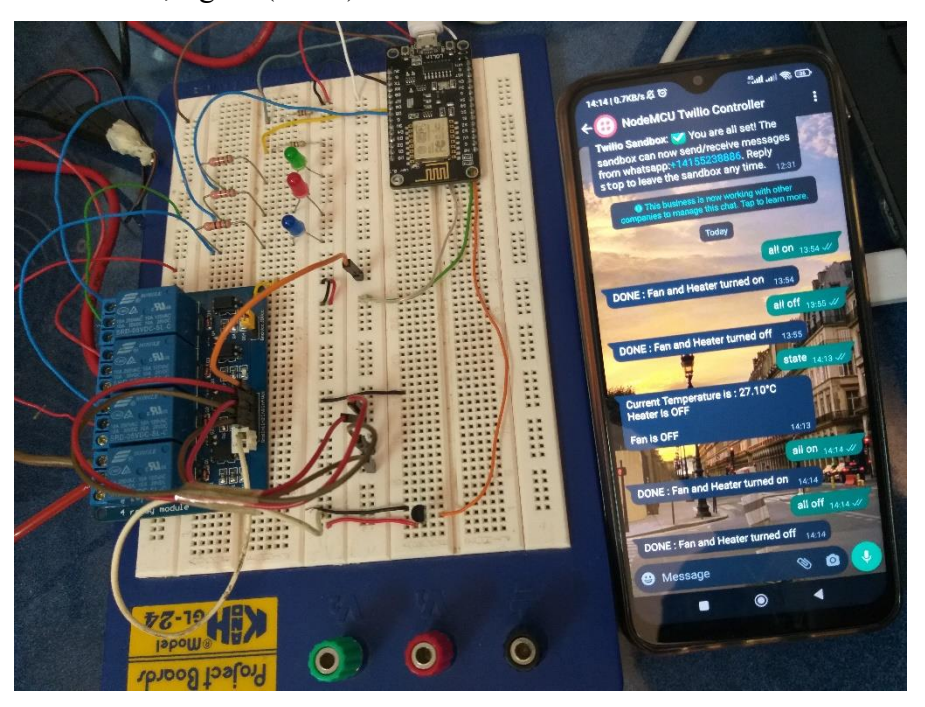

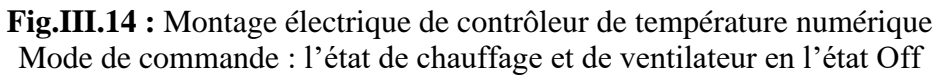

Dans troisième exemple, nous mettons le chauffage en état marche par la commande « heater on »

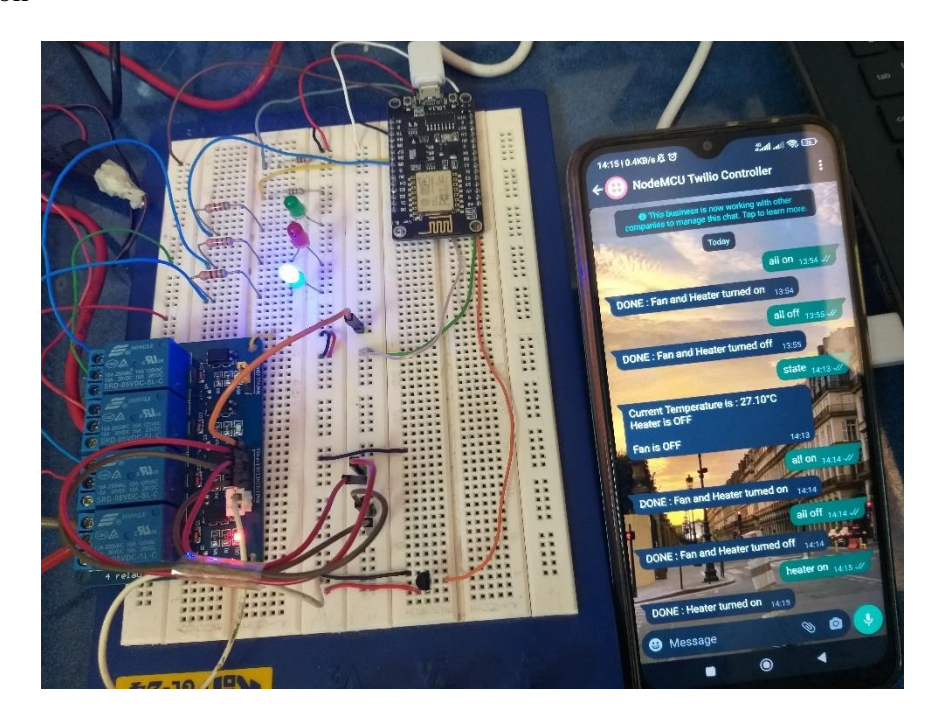

**Fig.III.15 :** Montage électrique de contrôleur de température numérique Mode de commande : le chauffage en l'état On et le ventilateur en l'état Off Quatrième exemple mit le chauffage en l'état off et le ventilateur en l'état On par la commande « heater off » et « fan on ».

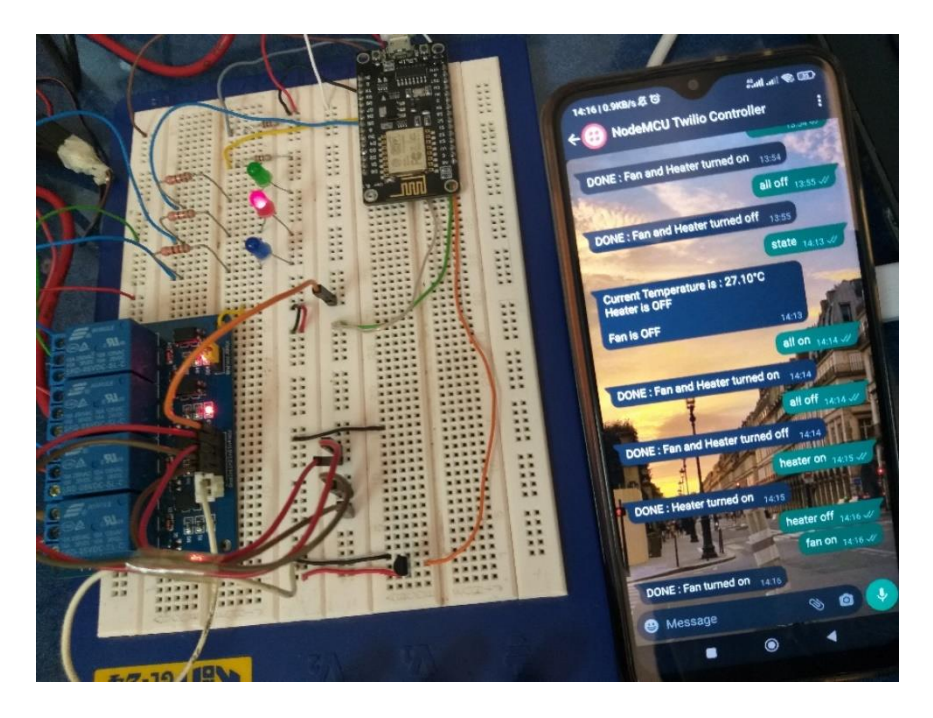

**Fig.III.16** : Montage électrique de contrôleur de température numérique Mode de commande : le chauffage en l'état Off et le ventilateur en l'état On

#### **III.8.2 Résultat de contrôleur de température sur la page ThingSpeak**

Dans ce cas, nous pouvons enregistrer toutes les informations de température et l'état de l'un de refroidisseur et le chauffage sur la page de ThingSpeak, la figure (III.17) illustre les différentes courbes qui représente la variation de la température pendant un temps donné et montrent tous les états des appareils (chauffage : HT, ventilateur : CL) par rapport à la température actuelle.

#### **Chapitre -III**

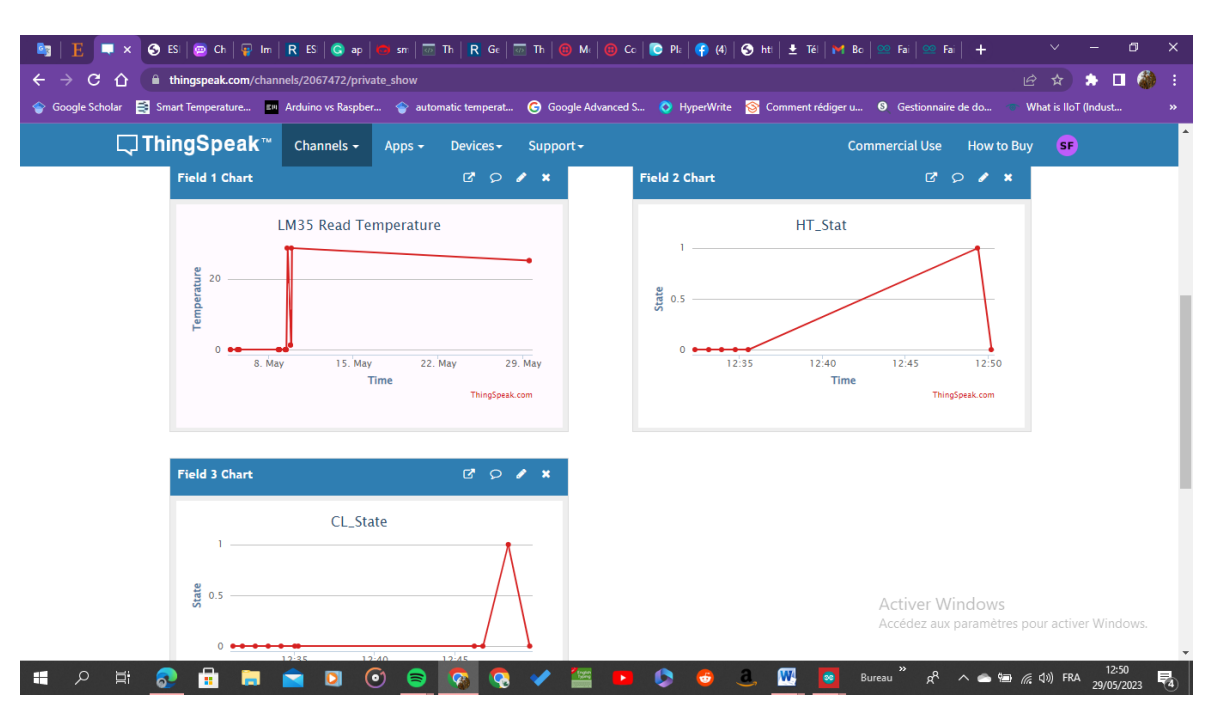

**Fig.III.18 :** Visualisation des données de système sur la plateforme ThingSpeak

Ensuite on a la possibilité d'ajouter des jauges, des tags, la localisation d'objet connecté et le partage avec d'autres utilisateurs soit en privé ou en public.

Le but de notre travail n'est pas d'afficher un résultat instantané seulement mais aussi d'avoir un historique des données pendant une période, ce qu'est possible avec cette plateforme qui joue le rôle du Cloud aussi. On peut programmer des réactions et des alertes lors la réception des anomalies et exporter le journal de réception des donnés en fichier EXCEL, JSON, CVS

#### **III.8.3 Affichage la valeur de température actuelle sur la page Web (HTML)**

Nous avons aussi affiché les valeurs de température actuelle de notre projet sur page HTML.

Par exemple, Nous pouvons prendre trois cas de façon successive. La température actuelle est inférieure par rapport le point de consigne minimal, la température actuelle appartient à la plage spécifiée et la température actuelle est supérieure par rapport le point de consigne maximal. Les figures (III.19, III.20, III21) montrent les trois états de température.

77

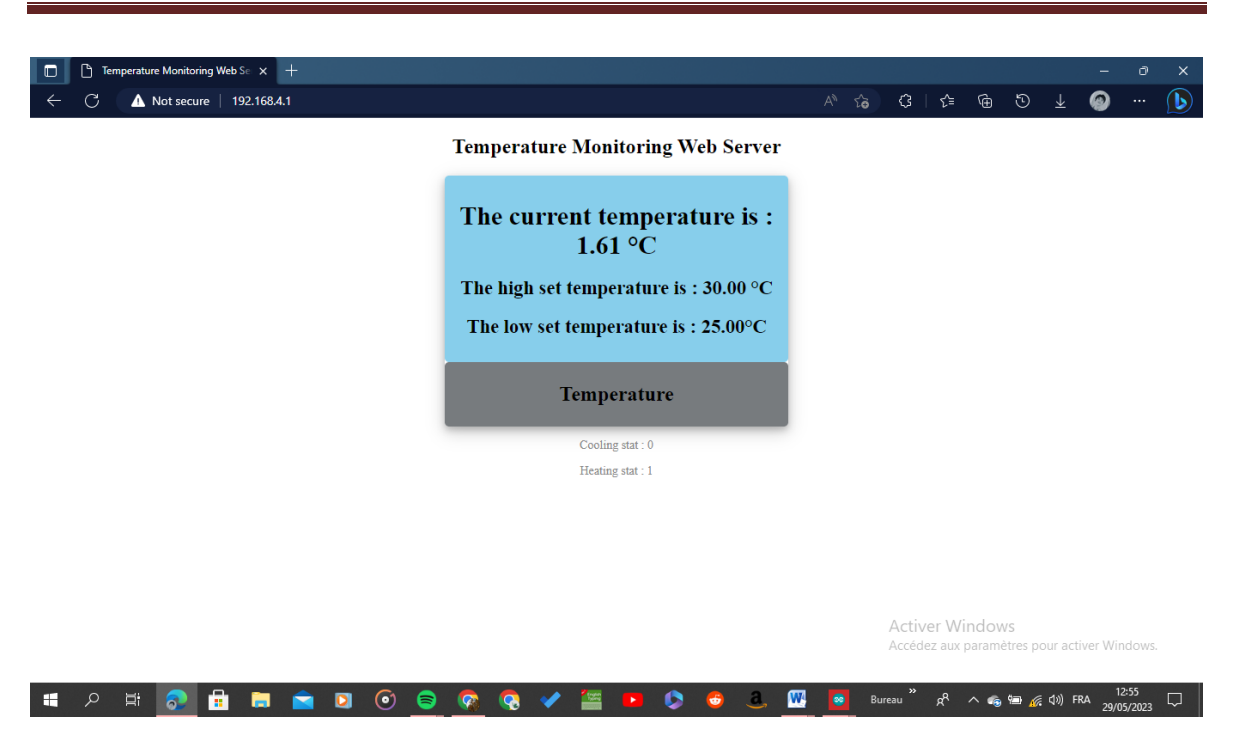

**Fig.III.19 :** Température actuelle inferieur à le point de consigne minimal sur la page Web

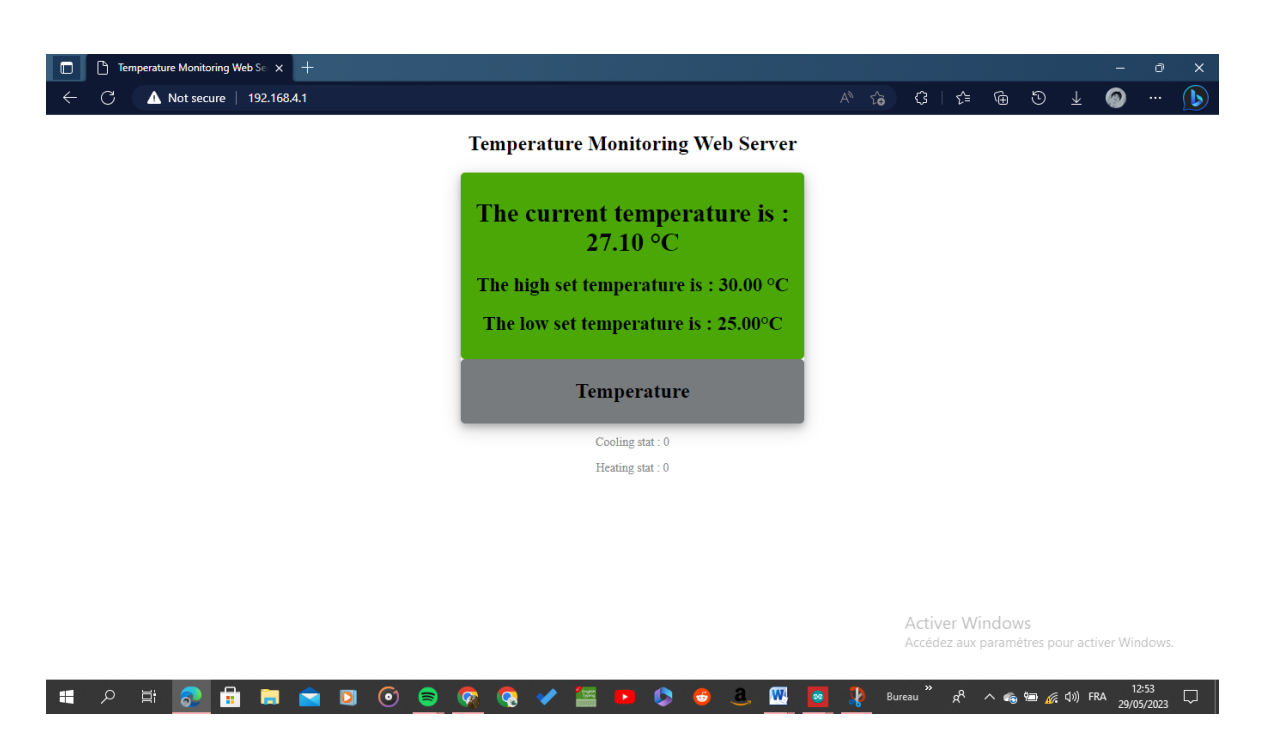

**Fig.III.20 :** Température actuelle dans la plage spécifiée [25°-30°] sur la page Web

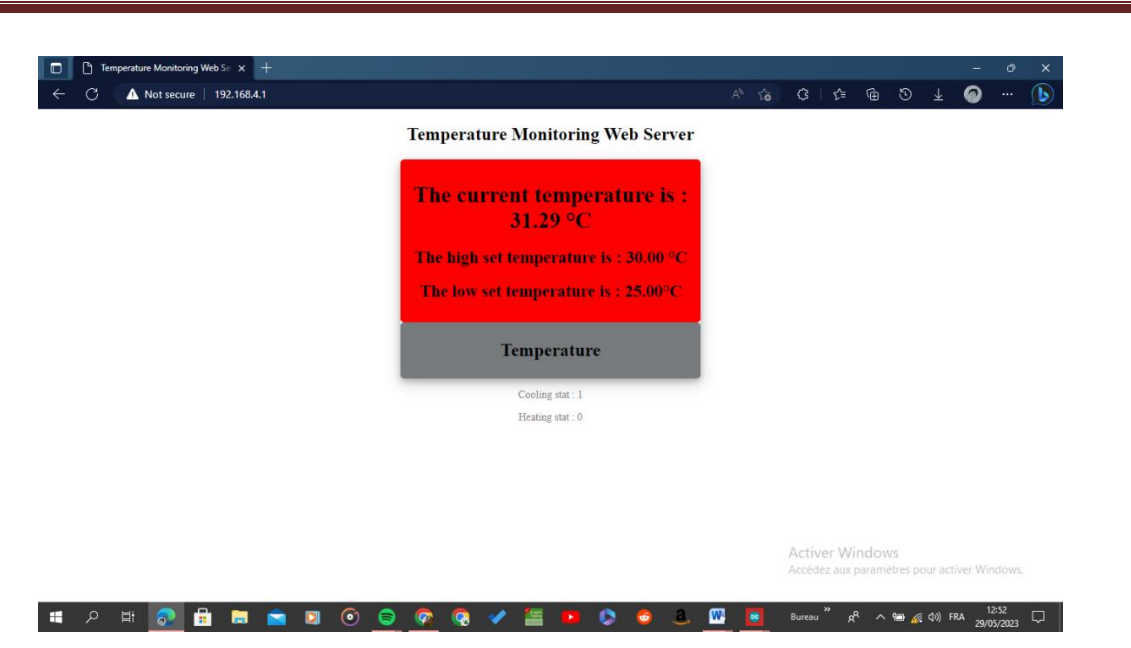

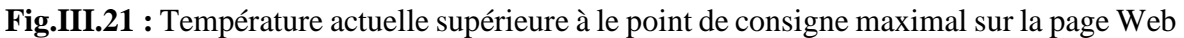

#### **III.9 Conception de circuit imprimé par logiciel EasyEDA**

Le logiciel EasyEDA permet d'accéder facilement à la conception de circuits imprimés, au placement des composants et au routage à 16 couches, y compris en mode manuel, semiautomatique ou automatique.

Les algorithmes sur lesquels le programme est basé permettent d'utiliser d'autres outils dans la dernière version, tels que les visualisations de cartes 3D.

Les figures (III.22, III.23) montrent l'assemblage général du contrôleur de température, ainsi que le typon de circuit par le logiciel EasyEDA.

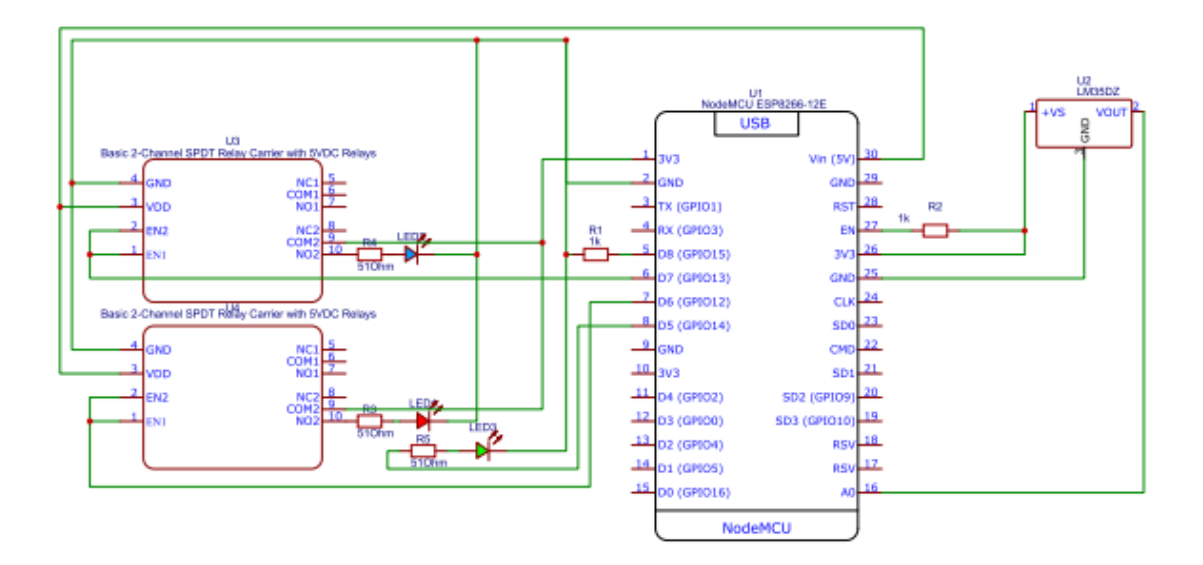

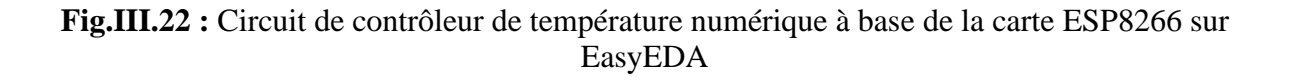

79

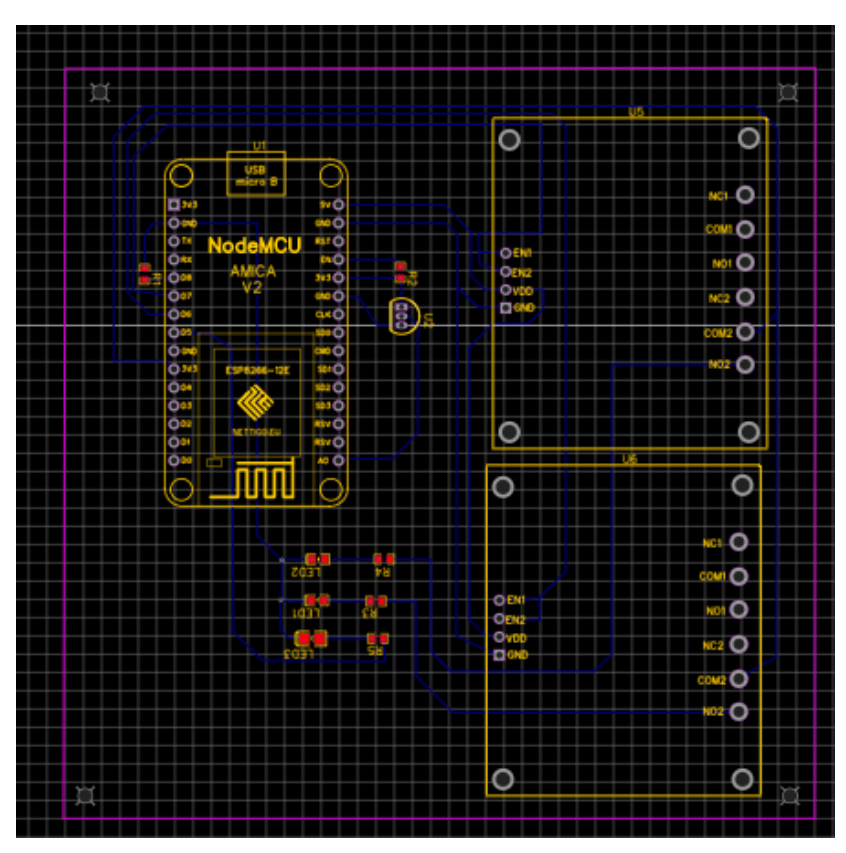

**Fig.III.23 :** Circuit imprimé (Typon avec composant : PCB)

La figure (III.24) montre le schéma d'assemblage 3D de notre système de contrôle de mesure.

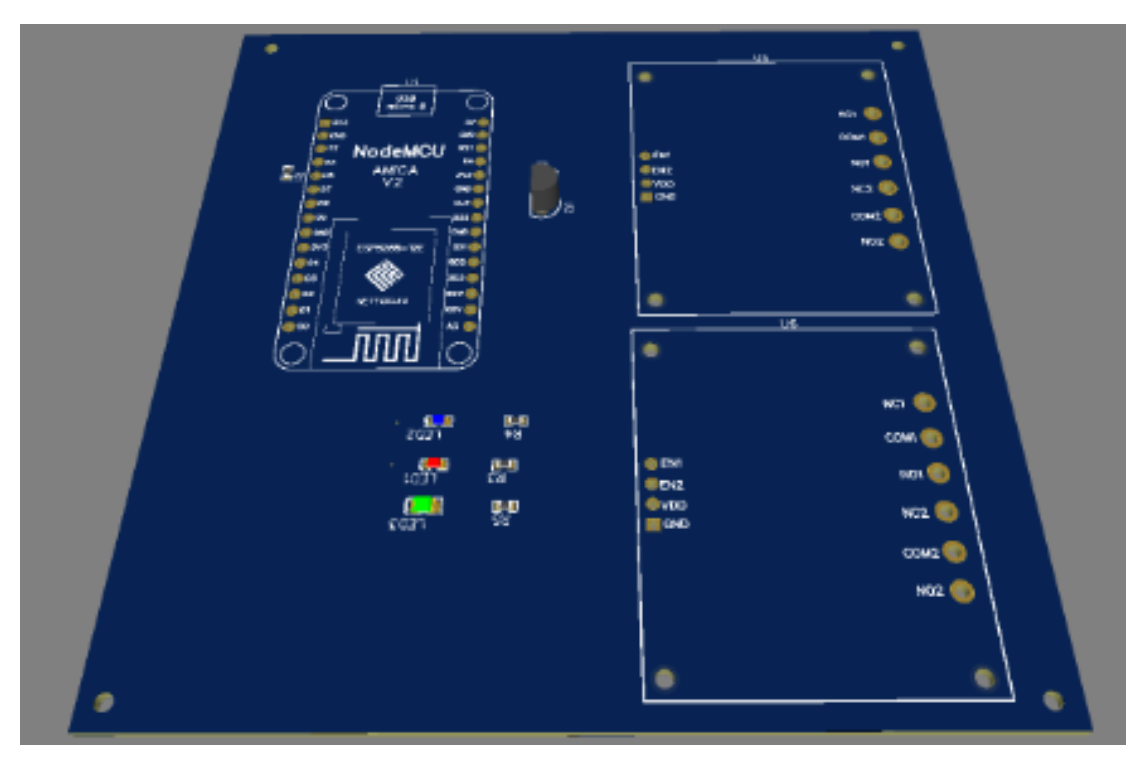

**Fig.III.23 :** Schéma électrique de contrôleur de température numérique en 3D

#### **Conclusion**

Dans ce chapitre nous avons présenté les notions essentielles relatives à l'implémentation de notre Projet. Nous avons commencé par l'hébergement du serveur web et la création de la base de données. Ensuite, l'utilisation du Esp8266 NodeMcu programmable jusqu'à la réalisation de l'application Android et la création du site web.

Nous avons réalisé un prototype d'une application de la surveillance par l'IoT : l'une concernant la visualisation de la température d'un endroit chauffé par le chauffage et l'autre visualisation l'état des dispositifs tels que le chauffage et le ventilateur de refroidissement.

Aux cours de ce travail on a trouvé que l'ESP8266 est un bon choix pour réaliser une application IoT grâce à ses caractéristiques comparant avec l'ESP32.

Il existe plusieurs plateforme et applications pour stocker, traiter et visualiser les données envoyées via internet, dans notre travail on a présenté l'une de ses plateformes : page HTML, ThingSpeak et WhatsApp

## **Conclusion générale**

 $\overline{1}$ 

#### **Conclusion générale**

L'intérêt des objets IoT est un domaine très vaste avec de nombreux services qui peuvent apporter des solutions à différentes problématiques dans tous les secteurs. L'IoT offre également un grand potentiel aux particuliers et aux industries pour développer de nouvelles applications utiles. La problématique abordée dans ce projet est de savoir comment développer une application permettant de gérer des objets à distance.

Pour cette raison, le mode réseau peut garantir que le ventilateur ou le chauffage est contrôlé via Internet, c'est-à-dire à distance à tout moment. La mise en œuvre matérielle et logicielle de ce projet a abouti à des résultats satisfaisants. En effet, il offre une flexibilité et facilite l'utilisation de ventilateur de refroidissement ou du chauffage.

Pour cela, nous avons créé une plateforme de développement adaptable et généraliste pour l'IoT basée sur WhatsApp et ThingSpeak , La plateforme facilite la communication, le transfert et le routage des données entre l'objet lui-même et d'autres clients (utilisateurs externes).

La plateforme vise à créer des opportunités d'intégration plus directe entre le monde physique et les systèmes informatiques en utilisant des objets connectés pour contrôler à distance des objets sur le réseau, améliorant ainsi l'efficacité et la précision de la gestion.

Ce projet nous a également appris à nous lancer dans la programmation mobile, en particulier conception et réalisation d'applications de Smartphone sous le système Android.

Ce projet nous a donné l'opportunité de synthétiser et d'exploiter nos connaissances et compétences que nous avons acquises durant notre cursus de formation universitaire.

Nous avons appris et maitrisé le langage de programmation  $C^{++}$  et nous avons eu la chance de tester la plateforme et le plus important c'est d'avoir enrichi nos connaissances des nouvelles technologies de l'internet des objets

#### **Références**

- [1] [http://staff.univ-batna2.dz/sites/default/files/baha-akim/files/capteur\\_gp\\_ch1-2.pdf](http://staff.univ-batna2.dz/sites/default/files/baha-akim/files/capteur_gp_ch1-2.pdf)
- [2] [Rigelsford, J.](https://www.emerald.com/insight/search?q=Jon%20Rigelsford) "Sensors and Signal Conditioning 2/e", [Sensor Review,](https://www.emerald.com/insight/publication/issn/0260-2288) Vol. 22 No. 2. (2002), <https://doi.org/10.1108/sr.2002.08722bae.001>

<https://gongkong.ofweek.com/2021-07/ART-310018-11000-30513110.html>

- [3] <https://boutique.semageek.com/fr/>
- [4] M. Y.Hariyawan, A.Gunawan, et E. H. PUTRA, "Wireless sensor network for forest fire detection" Telkomnika*,* 2013, vol. 11, no 3, p. 563.
- [5] <https://www.ti.com/lit/ds/symlink/lm35.pdf>
- [6] W.Djafri, « Composition des services dans l'internet des objets ». 30 septembre 30,2020).

http://archives.univ-biskra.dz/handle/123456789/15786

- [7] <http://dspace.univ-tlemcen.dz/bitstream/112/18807/1/Ms.Eln.Zar%2BMellouk.pdf>
- [8] Yacine Amkassou, Omar Elbarkani, Sliman Elnairy, « mini projet : Thermomètre a base du Arduino UNO », Ecole nationale des sciences appliquées de khouribga, 2012/2013.
- [9] DG. Costa, C.Duran-Faundez "Open-Source Electronics Platforms as Enabling Technologies for Smart Cities: Recent Developments and perspectives". *Electronics*. 2018; 7(12):404.

<https://doi.org/10.3390/electronics7120404>

- [10] https://www.ekito.fr/people/presentation-de-l-esp8266
- [11] [https://randomnerdtutorials.com/getting-started-with-esp8266-wifi-transceiver](https://randomnerdtutorials.com/getting-started-with-esp8266-wifi-transceiver-review/)[review/](https://randomnerdtutorials.com/getting-started-with-esp8266-wifi-transceiver-review/)
- [12] Martin Bates, "Hardware Prototyping,PIC Microcontrollers",(Third Edition), Newnes,2011,Pages 201-231, [https://doi.org/10.1016/B978-0-08-096911-4.10010-2.](https://doi.org/10.1016/B978-0-08-096911-4.10010-2) <https://www.sciencedirect.com/science/article/pii/B9780080969114100102>
- [13] <https://blog.sparkfuneducation.com/what-is-jumper-wire>
- [14] <https://www.futura-sciences.com/maison/definitions/maison-led-6968/>
- [15] [https://qwscomponents.com/pages/tout-ce-que-vous-devez-savoir-sur-les](https://qwscomponents.com/pages/tout-ce-que-vous-devez-savoir-sur-les-composants-electroniques-passifs)[composants-electroniques-passifs](https://qwscomponents.com/pages/tout-ce-que-vous-devez-savoir-sur-les-composants-electroniques-passifs)
- [16] Sethi, Pallavi et Sarangui, R. Smruti "Internet of things: architectures, protocols, and applications ". Journal of Electrical and Computer Engineering, 2017, vol. 2017.
- [17] « Réseaux et infrastructures iot,» https://www.connectwave.fr/techno-appliiot/iot/reseaux-et-infrastructures-iot/.
- [18] J.-D. Benassouli, « La bonne architecture IoT »: https://www.pwc.fr/fr/decryptages/data/la-bonne-architecture-iot.html.
- [19] D. Y. Perwej et D. F. Parwej, «The Internet of Things (IoT) and its Application Domains » International Journal of Computer Applications (0975 – 8887), 2019
- [20] «RFpage,» [En ligne]. Available: https://www.rfpage.com/top-internet- of-thingsdevelopment-platforms/.
- [21] N. C. Guillaume Plouin, « blog.octo,» [En ligne]. Available: blog.octo.com/modelesarchitectures-internetdes-objets/. [Accès le 28 08 2020].
- [22] Sethi, Pallavi et Sarnagi, Smruti R. "Internet of things: architectures, protocols, and applications". Journal of Electrical and Computer Engineering, 2017, vol. 2017.
- [23] A.-B. Mohamed et R. Ehab, «Internet of things in smart education environment: Supportive framework in » Wiley, vol. 10, pp. 2-11, 2018
- [24] Limit Internet of Things IoT Readiness, http://www.ti.com/ww/en/internet\_of\_things/iotlimit.html
- [25] Christian, Fnac, blog, http ://www.fnac.com/Avec-les-objets-connectes-lechangement-cestmaintenant-MAJ-Mars-2017/cp20440/w-4,
- [26] Amazon Web Services. (n.d.). AWS IoT Core.<https://aws.amazon.com/iot-core/>
- [27] Google Cloud Platform. (n.d.). IoT Solutions.<https://cloud.google.com/solutions/iot/>
- [28] IBM Cloud. (n.d.). Watson IoT Platform. [https://www.ibm.com/cloud/watson-iot](https://www.ibm.com/cloud/watson-iot-platform)[platform](https://www.ibm.com/cloud/watson-iot-platform)
- [29] <https://www.connectwave.fr/techno-appli-iot/iot/les-reseaux-iot/>
- [30] [https://www.matooma.com/fr/s-informer/actualites-iot-m2m/objets-connectes-5](https://www.matooma.com/fr/s-informer/actualites-iot-m2m/objets-connectes-5-criteres-pour-bien-choisir-sa-connectivite) [criteres-pour-bien-choisir-sa-connectivite](https://www.matooma.com/fr/s-informer/actualites-iot-m2m/objets-connectes-5-criteres-pour-bien-choisir-sa-connectivite)
- [31] Erik Bartman « Le grand livre d'Arduino», Eyrolles , Paris 2015. [http://www.multimedialab.be/doc/erg/2018-](http://www.multimedialab.be/doc/erg/2018-2019/Arduino/Le_grand_livre_d_Arduino_Erik_Bartmann_2018.pdf) [2019/Arduino/Le\\_grand\\_livre\\_d\\_Arduino\\_Erik\\_Bartmann\\_2018.pdf](http://www.multimedialab.be/doc/erg/2018-2019/Arduino/Le_grand_livre_d_Arduino_Erik_Bartmann_2018.pdf)
- [32] Arduino for Beginners: Essential Skills Every Maker Needs" de John Baichtal et publié par Maker Media, Inc. en 2016 [26]
- [33] https://all3dp.com/2/best-arduino-uses/
- [34] [https://www.espressif.com/sites/default/files/documentation/esp8266\\_datasheet\\_en.pdf](https://www.espressif.com/sites/default/files/documentation/esp8266_datasheet_en.pdf)
- [35] [NodeMCU ESP8266 Pinout, Specifications, Features & Datasheet](https://components101.com/development-boards/nodemcu-esp8266-pinout-features-and-datasheet)  [\(components101.com\)](https://components101.com/development-boards/nodemcu-esp8266-pinout-features-and-datasheet)
- [36] R. firmansyah, A. Widodo, A. D. Romadhon, et al. "The prototype of infant incubator monitoring system based on the Internet of things using NodeMCU ESP8266". In

: Journal of Physics: Conference Series. IOP Publishing, 2019. p. 012015.

- [37] https://components101.com/development-boards/nodemcu-esp8266-pinoutfeaturesand-datasheet
- [38] Y. Tang and Y. Liu, "Design and Implementation of an IoT System Based on ESP8266 and NodeMCU," 2019 IEEE 3rd Information Technology, Networking, Electronic and Automation Control Conference (ITNEC), Chengdu, China, 2019, pp. 720-724
- [39] A. N. Zainuddin, M. F. A. Rahim, N. A. M. Haron and N. A. M. Azhar, "Design and Development of a Smart Irrigation System Using NodeMCU and ESP8266," 2019 IEEE 5th International Conference on Engineering Technologies and Applied Sciences (ICETAS), Bangkok, Thailand, 2019, pp. 1-5.
- [40] Y. R. Chen and Y. C. Chiu, "Design and Implementation of a Smart Home System Based on ESP8266 and MQTT Protocol," 2018 International Conference on Applied System Innovation (ICASI), Chiba, Japan, 2018, pp. 416-420.
- [41] M.A.S.Al-Mamun and M.A.Rahman, "Design and Implementation of a Low-Cost, Portable, and Wireless Temperature Monitoring System Based on ESP8266," 2018 IEEE 5th Intl Conf on Industrial Engineering and Applications (ICIEA), Singapore, Singapore, 2018, pp. 873-876.
- [42] Banzi, M. (2015). Getting Started with Arduino, 3rd Edition. Maker Media, Inc.
- [43] How2electronics. (n.d.). ESP8266 Projects. Retrieved April 15, 2023, <https://how2electronics.com/iot-projects/esp8266-projects/>
- [44] NodeMCU. (n.d.). NodeMCU documentation, <https://nodemcu.readthedocs.io/en/latest/>
- [45] https://thingspeak.com/pages/learn\_more accédé le 26/06/2019.
- [46] https://thingspeak.com/
- [47] http://framboiseaupotager.blogspot.com/2018/09/thingspeak.html.

[48] https://www.raspberryme.com/esp32-envoyer-des-messages-a-whatsapp/